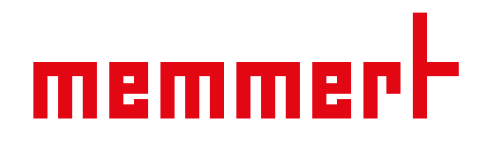

# Betriebsanleitung

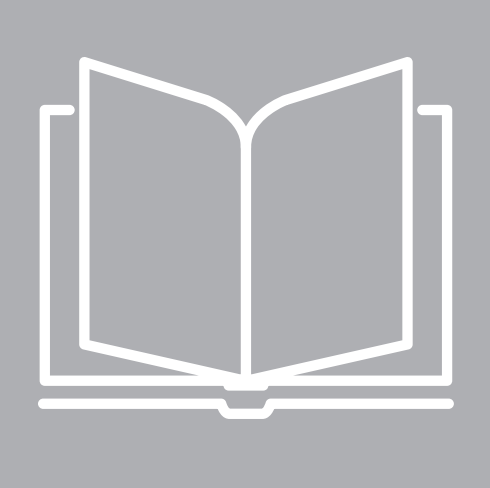

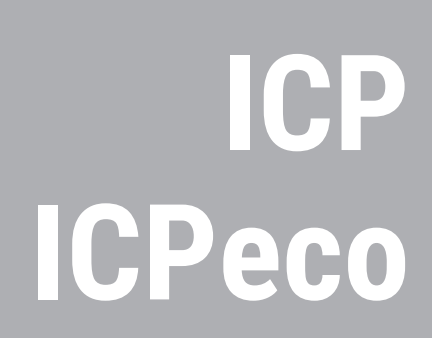

Kompressor-Kühlbrutschrank ICP, ICPeco

[www.memmert.com](https://www.memmert.com)

## Inhaltsverzeichnis

## 1. Zum Dokument  $\mathbf{r} = \mathbf{r}$

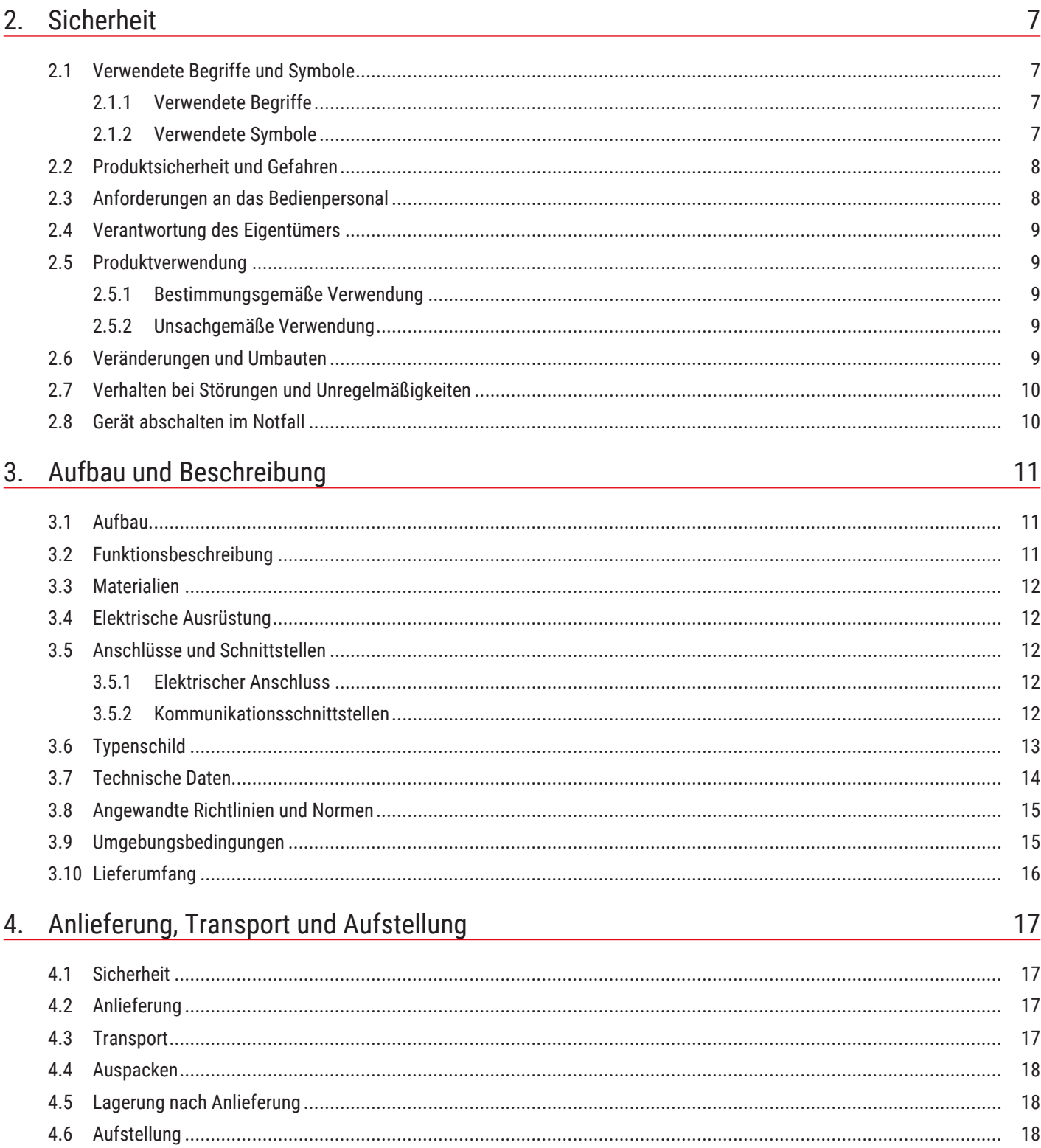

19

21

<u>memmer</u>

5

5.

 $4.6.1$ 

4.6.2

 $4.6.3$ 

Inbetriebnahme

# <u>memmer</u>t

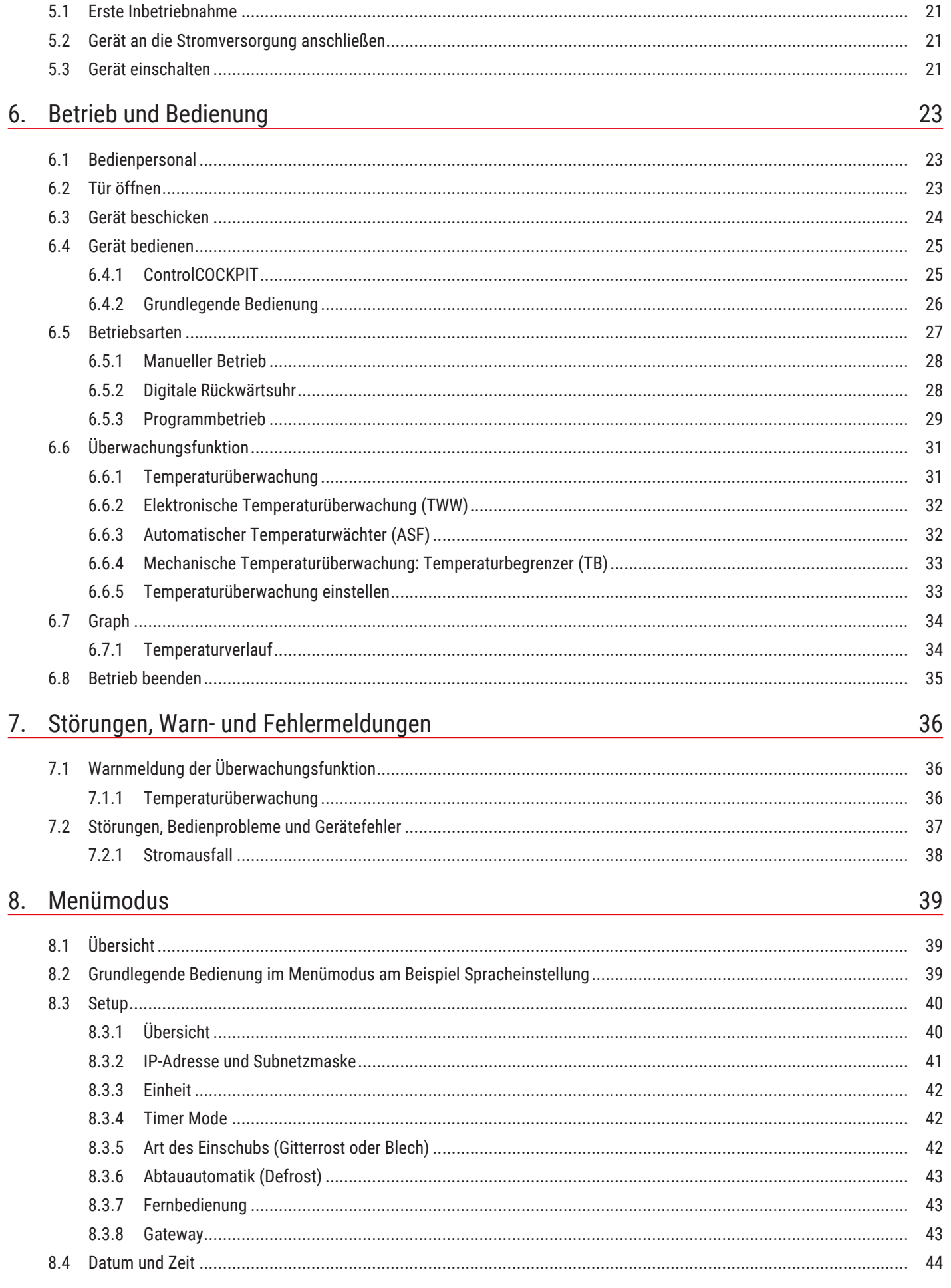

# <u>memmer</u>h

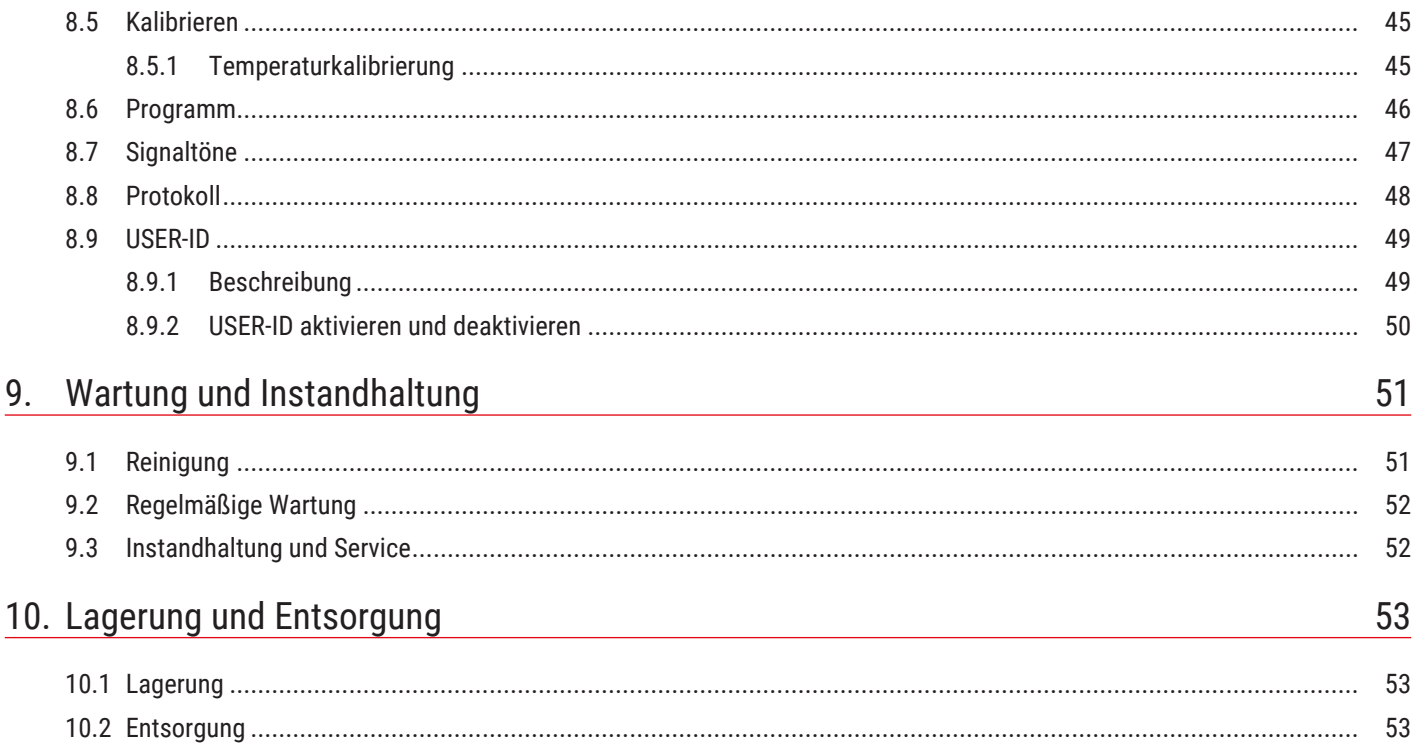

## <span id="page-4-0"></span>1. Zum Dokument

## Zweck und Zielgruppe

Diese Anleitung beschreibt Aufbau, Funktion, Transport, Betrieb und Wartung der Produktserie Kompressor-Kühlbrutschränke ICP. Sie ist zur Verwendung durch eingewiesenes Personal des Eigentümers bestimmt, das mit der Bedienung und/oder Wartung des jeweiligen Geräts beauftragt ist.

Wenn Sie mit Arbeiten an dem Gerät beauftragt sind, lesen Sie diese Anleitung sorgfältig durch, bevor Sie mit der Arbeit beginnen. Machen Sie sich mit den Sicherheitsvorschriften vertraut. Führen Sie nur Arbeiten aus, die in dieser Anleitung beschrieben sind. Wenn Sie etwas nicht verstanden haben oder eine Information vermissen, fragen Sie Ihren Vorgesetzten oder wenden Sie sich an das Herstellerwerk. Handeln Sie nicht eigenmächtig.

### Varianten

Die Geräte sind in verschiedenen Ausstattungsvarianten und Größen erhältlich. Wenn bestimmte Merkmale oder Funktionen nur in bestimmten Ausstattungsvarianten verfügbar sind, wird an den jeweiligen Stellen dieser Anleitung darauf hingewiesen.

Die in dieser Anleitung beschriebenen Funktionen beziehen sich auf die neueste Firmware-Version.

Aufgrund der verschiedenen Ausstattungsvarianten und Größen können Darstellungen in dieser Anleitung geringfügig von der tatsächlichen Ansicht abweichen. Funktion und Bedienung sind aber identisch.

## Mitgeltende Dokumente

Befolgen Sie neben der vorliegenden Anleitung auch folgende Dokumente:

■ Serviceanleitung Für Service- und Reparaturarbeiten die separate Serviceanleitung beachten. Die Anleitungen erhalten Sie über den Memmert International After Sales oder unter **[www.memmert.com](https://www.memmert.com/)**.

Softwarehandbuch AtmoCONTROL Beachten Sie bei Betrieb des Geräts mit der Memmert-PC-Software AtmoCONTROL die separate Anleitung. Das Handbuch der Software AtmoCONTROL finden Sie in der Menüleiste von AtmoCONTROL unter dem Punkt "Hilfe"

## Aufbewahrung und Weitergabe

Diese Betriebsanleitung gehört zum Gerät und muss immer so aufbewahrt werden, dass Personen, die an dem Gerät arbeiten sollen, Zugang zu ihr haben. Es liegt in der Verantwortung des Eigentümers sicherzustellen, dass Personen, die an dem Gerät arbeiten oder arbeiten sollen, darüber informiert sind, wo diese Betriebsanleitung sich befindet. Wir empfehlen, sie immer an einem geschützten Ort in der Nähe des Geräts aufzubewahren.

Achten Sie darauf, dass die Anleitung nicht durch Hitze oder Feuchte beschädigt wird. Wenn das Gerät weiterveräußert oder transportiert und an einem anderen Ort wieder aufgestellt wird, muss diese Betriebsanleitung mitgegeben werden. Die aktuelle Version dieser Betriebsanleitung im PDF-Format finden Sie auch unter **[www.memmert.com](https://www.memmert.com/de/downloads/downloads/bedienungsanleitungen/#!filters=%7B%7D)**.

## Anschrift und Kundendienst

#### Herstelleranschrift

Memmert GmbH + Co. KG

Äußere Rittersbacher Straße 38 | D-91126 Schwabach | Deutschland

memmel

Tel. +49 9122 925-0

E-Mail: **[sales@memmert.com](mailto:sales@memmert.com)**

**[www.memmert.com](http://www.memmert.com)**

#### International After Sales

#### Memmert GmbH + Co. KG

Willi-Memmert-Straße 90-96 | D-91186 Büchenbach | Deutschland

Tel. +49 9171 9792 911

E-Mail: **[service@memmert.com](mailto:service@memmert.com)**

#### **[www.memmert.com](https://www.memmert.com/de/service-support/serviceleistungen/)**

Bei Anfragen immer die Gerätenummer auf dem Typenschild angeben.

Versandanschrift für Reparaturen

Memmert GmbH + Co. KG

Willi-Memmert-Straße 90-96 | D-91186 Büchenbach | Deutschland

Bitte kontaktieren Sie unseren Kundenservice vor dem Versand von Reparaturgeräten oder Rücklieferungen, anderenfalls müssen wir die Annahme der Sendung verweigern.

## <span id="page-6-0"></span>2. Sicherheit

## <span id="page-6-1"></span>2.1 Verwendete Begriffe und Symbole

In dieser Anleitung und am Gerät werden bestimmte, immer wiederkehrende Begriffe und Symbole verwendet, um Sie vor Gefahren zu warnen oder Ihnen Hinweise zu geben, die wichtig sind, Verletzungen und Schäden zu verhindern. Beachten und befolgen Sie diese Hinweise und Vorschriften unbedingt, um Unfälle und Schäden zu vermeiden. Im Folgenden werden diese Begriffe und Symbole erläutert.

## <span id="page-6-2"></span>2.1.1 Verwendete Begriffe

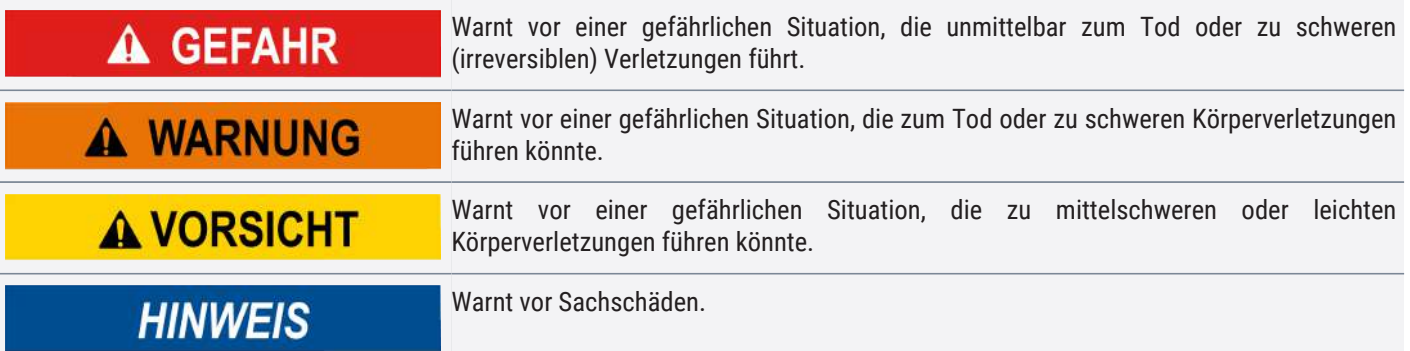

## <span id="page-6-3"></span>2.1.2 Verwendete Symbole

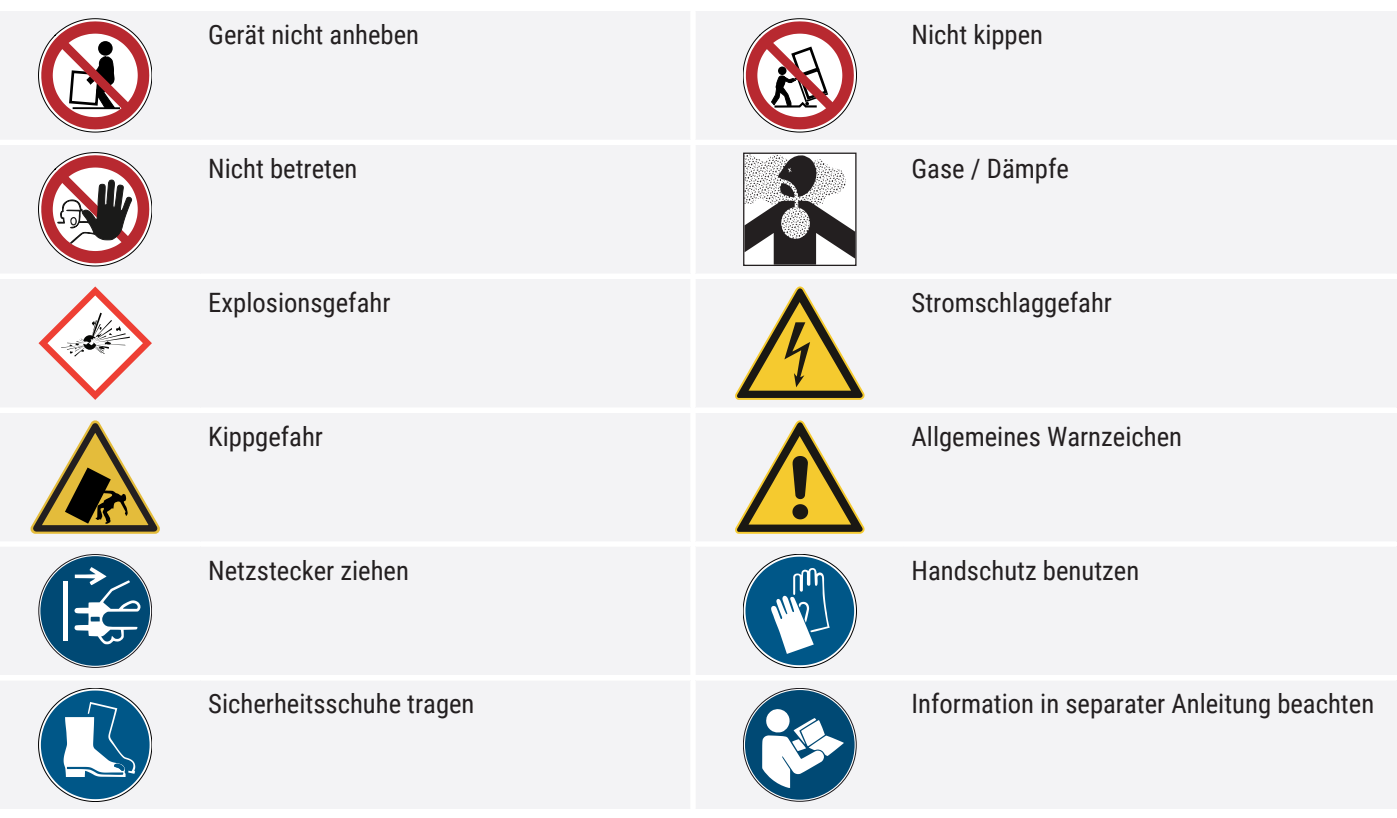

## <span id="page-7-0"></span>2.2 Produktsicherheit und Gefahren

Die Geräte sind technisch ausgereift, werden unter Verwendung hochwertiger Materialien hergestellt und viele Stunden im Werk getestet. Sie entsprechen dem Stand der Technik und den anerkannten sicherheitstechnischen Regeln. Dennoch gehen von ihnen auch bei bestimmungsgemäßem Gebrauch Gefahren aus. Diese werden im Folgenden beschrieben.

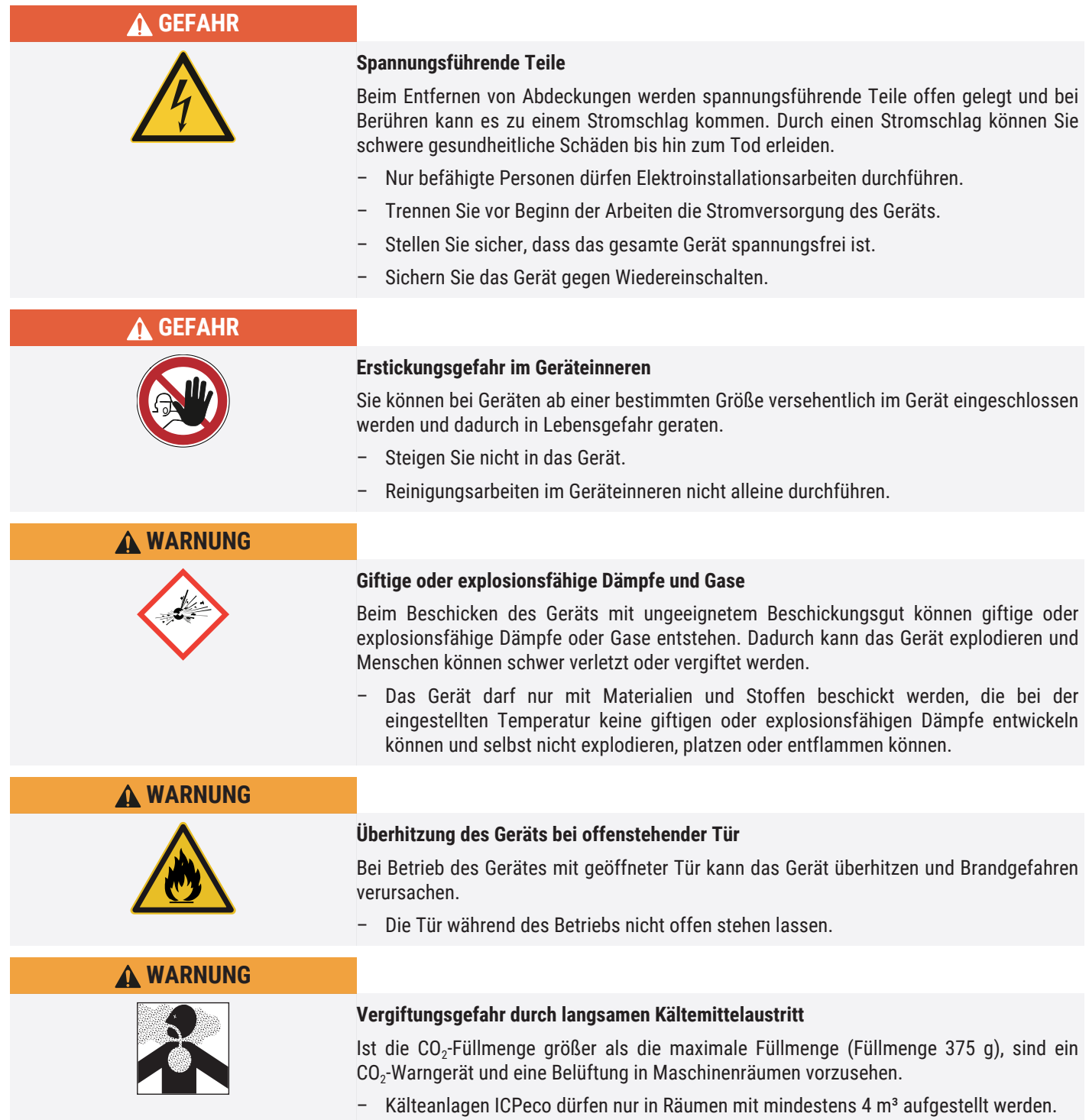

## <span id="page-7-1"></span>2.3 Anforderungen an das Bedienpersonal

Das Gerät darf nur von Personen mit gesetzlichem Mindestalter bedient und gewartet werden, die daran eingewiesen wurden. Sie ist zur Verwendung durch eingewiesenes Personal des Eigentümers bestimmt, das mit der Bedienung und / oder Wartung des jeweiligen Geräts beauftragt ist.

memme

Reparaturen dürfen nur von Elektrofachkräften ausgeführt werden. Dabei sind die Vorschriften in der separaten Serviceanleitung zu beachten.

## <span id="page-8-0"></span>2.4 Verantwortung des Eigentümers

Der Eigentümer des Geräts

- ist für den einwandfreien Zustand des Geräts verantwortlich und dafür, dass es bestimmungsgemäß betrieben wird;
- ist dafür verantwortlich, dass Personen, die das Gerät bedienen oder warten sollen, fachlich dazu geeignet sind, am Gerät eingewiesen und mit dieser Betriebsanleitung vertraut gemacht werden;
- muss die für ihn geltenden Vorschriften, Bestimmungen und Arbeitsschutzvorschriften kennen und das Personal entsprechend schulen;
- ist dafür verantwortlich sicherzustellen, dass Unbefugte keinen Zugang zu dem Gerät haben;
- ist dafür verantwortlich, dass der Wartungsplan eingehalten wird und Wartungsarbeiten fachgerecht ausgeführt werden;
- sorgt z.B. durch entsprechende Anweisungen und Kontrollen für Ordnung und Sauberkeit am Gerät und in dessen Umgebung;
- ist verantwortlich dafür, dass vom Bedienpersonal persönliche Schutzausrüstung getragen wird, z.B. Arbeitskleidung, Sicherheitsschuhe, Schutzhandschuhe.

## <span id="page-8-2"></span><span id="page-8-1"></span>2.5 Produktverwendung

#### 2.5.1 Bestimmungsgemäße Verwendung

Kompressor-Kühlbrutschränke ICP dürfen ausschließlich zur Temperaturprüfung von Stoffen und Materialien im Rahmen der in dieser Anleitung beschriebenen Verfahren und Spezifikationen verwendet werden.

#### <span id="page-8-3"></span>2.5.2 Unsachgemäße Verwendung

Jede andere Verwendung ist missbräuchlich und kann zu Gefahren und Schäden führen.

Das Gerät ist nicht explosionsgeschützt (es entspricht nicht der berufsgenossenschaftlichen Vorschrift VBG 24). Das Gerät darf nur mit Materialien und Stoffen beschickt werden, die bei der eingestellten Temperatur keine giftigen oder explosionsfähigen Dämpfe entwickeln können und selbst nicht explodieren, platzen oder entflammen können.

Das Gerät darf nicht zum Trocknen, Abdampfen und Einbrennen von Stoffen verwendet werden, von deren Beschaffung oder deren Bestandteilen eine Brand- und/oder Explosionsgefahr ausgeht. Insbesondere dann nicht, wenn deren Lösungsmittel zusammen mit Luft ein explosionsfähiges Gemisch bilden können. Wenn diesbezüglich Zweifel an den Materialeigenschaften bestehen, darf das Gerät nicht mit ihnen beschickt werden. Explosionsfähige Gas-Luft-Gemische dürfen weder im Innenraum des Geräts noch in dessen unmittelbarer Umgebung entstehen.

### <span id="page-8-4"></span>2.6 Veränderungen und Umbauten

Das Gerät darf nicht eigenmächtig umgebaut oder verändert werden. Es dürfen keine Teile an- oder eingebaut werden, die nicht vom Hersteller zugelassen sind.

Eigenmächtige Umbauten oder Veränderungen führen dazu, dass die CE‑Konformität des Geräts erlischt und das Gerät nicht mehr weiterbetrieben werden darf.

Für Schäden, Gefahren oder Verletzungen, die durch eigenmächtige Umbauten oder Veränderungen oder durch Nichtbeachtung der Vorschriften in dieser Anleitung entstehen, haftet der Hersteller nicht.

## <span id="page-9-0"></span>2.7 Verhalten bei Störungen und Unregelmäßigkeiten

Das Gerät darf nur in einwandfreiem Zustand betrieben werden. Wenn Sie als Bediener Unregelmäßigkeiten, Störungen oder Schäden feststellen, nehmen Sie das Gerät unverzüglich außer Betrieb und informieren Sie Ihren Vorgesetzten.

Informationen zur Störungsbehebung finden Sie unter  $V$ [7](#page-35-0) [Störungen, Warn- und](#page-35-0) [Fehlermeldungen](#page-35-0).

#### **Sehen Sie dazu auch**

■ [Störungen, Warn- und Fehlermeldungen \[](#page-35-0)▶ [36\]](#page-35-0)

## <span id="page-9-1"></span>2.8 Gerät abschalten im Notfall

*i*

*i*

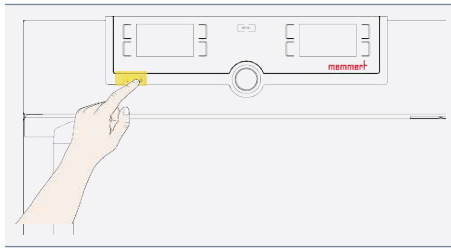

- 1. Drücken Sie den Hauptschalter am Gerät.
- 2. Ziehen Sie den Netzstecker aus der Stromquelle.

 $\Rightarrow$  Dadurch wird das Gerät allpolig vom Netz getrennt.

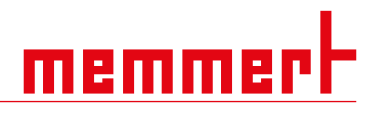

## <span id="page-10-0"></span>3. Aufbau und Beschreibung

## <span id="page-10-1"></span>3.1 Aufbau

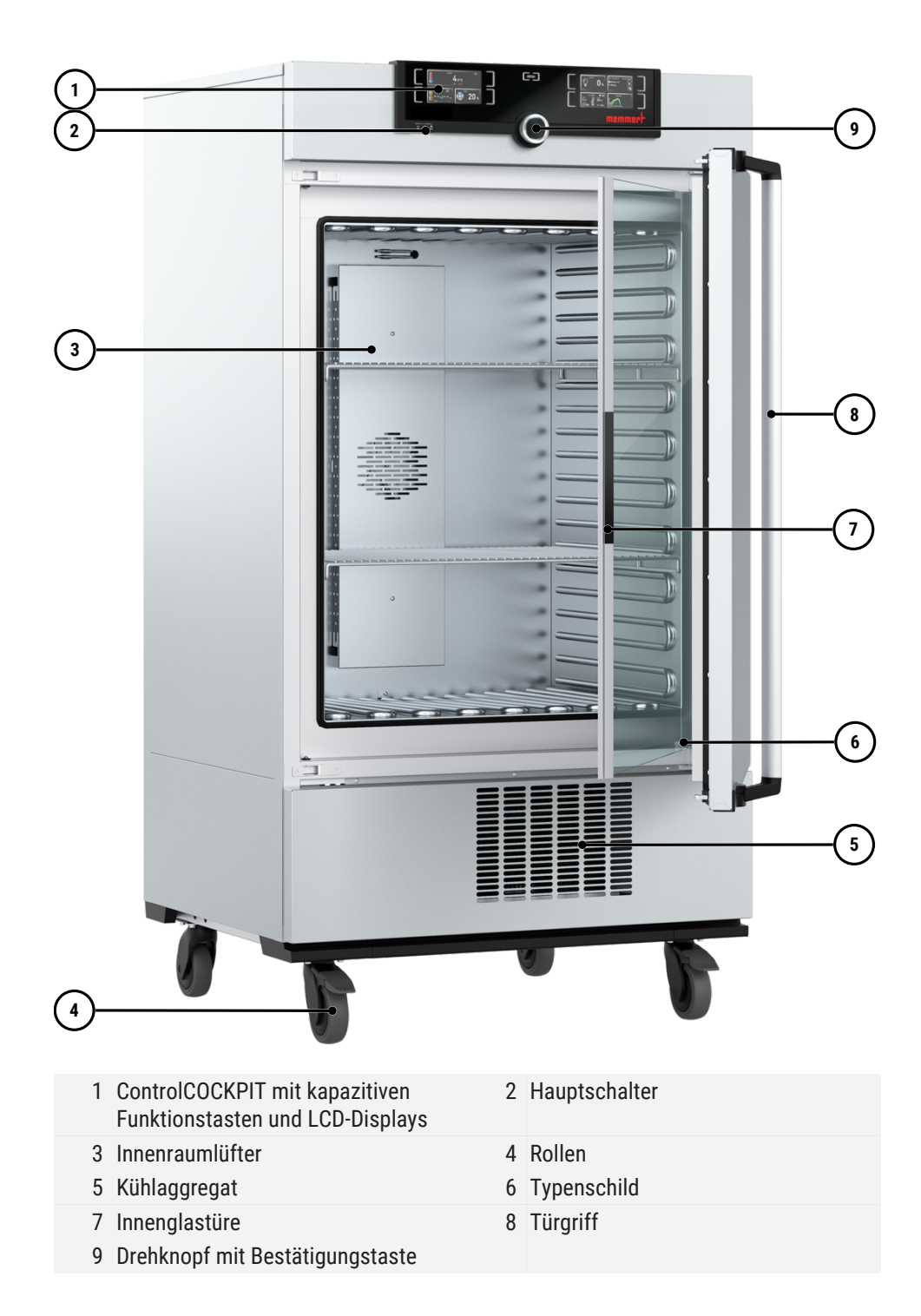

## <span id="page-10-2"></span>3.2 Funktionsbeschreibung

Das Gerät kann den Innenraum auf bis zu 60 °C aufheizen und auf bis zu ‑12 °C abkühlen. Zur Kühlung wird ein Kompressor eingesetzt.

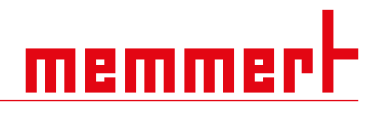

## <span id="page-11-0"></span>3.3 Materialien

Für das Außengehäuse verarbeitet Memmert Edelstahl (W.St.Nr. 1.4016 – ASTM 430), für den Innenraum wird Edelstahl (W.St.Nr. 1.4301 – ASTM 304) verwendet, der sich durch hohe Stabilität, optimale hygienische Eigenschaften und Korrosionsbeständigkeit gegenüber vielen (nicht allen!) chemischen Verbindungen (Vorsicht z.B. bei Chlorverbindungen) auszeichnet.

Das Beschickungsgut des Gerätes ist hinsichtlich seiner chemischen Verträglichkeit mit den oben genannten Materialien genau zu prüfen. Eine Materialbeständigkeitstabelle kann beim Hersteller angefordert werden.

## <span id="page-11-1"></span>3.4 Elektrische Ausrüstung

- Betriebsspannung und Stromaufnahme: Siehe >[3.6 Typenschild](#page-12-0) oder ▶[3.7 Technische Daten](#page-13-0)
- Schutzart IP 20 nach DIN EN 60529
- Schutzklasse I, d.h. Betriebsisolation mit Schutzleiteranschluss nach EN 61010
- Funkentstörung nach EN 55011 Klasse B
- Geräteschutzsicherung: Schmelzsicherung 250 V/15 A flink
- Der Temperaturregler ist mit einer Feinsicherung 100 mA abgesichert (160 mA bei 115 V)

#### **Sehen Sie dazu auch**

- 2 [Technische Daten \[](#page-13-0)[}](#page-13-0) [14\]](#page-13-0)
- $\triangle$  Typenschild  $[\triangleright$  [13\]](#page-12-0)

## <span id="page-11-3"></span><span id="page-11-2"></span>3.5 Anschlüsse und Schnittstellen

#### 3.5.1 Elektrischer Anschluss

Das Gerät ist für den Betrieb an einem Stromversorgungsnetz mit einer Systemimpedanz Zmax am Übergabepunkt (Hausanschluss) von maximal 0,292 Ohm vorgesehen. Der Betreiber hat sicherzustellen, dass das Gerät nur an einem Stromversorgungsnetz betrieben wird, das diese Anforderungen erfüllt.

Wenn nötig, kann die Systemimpedanz beim lokalen Energieversorgungsunternehmen erfragt werden. Beim Anschluss die landesspezifischen Vorschriften beachten (z.B. in Deutschland DIN VDE 0100 mit FI-Schutzschaltung).

#### <span id="page-11-4"></span>3.5.2 Kommunikationsschnittstellen

Die Kommunikationsschnittstellen sind für Geräte vorgesehen, die den Anforderungen gemäß IEC 60950-1 entsprechen.

#### Ethernet-Schnittstelle

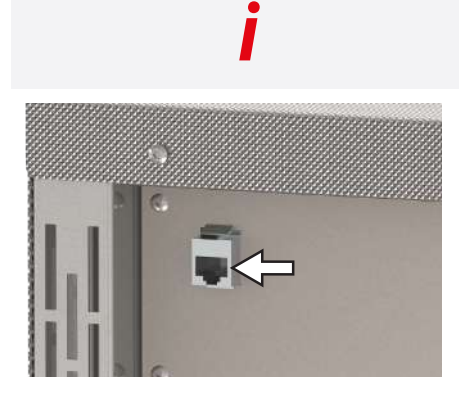

Wie Programme per Ethernet überspielt werden, ist im Handbuch der Software AtmoCONTROL beschrieben.

Über eine Ethernet-Schnittstelle kann das Gerät an ein Netzwerk angeschlossen und mit der Software AtmoCONTROL erstellte Programme auf das Gerät überspielt und Protokolle ausgelesen werden.

Zur Identifikation muss jedes angeschlossene Gerät über eine eindeutige IP-Adresse verfügen. Wie die IP-Adresse eingestellt wird, ist in D[8.3.2 IP-Adresse und Subnetzmaske](#page-40-0) beschrieben.

Mit einem optionalen USB-Ethernet-Konverter kann das Gerät direkt mit der USB‑Schnittstelle eines PCs oder Laptops verbunden werden (siehe [}](#page-15-0)[3.10 Lieferumfang](#page-15-0)).

#### USB-Schnittstelle

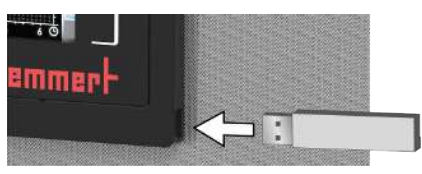

Das Gerät ist serienmäßig mit einer USB-Schnittstelle nach USB-Spezifikation ausgestattet. Damit können:

memm

Programme von einem USB-Datenträger auf das Gerät geladen werden (siehe [}](#page-45-0)[8.6 Programm](#page-45-0))

- Protokolle aus dem Gerät auf einen USB-Datenträger exportiert werden (siehe ▶[8.8 Protokoll](#page-47-0))
- USER-ID-Daten von einem USB-Datenträger auf das Gerät geladen werden (siehe ▶[8.9 USER-ID](#page-48-0))

Die USB-Schnittstelle befindet sich seitlich rechts unten am ControlCOCKPIT.

#### **Sehen Sie dazu auch**

- [IP-Adresse und Subnetzmaske \[](#page-40-0)▶ [41\]](#page-40-0)
- [Lieferumfang \[](#page-15-0)▶ [16\]](#page-15-0)
- [Programm \[](#page-45-0)▶ [46\]](#page-45-0)
- [Protokoll \[](#page-47-0)▶ [48\]](#page-47-0)
- **[USER-ID \[](#page-48-0)▶ [49\]](#page-48-0)**

## <span id="page-12-0"></span>3.6 Typenschild

Das Typenschild gibt über Gerätemodell, Hersteller und technische Daten Auskunft. Es ist rechts an der Gerätevorderseite hinter der Tür angebracht (siehe  $\blacktriangleright$ [3.1 Aufbau](#page-10-1)).

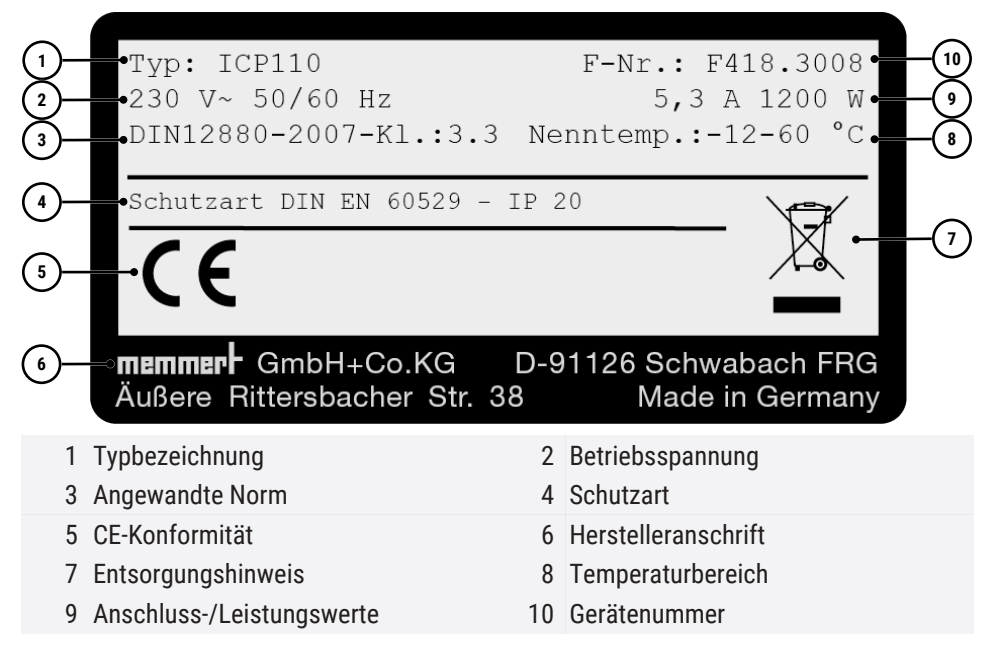

#### **Sehen Sie dazu auch**

 $\triangle$  [Aufbau \[](#page-10-1) $\triangleright$  [11\]](#page-10-1)

# <u>memmerh</u>

## <span id="page-13-0"></span>3.7 Technische Daten

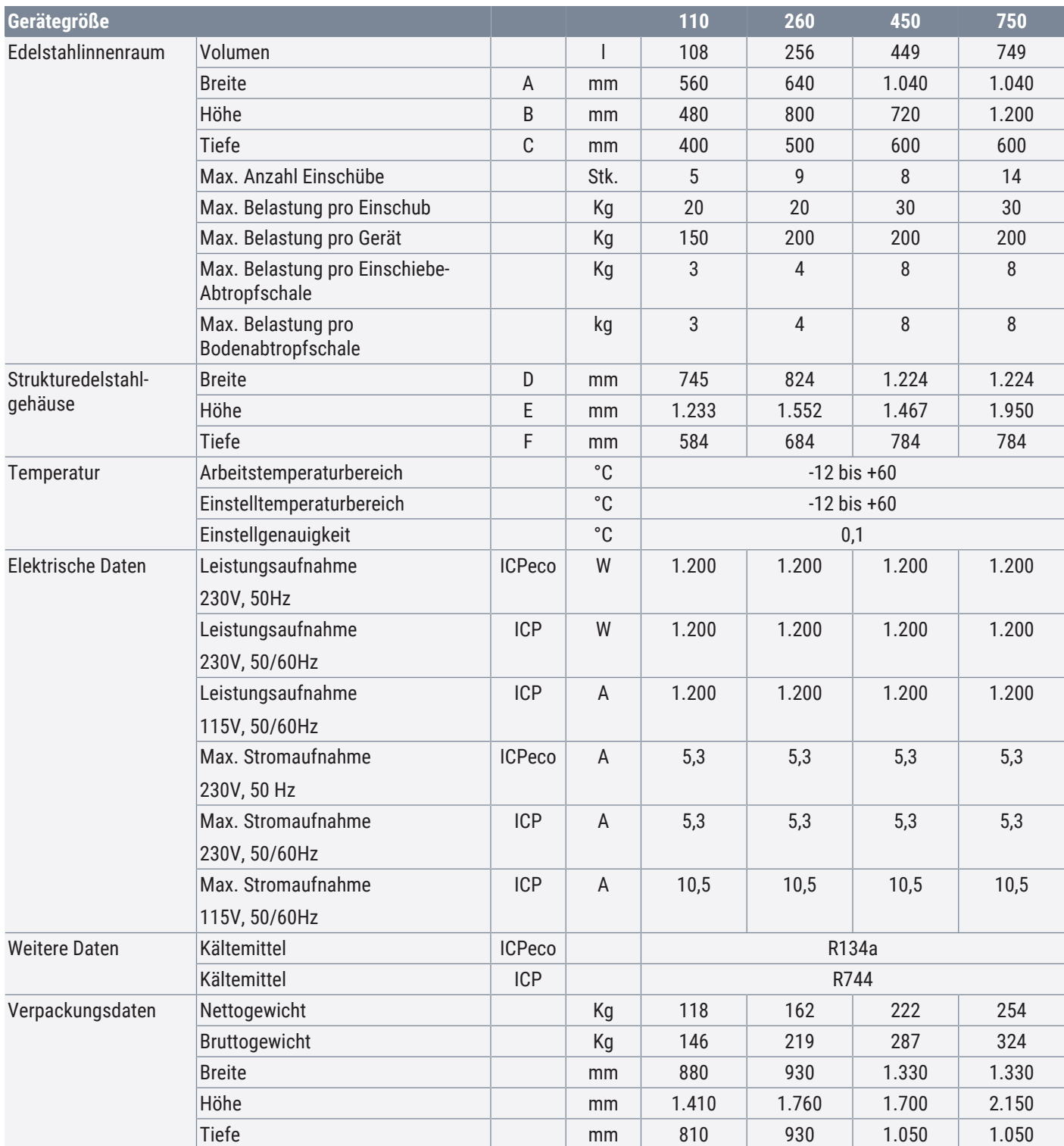

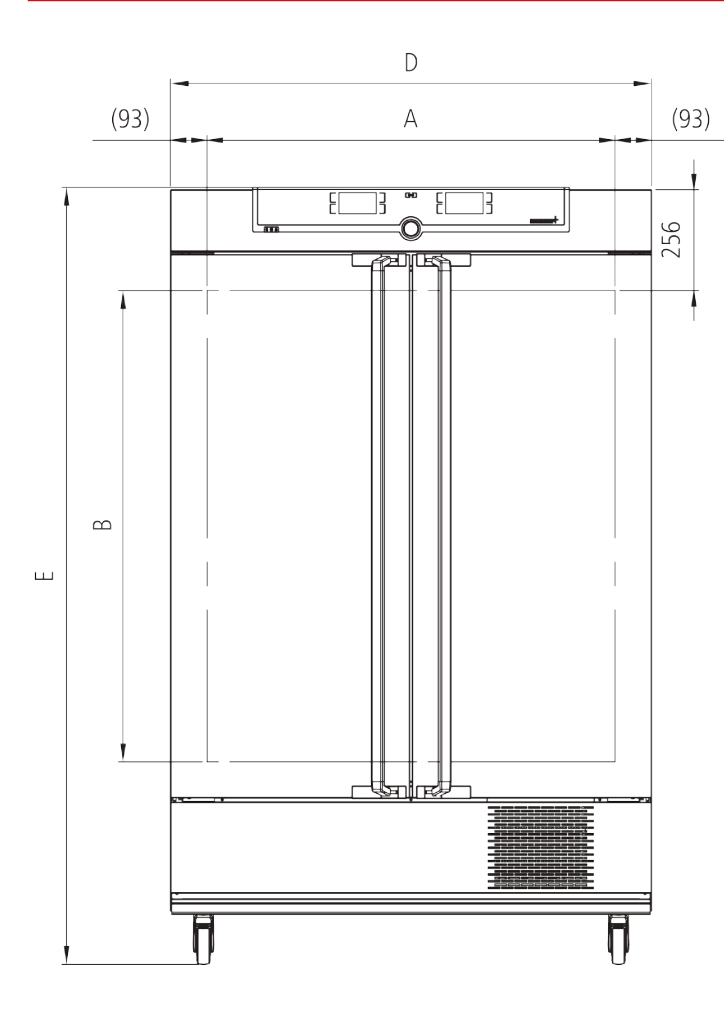

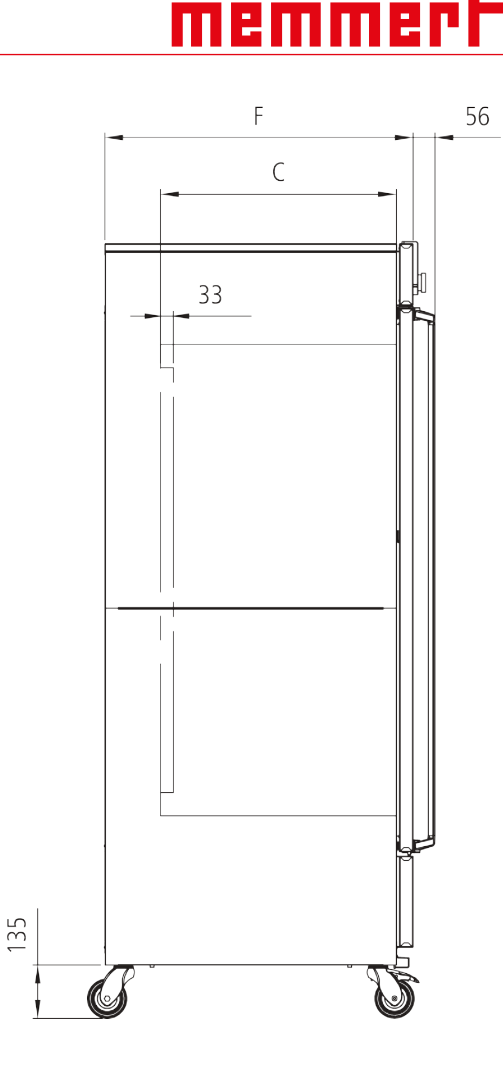

## <span id="page-14-0"></span>3.8 Angewandte Richtlinien und Normen

Aufgrund der im Folgenden aufgelisteten Normen und Richtlinien, erhalten die in dieser Anleitung beschriebenen Produkte eine CE-Kennzeichnung durch die Firma Memmert:

- Richtlinie 2014/30/EU mit Änderungen (Richtlinie des Rates zur Angleichung der Rechtsvorschriften der Mitgliedstaaten über elektromagnetische Verträglichkeit). Hierfür eingehaltene Norm: DIN EN 61326-1:2012
- Richtlinie 2006/42/EG (Richtlinie des Europäischen Parlaments und des Rates vom 17. Mai 2006 über Maschinen und zur Änderung der Richtlinie 95/16/EG (Neufassung)). Hierfür eingehaltene Norm: DIN EN ISO 12100:2010

## <span id="page-14-1"></span>3.9 Umgebungsbedingungen

 $C \in$ 

■ Das Gerät darf nur in geschlossenen Räumen und unter folgenden Umgebungsbedingungen betrieben werden:

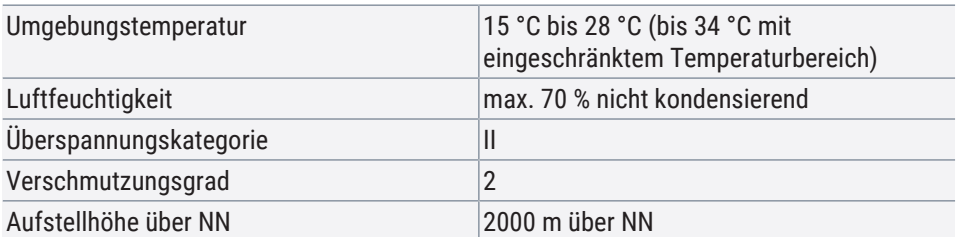

Das Gerät darf nicht in explosionsgefährdeten Bereichen betrieben werden. Die Umgebungsluft darf keine explosionsfähigen Stäube, Gase, Dämpfe oder Gas‑Luft‑Gemische enthalten. Das Gerät ist nicht explosionsgeschützt.

■ Starke Staubentwicklung oder aggressive Dämpfe in der Umgebung des Gerätes können zu Ablagerungen und/oder Korrosion im Geräteinneren und in der Folge zu Kurzschlüssen oder zu Schäden an der Elektronik führen. Deshalb sind ausreichende Vorkehrungen gegen eine starke Entwicklung von Staub oder aggressiven Dämpfen zu treffen.

## <span id="page-15-0"></span>3.10 Lieferumfang

#### Standardlieferumfang

- Netzanschlusskabel
- Einschiebe-Gitterrost (Belastbarkeit jeweils 30 kg)
- USB-Datenträger mit Software und Handbuch AtmoCONTROL
- Betriebsanleitung
- Kalibrierungszertifikat
- Separat verpacktes Befestigungsmaterial für Wandbefestigung (siehe ▶[4.6.2 Kippsicherung\)](#page-18-1).

#### Optionales Zubehör

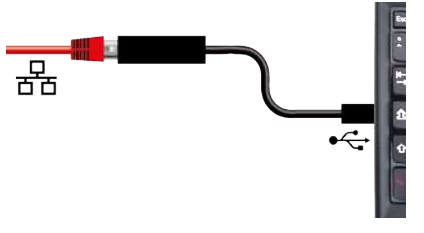

- Konverter Ethernet-USB. Damit ist es möglich, den Ethernetanschluss des Geräts mit dem USB-Anschluss eines PCs/Laptops zu verbinden.
- Verstärktes Gitterrost mit einer Belastbarkeit von 60 kg (für Gerätegrößen ab Größe 110).

#### **Sehen Sie dazu auch**

■ [Kippsicherung \[](#page-18-1)▶ [19\]](#page-18-1)

## <span id="page-16-0"></span>4. Anlieferung, Transport und Aufstellung

## <span id="page-16-1"></span>4.1 Sicherheit

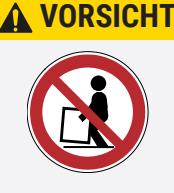

#### **Falsches Anheben des Geräts**

Das Gerät ist schwer. Sie können sich aufgrund des Gewichts des Geräts verletzen, wenn Sie versuchen, es allein anzuheben.

- Beachten Sie zum Tragen von Geräten die erforderliche Anzahl der Personen.
- Größere Geräte dürfen nicht getragen, sondern nur mit Hubwagen oder Stapler transportiert werden.

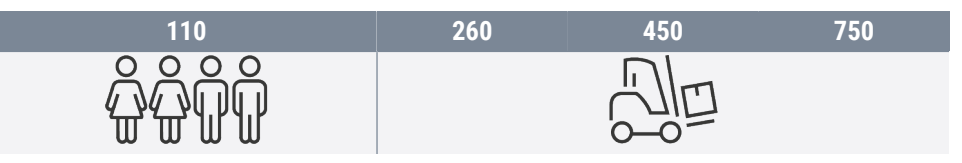

#### **A VORSICHT**

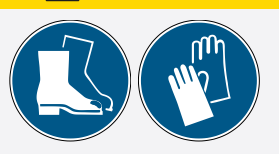

#### **Quetschgefahr durch schweres Gerät**

Das Gerät ist schwer. Sie können sich beim Transport und Aufstellen des Geräts Quetschverletzungen an Händen oder Füßen zuziehen.

- Tragen Sie Schutzhandschuhe und Arbeitsschuhe.
- Zum Tragen seitlich am Gerät eingreifen.

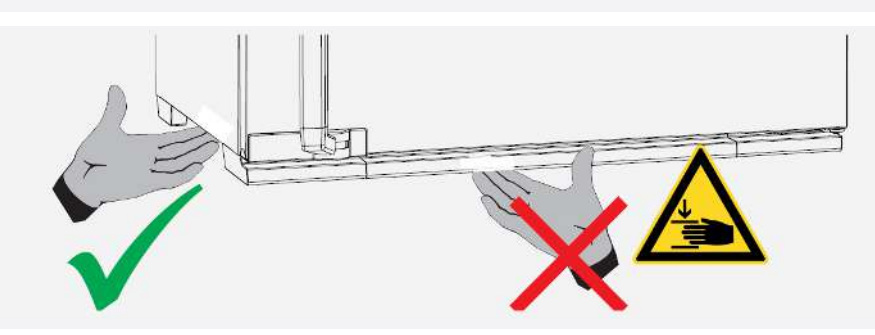

# **A VORSICHT**

#### **Verletzungsgefahr durch umfallendes Gerät beim Transport**

Das Gerät ist schwer. Das Gerät könnte umfallen und Sie verletzen.

- Das Gerät niemals kippen und nur in aufrechter Position sowie unbeladen transportieren (ausgenommen Standardzubehör wie Gitterroste oder Bleche).
- Geräte mit Rollen müssen immer von mindestens zwei Personen bewegt werden.

## <span id="page-16-2"></span>4.2 Anlieferung

Das Gerät ist in Karton verpackt und wird auf Holzpalette ausgeliefert.

## <span id="page-16-3"></span>4.3 Transport

Das Gerät kann je nach Größe auf unterschiedliche Arten transportiert werden:

- mit Gabelstapler oder Hubwagen; die Staplergabeln dazu vollständig unter die Palette fahren
- Tragen; die vorgegebenen Griffpositionen zum Anheben verwenden

■ bei entsprechender Ausstattung auf seinen eigenen Fahrrollen; dazu die Arretierung der (vorderen) Lenkrollen lösen

memmi

## <span id="page-17-0"></span>4.4 Auspacken

- Packen Sie das Gerät erst aus, wenn es sich an seinem Aufstellort befindet.
- Kartonverpackung nach oben abnehmen oder vorsichtig entlang einer Kante aufschneiden bzw. Holzkiste aufschrauben und entfernen.

Überprüfung auf Vollständigkeit und Transportschäden

- Überprüfen Sie die Vollständigkeit des Lieferumfangs anhand des Lieferscheins.
- Überprüfen Sie das Gerät auf Beschädigungen.

Wenn Sie Abweichungen vom Lieferumfang, Schäden oder Unregelmäßigkeiten feststellen, nehmen Sie das Gerät nicht in Betrieb, sondern verständigen Sie den Spediteur und das Herstellerwerk.

Transportsicherung entfernen

■ Transportsicherung entfernen. Sie befindet sich zwischen Türscharnier, Tür und Rahmen und muss nach dem Öffnen der Tür entfernt werden.

#### Verwertung des Verpackungsmaterials

■ Entsorgen Sie das Verpackungsmaterial (Karton, Holz, Folie) gemäß den gesetzlichen Vorschriften für das jeweilige Material in Ihrem Land.

## <span id="page-17-1"></span>4.5 Lagerung nach Anlieferung

Wenn das Gerät nach der Anlieferung zunächst gelagert werden soll:

■ Lagerbedingungen beachten (siehe [10.1 Lagerung](#page-52-1))

#### **Sehen Sie dazu auch**

■ [Lagerung \[](#page-52-1)▶ [53\]](#page-52-1)

### <span id="page-17-2"></span>4.6 Aufstellung

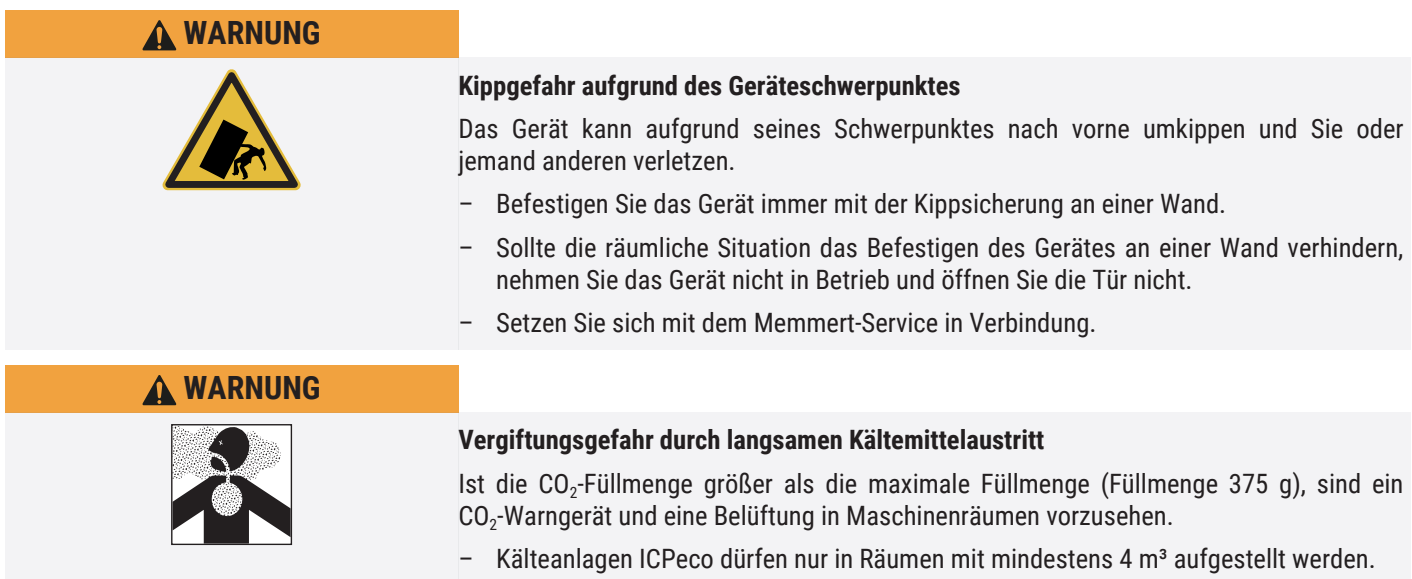

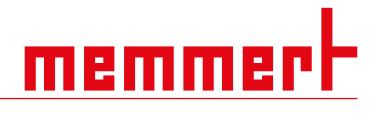

#### <span id="page-18-0"></span>4.6.1 Voraussetzungen

- $\checkmark$  Der Aufstellort muss eben und waagerecht sein um das Gewicht des Geräts (siehe ▶[3.7 Technische Daten\)](#page-13-0) zuverlässig tragen können. Das Gerät auf eine hitzeresistente, feuerfeste und nicht entzündliche Unterlage stellen.
- $\checkmark$  Am Aufstellort muss je nach Ausführung (siehe  $*3.6$  Typenschild) ein Stromanschluss 230 V bzw. 115 V vorhanden sein.
- $\checkmark$  Der Abstand zwischen Wand und Geräterückwand muss mindestens 15 cm betragen.
- $\checkmark$  Der Abstand zur Decke darf 20 cm und der seitliche Abstand zur Wand oder zu einem benachbarten Gerät 5 cm nicht unterschreiten. Grundsätzlich ist eine ausreichende Luftzirkulation in der Geräteumgebung sicherzustellen.
- $\checkmark$  Richten Sie bei Geräten mit Rollen bzw. bei Geräten die auf Untergestellen mit Rollen stehen die vorderen Rollen immer nach vorne aus und arretieren Sie die Bremsen der Rollen um einen sicheren Stand der Geräte zu gewährleisten.
- ▶ Stellen Sie das Gerät wie unten abgebildet an der dafür vorgesehenen Position auf.

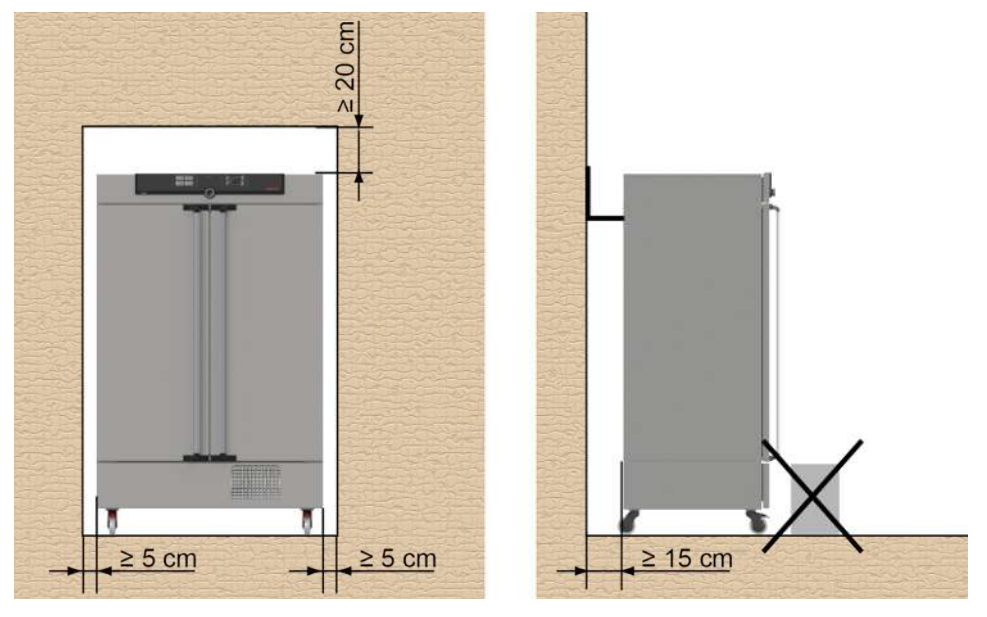

#### **Sehen Sie dazu auch**

- [Technische Daten \[](#page-13-0) $\triangleright$  [14\]](#page-13-0)
- [Typenschild \[](#page-12-0)▶ [13\]](#page-12-0)

### <span id="page-18-1"></span>4.6.2 Kippsicherung

Gerät mit der Kippsicherung an einer Wand befestigen. Die Kippsicherung befindet sich im Lieferumfang.

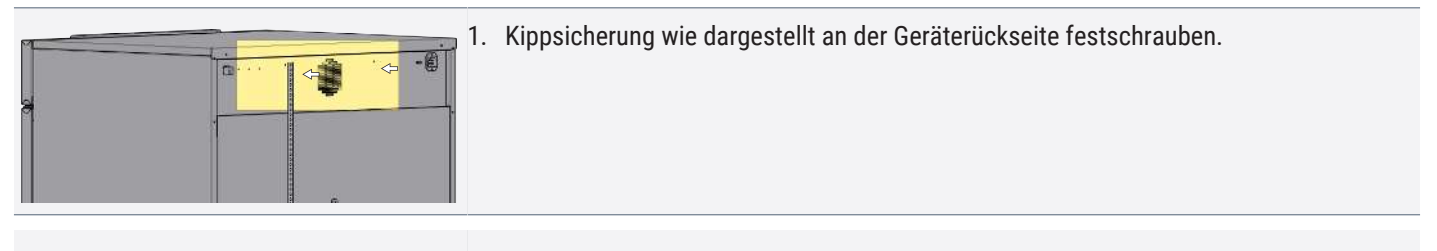

Je nach Umgebungsbedingungen kann die Kippsicherung wahlweise an einer der beiden Bohrungen im Gerät befestigt werden.

*i*

# memmer

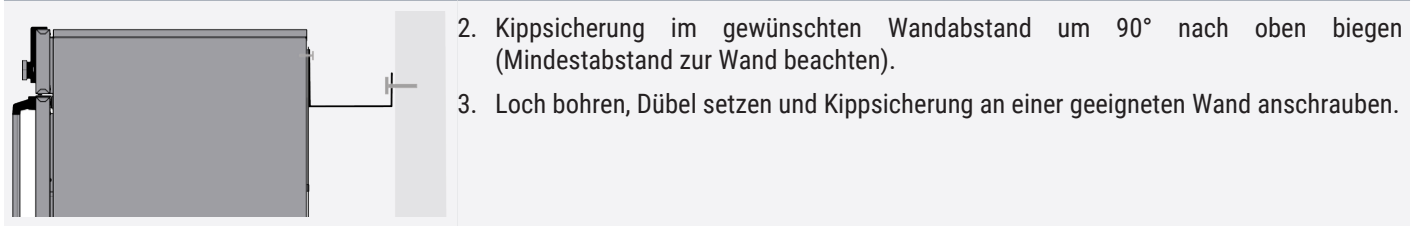

## <span id="page-19-0"></span>4.6.3 Einstellen der Türen

Bei den Geräten ist es möglich, die Türen einzustellen, etwa wenn sie sich aufgrund der Bodenverhältnisse verziehen. Jede Tür verfügt dazu jeweils oben und unten über zwei Einstellschrauben.

Korrigieren Sie zunächst die Einstellung oben an der Tür und erst dann zusätzlich unten, wenn das nicht reicht.

Die Einstellung der Türen ist auch als Service-Video verfügbar: **www.memmert.com/de/downloads/media/service-videos/**

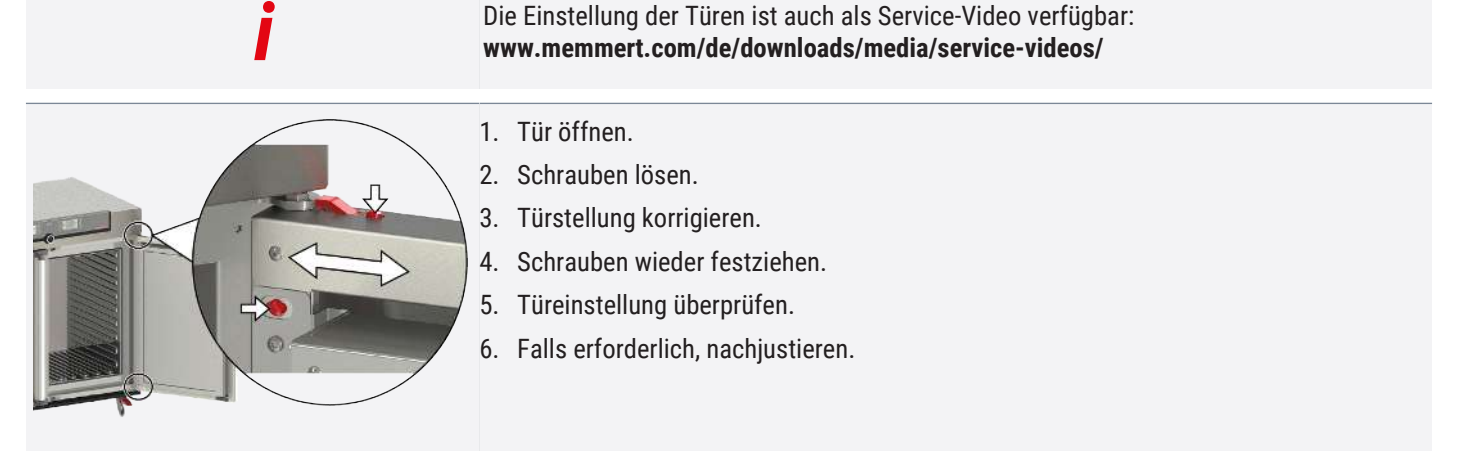

## <span id="page-20-0"></span>5. Inbetriebnahme

## <span id="page-20-1"></span>5.1 Erste Inbetriebnahme

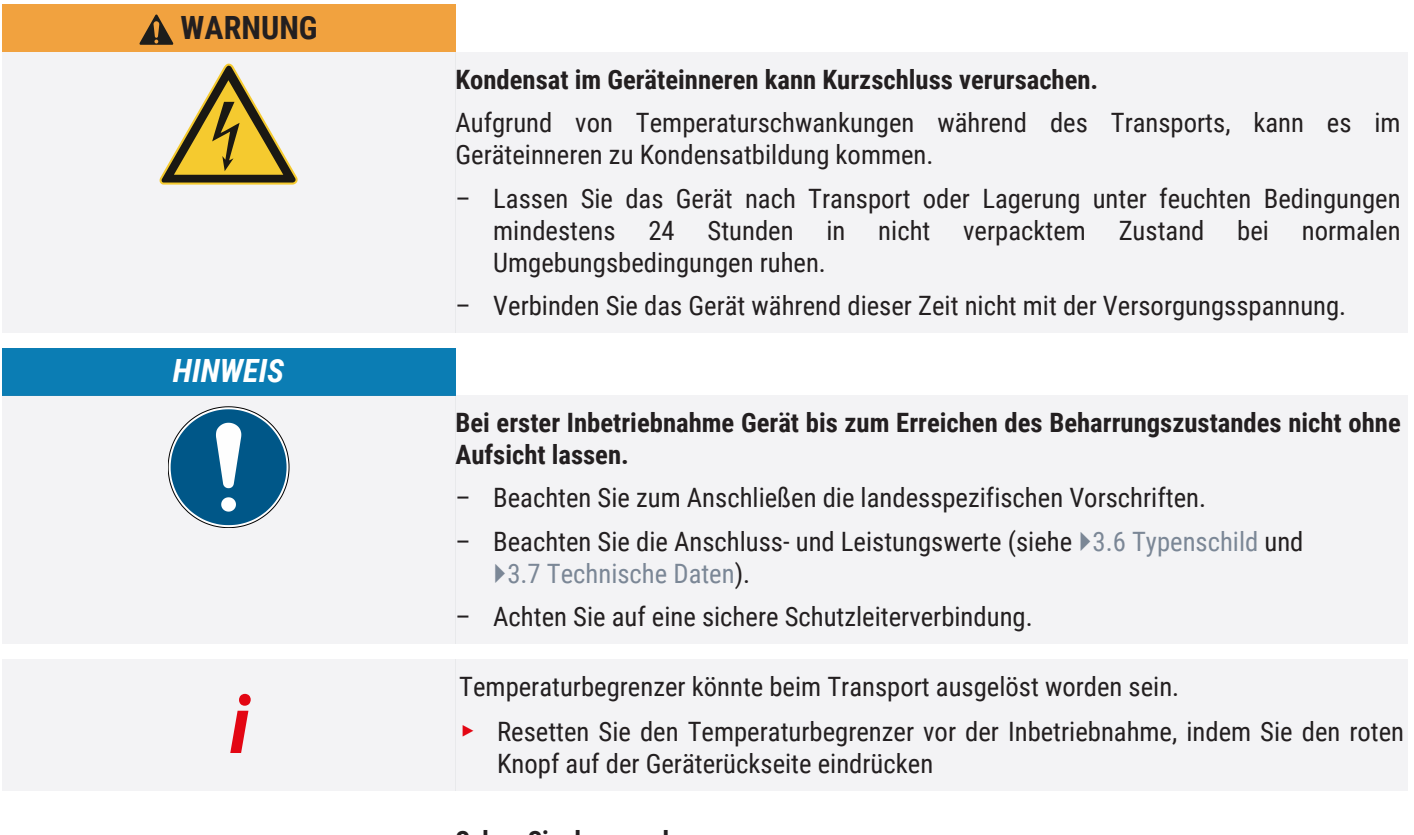

#### **Sehen Sie dazu auch**

- [Typenschild \[](#page-12-0)▶ [13\]](#page-12-0)
- [Technische Daten \[](#page-13-0)▶ [14\]](#page-13-0)

## <span id="page-20-2"></span>5.2 Gerät an die Stromversorgung anschließen

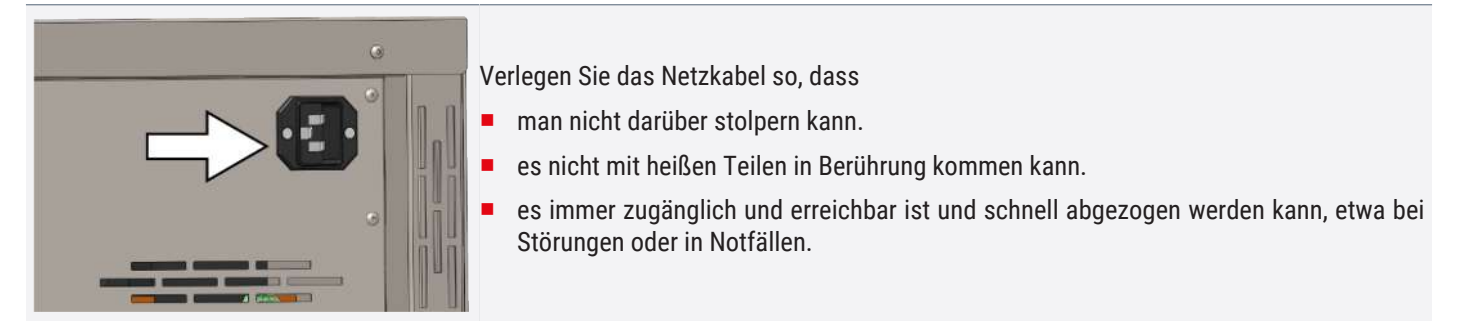

## <span id="page-20-3"></span>5.3 Gerät einschalten

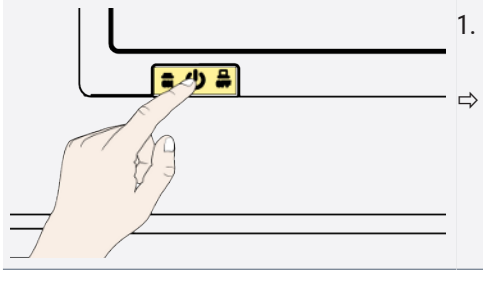

- 1. Schalten Sie das Gerät ein, indem Sie auf den Hauptschalter auf der Gerätevorderseite drücken.
- $\Rightarrow$  Der Startvorgang wird durch drei weiße Punkte **DCC** angezeigt (siehe [}](#page-35-1)[7.1 Warnmeldung der Überwachungsfunktion\)](#page-35-1).

Erscheinen die Punkte in einer anderen Farbe, ist ein Fehler aufgetreten (siehe ▶[7 Störungen, Warn- und Fehlermeldungen](#page-35-0)).

Die Geräteanzeigen werden nach dem ersten Einschalten standardmäßig in englischer Sprache dargestellt.

Wie Sie die Sprache umstellen können, ist in D[8.2](#page-38-2) [Grundlegende Bedienung im](#page-38-2) [Menümodus am Beispiel Spracheinstellung](#page-38-2) beschrieben. Lesen Sie aber zuvor im folgenden Kapitel, wie das Gerät grundsätzlich bedient wird.

#### **Sehen Sie dazu auch**

- **[Grundlegende Bedienung im Menümodus am Beispiel Spracheinstellung \[](#page-38-2)▶ [39\]](#page-38-2)**
- [Warnmeldung der Überwachungsfunktion \[](#page-35-1)▶ [36\]](#page-35-1)
- [Störungen, Warn- und Fehlermeldungen \[](#page-35-0)▶ [36\]](#page-35-0)

*i*

## <span id="page-22-0"></span>6. Betrieb und Bedienung

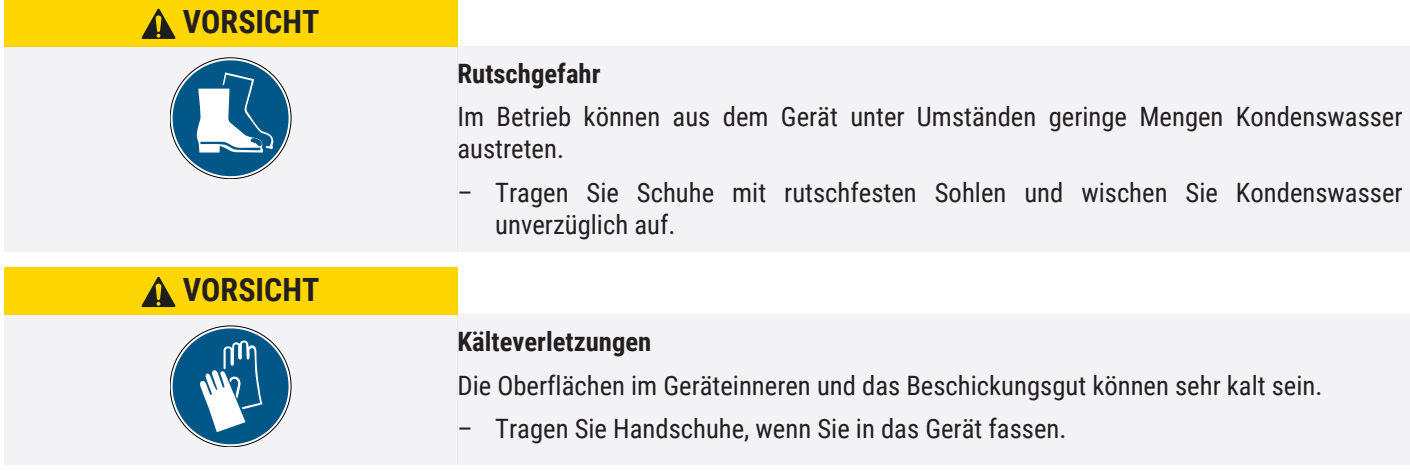

## <span id="page-22-1"></span>6.1 Bedienpersonal

Das Gerät darf nur von Personen mit gesetzlichem Mindestalter bedient werden, die daran eingewiesen wurden. Zu schulendes, anzulernendes, einzuweisendes oder in einer allgemeinen Ausbildung befindliches Personal darf nur unter ständiger Aufsicht einer erfahrenen Person an dem Gerät tätig werden.

## <span id="page-22-2"></span>6.2 Tür öffnen

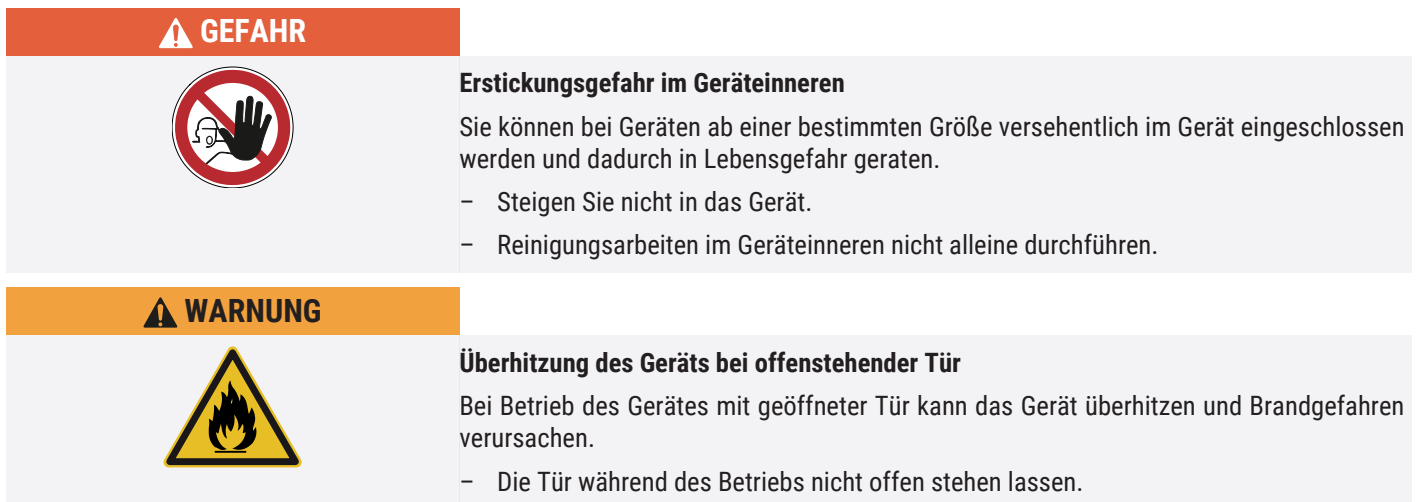

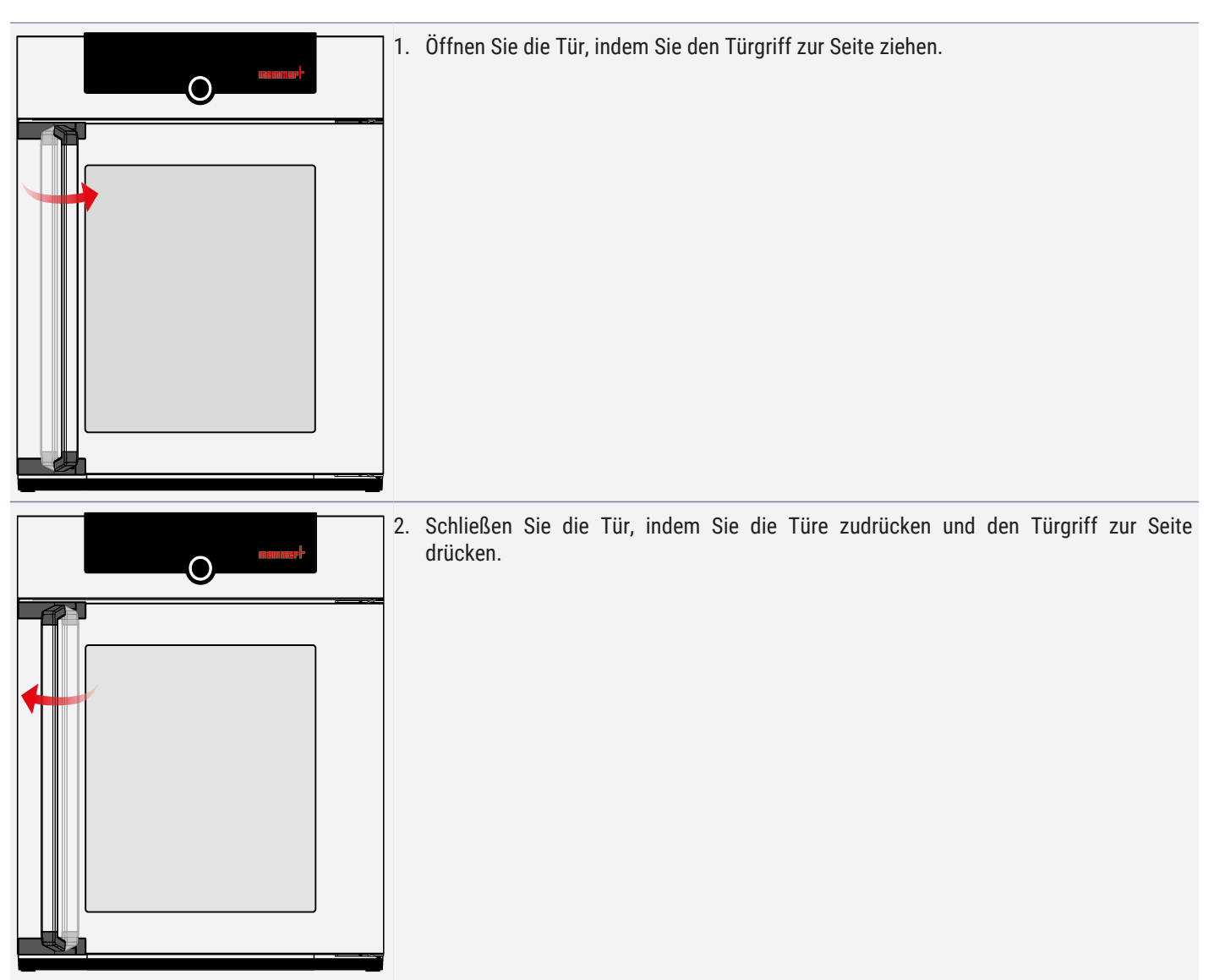

## <span id="page-23-0"></span>6.3 Gerät beschicken

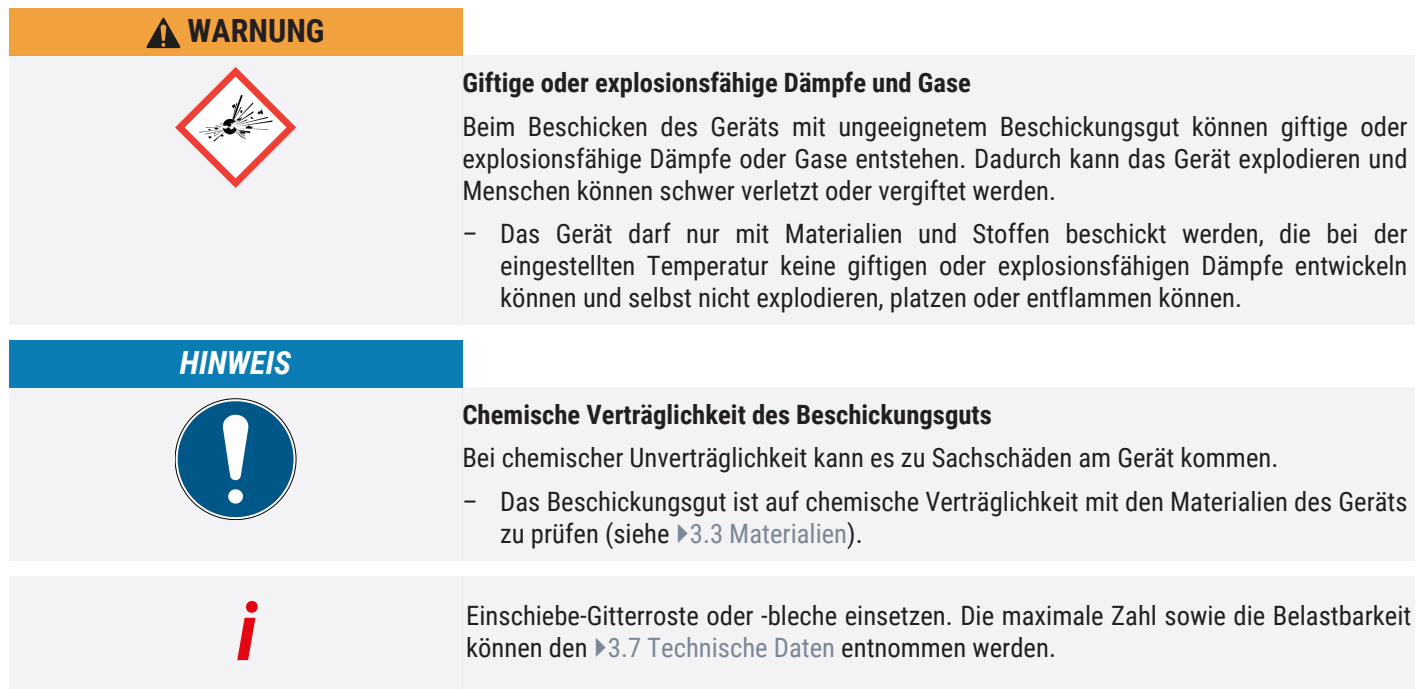

■ Die Art des Einschubes – Gitterrost oder Blech – muss im Menü unter **SETUP** eingestellt werden, um eine optimale Temperaturverteilung zu erzielen.

Das Gerät darf nicht zu dicht beschickt werden, um eine einwandfreie Luftzirkulation im Innenraum zu gewährleisten. Bei ungünstiger Beschickung (zu dicht) wird die eingestellte Temperatur möglicherweise überschritten oder erst nach längerer Zeit erreicht.

- Kein Beschickungsgut auf den Boden, an die Seitenwänden oder unter die Decke des Innenraumes stellen.
- Orientieren Sie sich für die Beschickung des Gerätes an dem Hinweisaufkleber "richtig Beschicken" am Gerät.

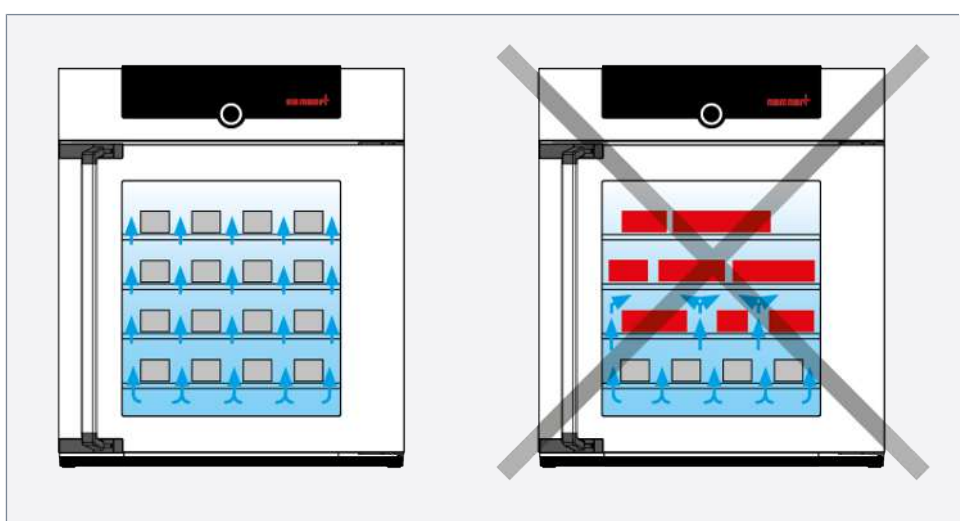

#### **Sehen Sie dazu auch**

- [Materialien \[](#page-11-0)▶ [12\]](#page-11-0)
- [Technische Daten \[](#page-13-0) $\triangleright$  [14\]](#page-13-0)

## <span id="page-24-1"></span><span id="page-24-0"></span>6.4 Gerät bedienen

#### 6.4.1 ControlCOCKPIT

Im manuellen Betrieb werden die gewünschten Parameter am ControlCOCKPIT an der Gerätevorderseite eingegeben. Auch Grundeinstellungen können hier vorgenommen werden (**Menümodus**). Außerdem werden Warnmeldungen angezeigt, z.B. bei Temperaturüberschreitung. Im Programmbetrieb werden die programmierten Parameter, der Programmname, das gerade aktive Programmsegment und die verbleibende Laufzeit angezeigt.

memm

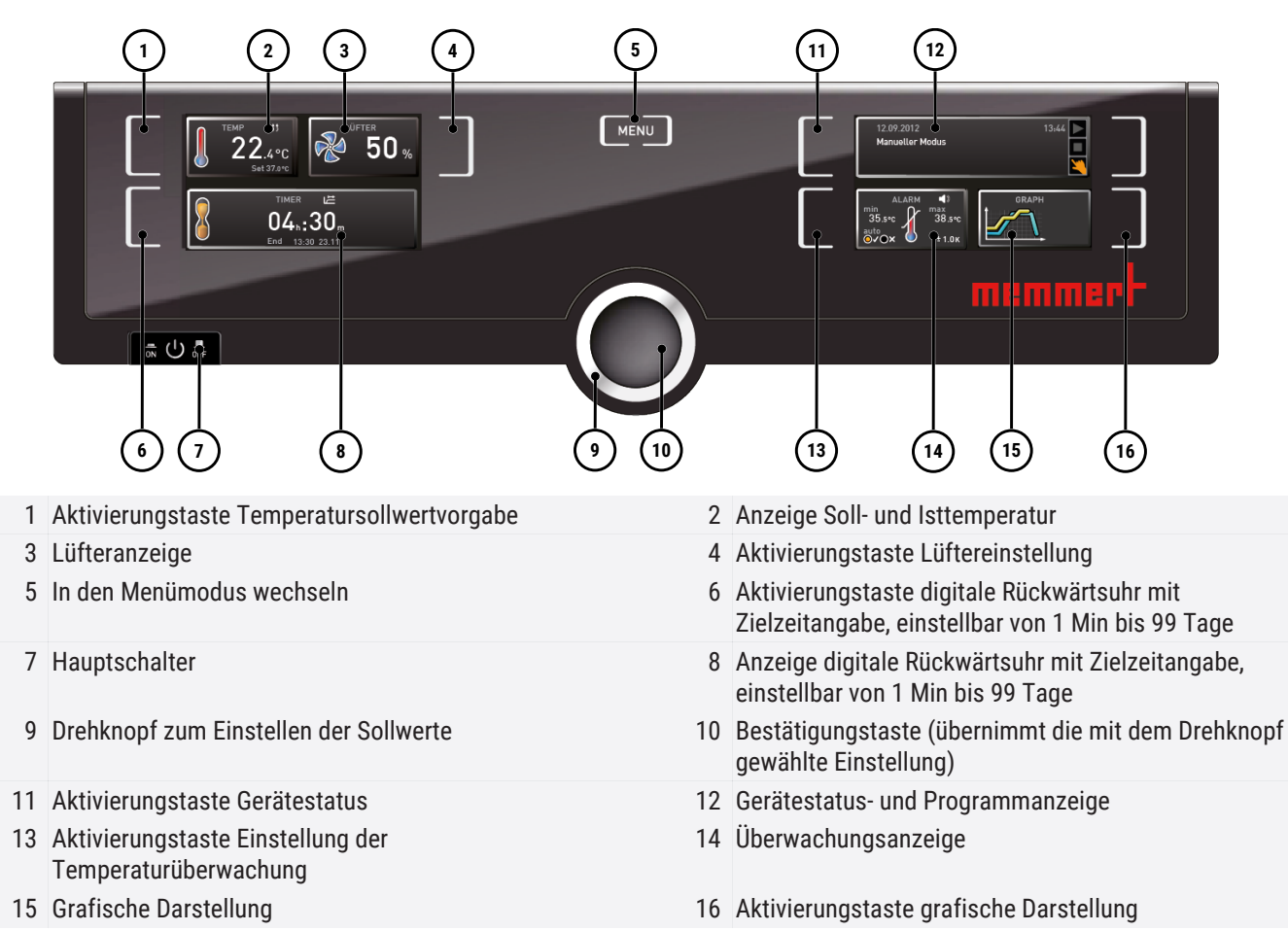

### <span id="page-25-0"></span>6.4.2 Grundlegende Bedienung

Generell werden alle Einstellungen nach folgendem Schema vorgenommen:

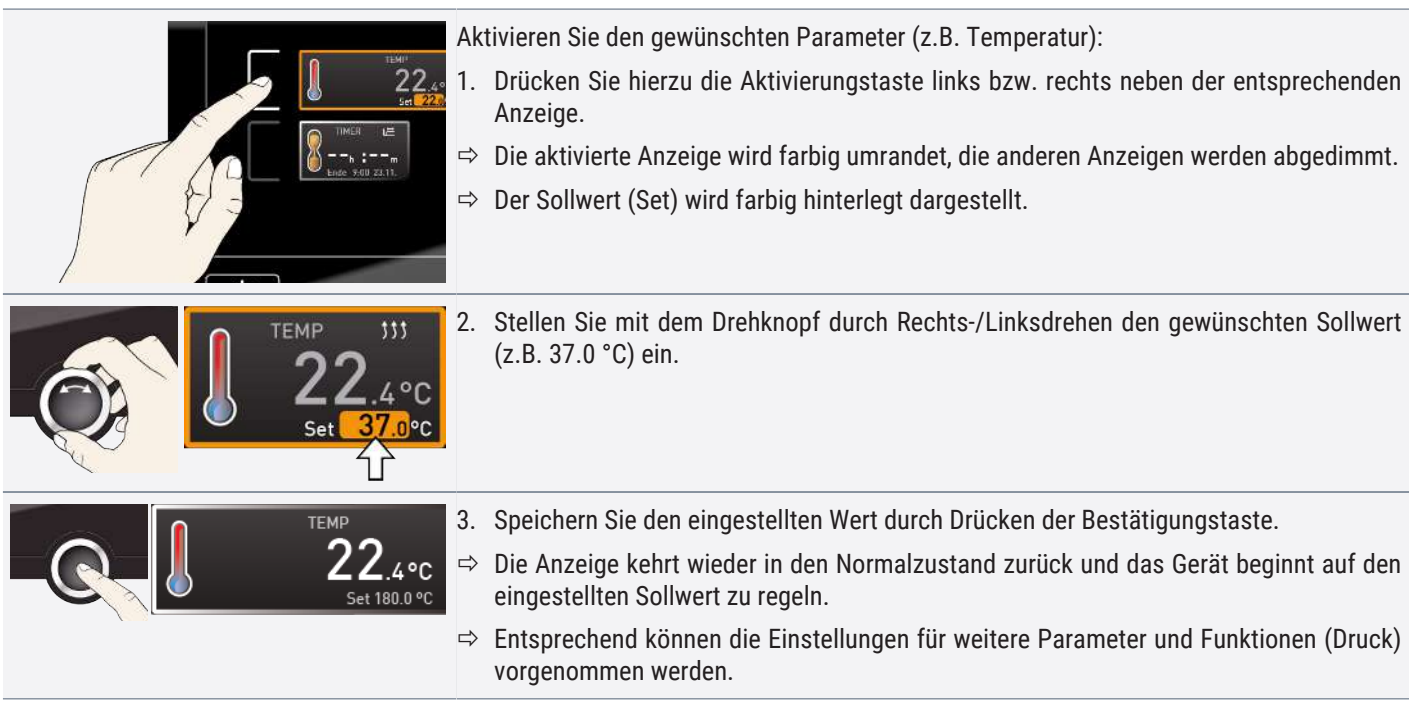

memmerh

<span id="page-26-0"></span>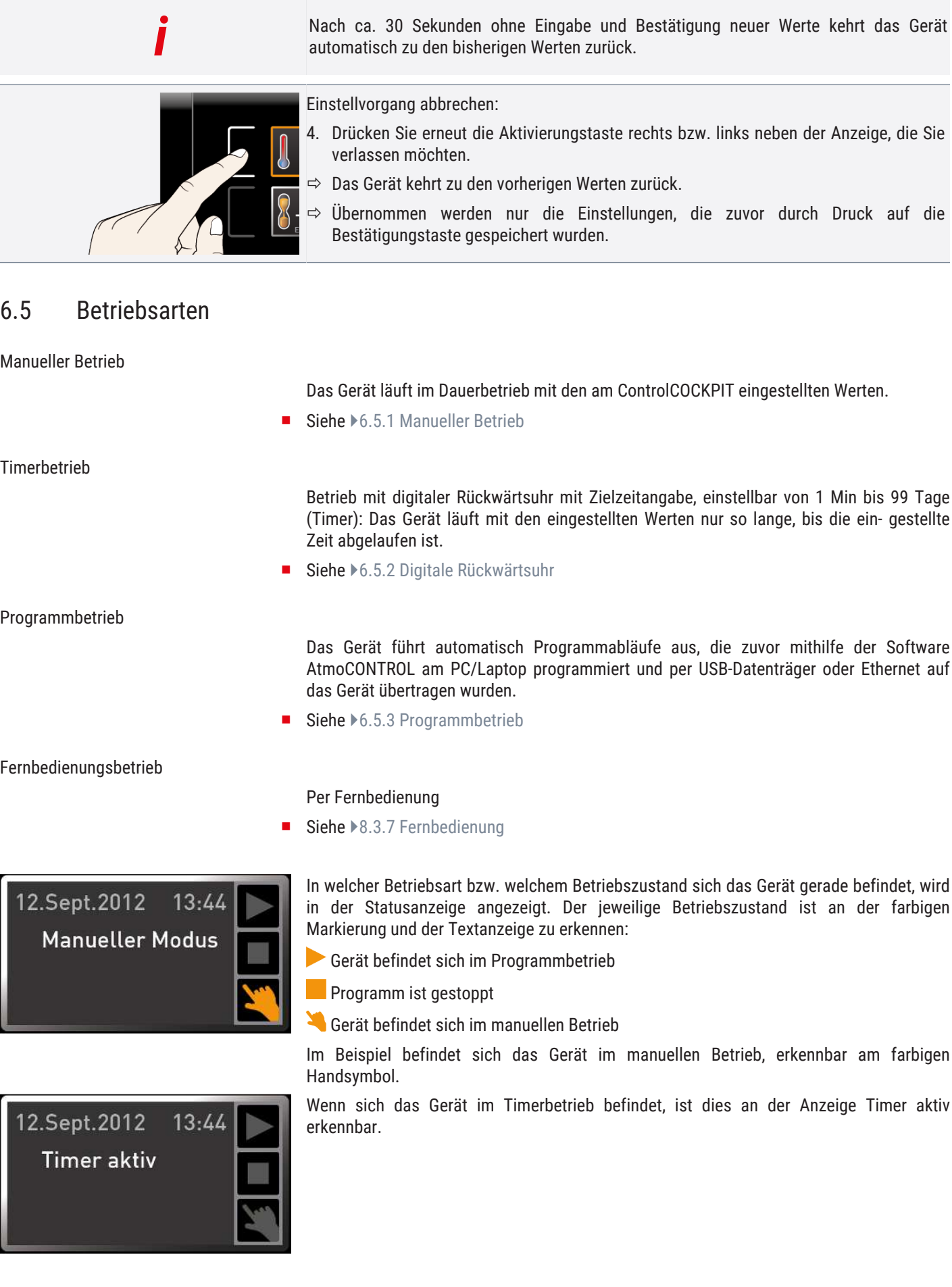

#### Betrieb und Bedienung

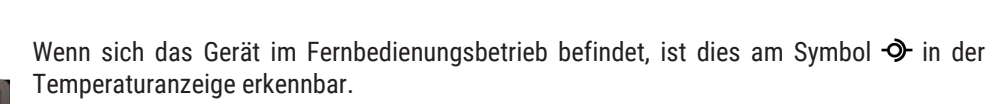

emin

#### **Sehen Sie dazu auch**

- [Manueller Betrieb \[](#page-27-0)▶ [28\]](#page-27-0)
- [Digitale Rückwärtsuhr \[](#page-27-1)▶ [28\]](#page-27-1)
- 2 [Programmbetrieb \[](#page-28-0)[}](#page-28-0) [29\]](#page-28-0)
- **[Fernbedienung \[](#page-42-1)**▶ [43\]](#page-42-1)

Das Gerät läuft in dieser Betriebsart im Dauerbetrieb mit den am ControlCOCKPIT eingestellten Werten.

Eingestellt werden können, wie in ▶[6.4.2](#page-25-0) [Grundlegende Bedienung](#page-25-0) beschrieben, nach Drücken der zugehörigen Aktivierungstaste, die folgenden Parameter (in beliebiger Reihenfolge):

#### Temperatur

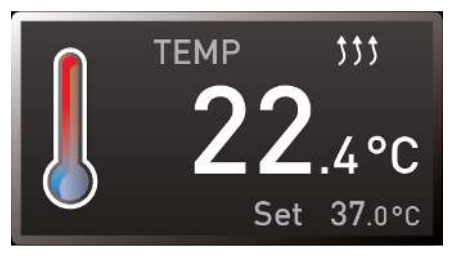

<span id="page-27-0"></span>6.5.1 Manueller Betrieb

**TEMP** 

 $111$ 

Set 38.0°C

 $^{\circ}$ 

Heizen wird durch das Symbol 333 angezeigt.

Kühlen wird durch das Symbol  $*$  angezeigt.

Die Einheit der Temperaturanzeige kann zwischen °C und °F umgestellt werden.

Der Einstellbereich ist geräteabhängig (siehe ▶[3.6 Typenschild](#page-12-0) und ▶[3.7 Technische Daten\)](#page-13-0).

Lüfterdrehzahl

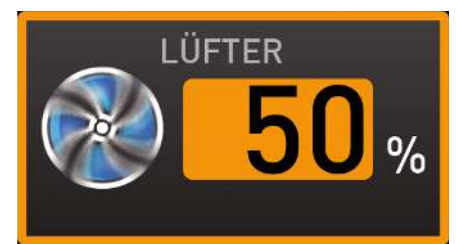

Einstellmöglichkeiten: 10 bis 100% in 10-%-Schritten

#### **Sehen Sie dazu auch**

- [Grundlegende Bedienung \[](#page-25-0)▶ [26\]](#page-25-0)
- [Typenschild \[](#page-12-0)▶ [13\]](#page-12-0)
- [Technische Daten \[](#page-13-0) $\triangleright$  [14\]](#page-13-0)

#### <span id="page-27-1"></span>6.5.2 Digitale Rückwärtsuhr

*i*

Im Timerbetrieb kann eingestellt werden, wie lange das Gerät mit den eingestellten Werten laufen soll. Das Gerät muss sich dazu im manuellen Betrieb befinden.

Bis 23 Stunden 59 Minuten wird die Zeit im Format hh:mm (Stunden:Minuten) angezeigt, ab 24 Stunden im Format dd:hh (Tage:Stunden). Die maximale Laufzeit beträgt 99 Tage und 00 Stunden.

- 1. Drücken Sie die Aktivierungstaste links neben der Timeranzeige.
	- $\Rightarrow$  Die Timeranzeige wird aktiviert.

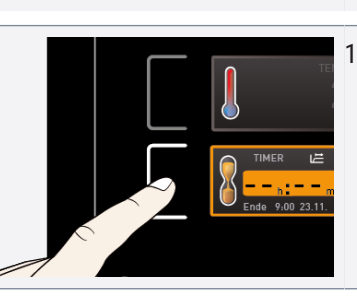

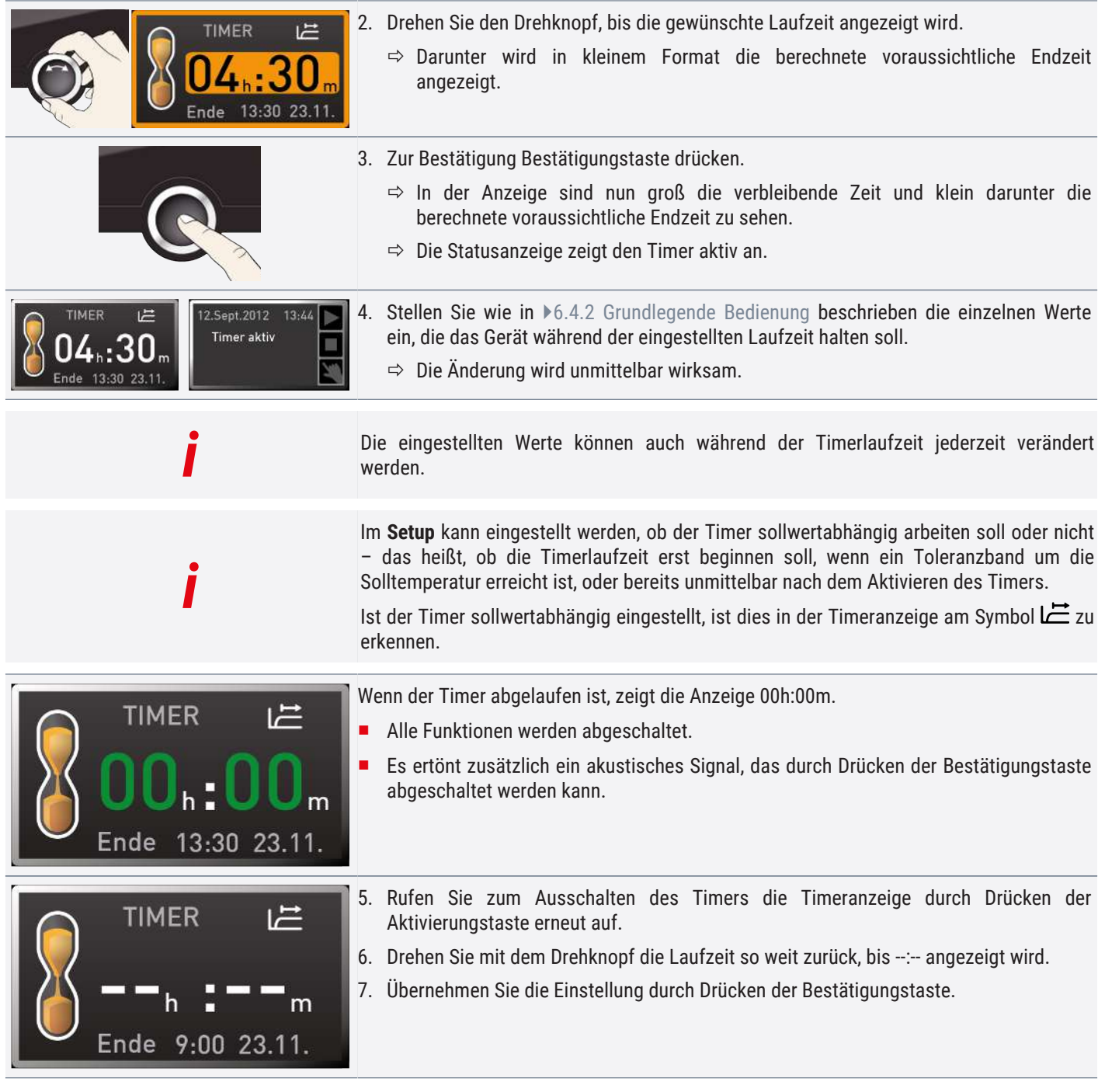

#### **Sehen Sie dazu auch**

2 [Grundlegende Bedienung \[](#page-25-0)[}](#page-25-0) [26\]](#page-25-0)

#### <span id="page-28-0"></span>6.5.3 Programmbetrieb

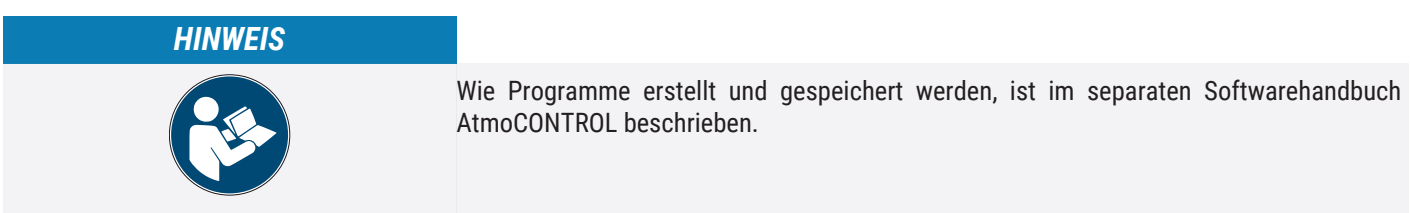

In dieser Betriebsart können im Gerät gespeicherte Programme mit verschiedenen, zeitlich gestaffelten Kombinationen der einzelnen Parameter gestartet werden, die das Gerät dann automatisch hintereinander abarbeitet.

memme

Programme werden nicht direkt am Gerät, sondern extern an einem PC/Laptop mithilfe der Software AtmoCONTROL erstellt und anschließend mit dem mitgelieferten USB‑Datenträger oder per Ethernet auf das Gerät übertragen.

#### Programm starten

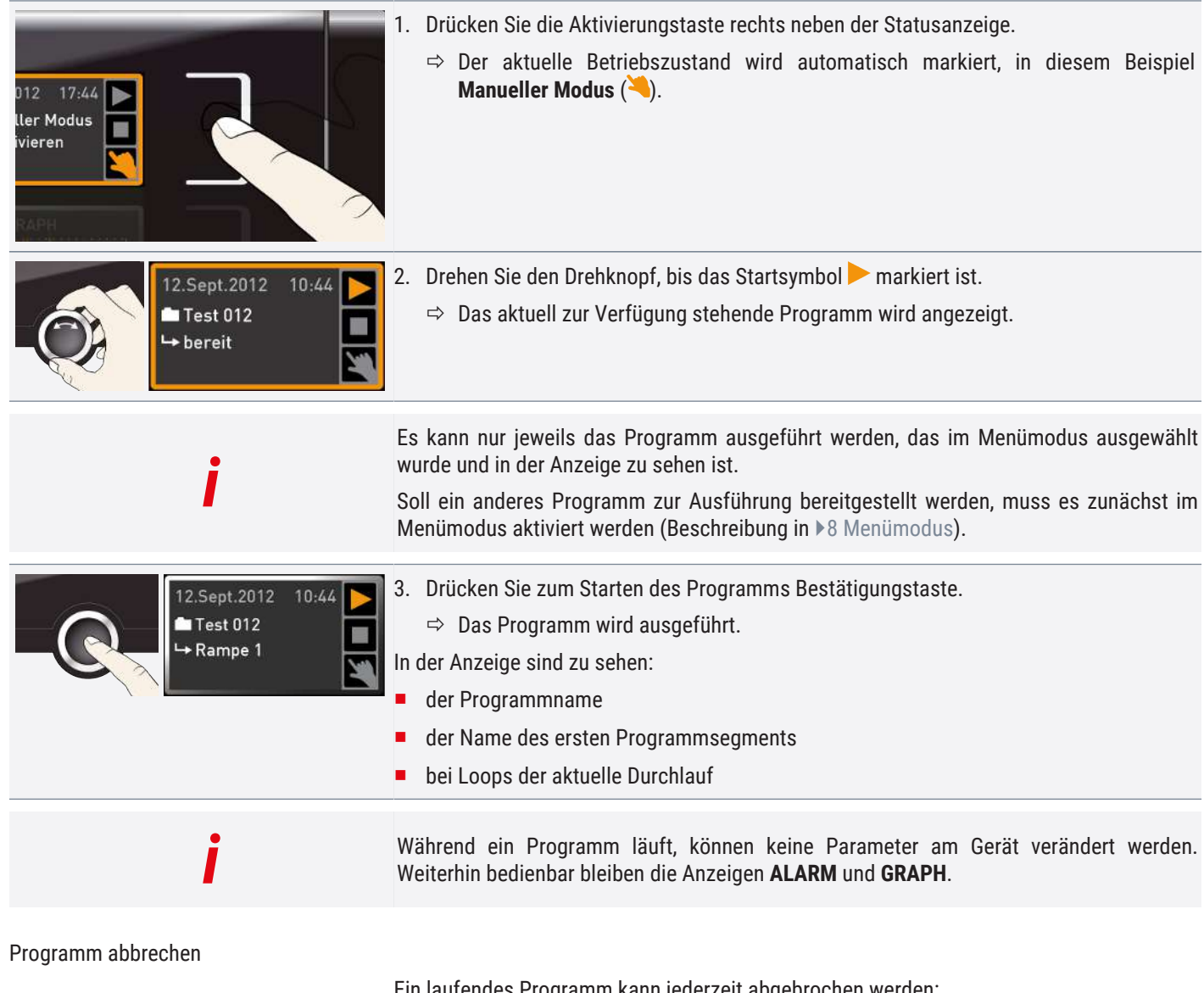

Ein laufendes Programm kann jederzeit abgebrochen werden:

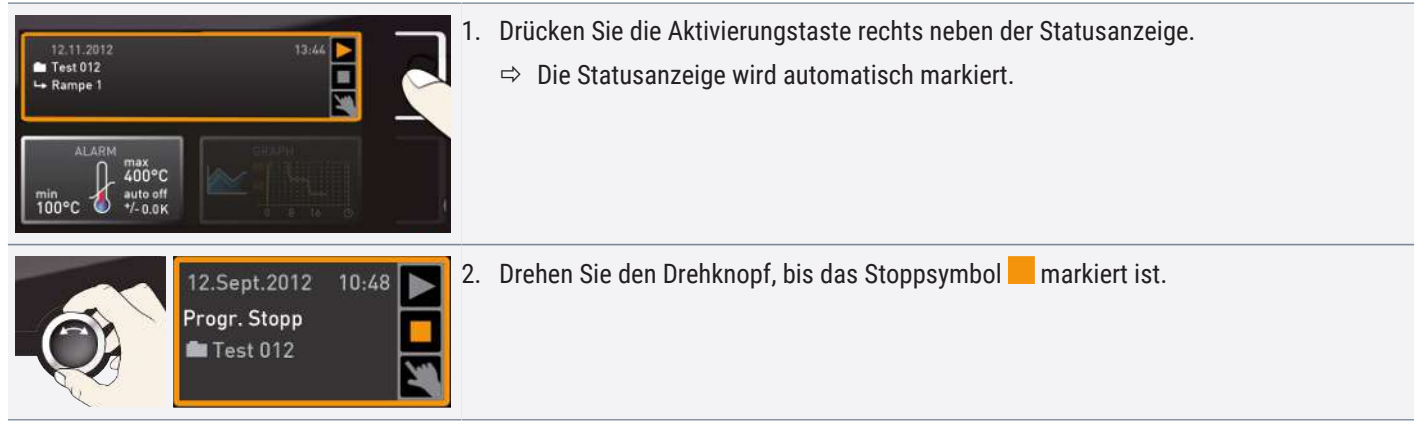

# memme

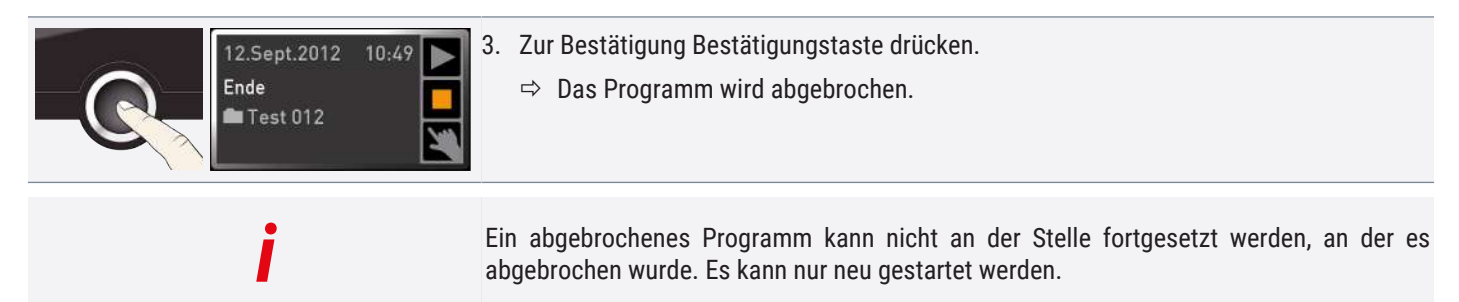

abgebrochen wurde. Es kann nur neu gestartet werden.

Programmende

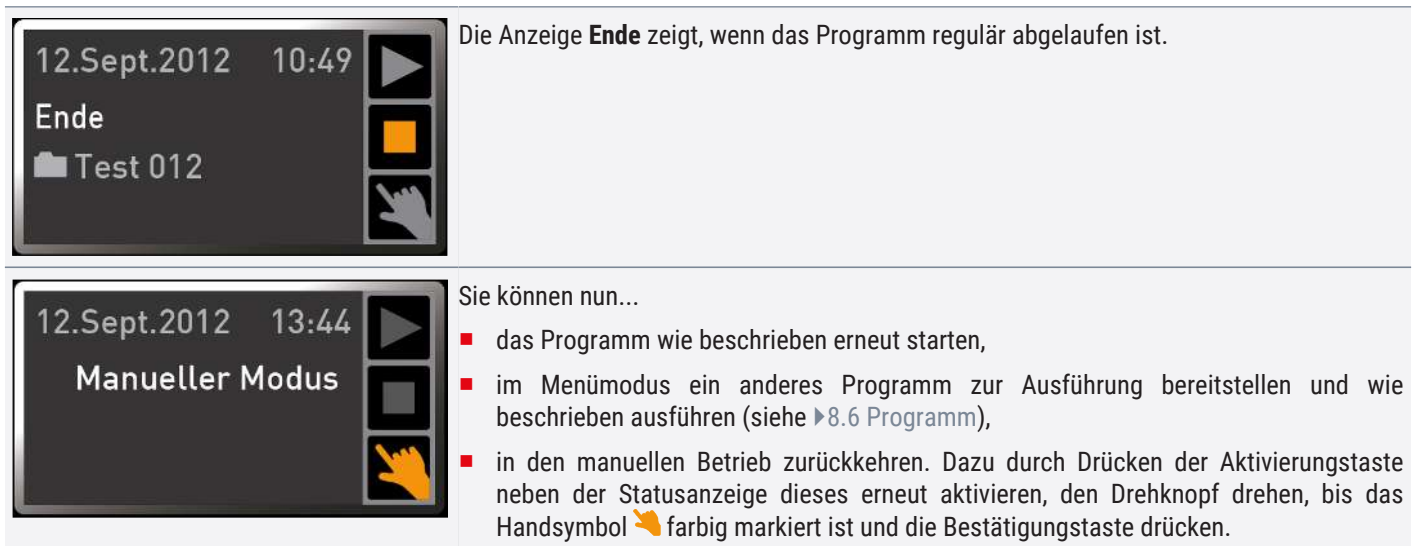

#### **Sehen Sie dazu auch**

- [Menümodus \[](#page-38-0)▶ [39\]](#page-38-0)
- [Programm \[](#page-45-0) $\triangleright$  [46\]](#page-45-0)

## <span id="page-30-1"></span><span id="page-30-0"></span>6.6 Überwachungsfunktion

6.6.1 Temperaturüberwachung

Das Gerät besitzt eine mehrfache Übertemperatursicherung gemäß DIN 12880. Sie soll verhindern, dass bei einer Störung Beschickungsgut und/oder Gerät beschädigt werden:

- elektronische Temperaturüberwachung (TWW)
- automatischer Temperaturwächter (ASF)
- mechanischer Temperaturbegrenzer (TB)

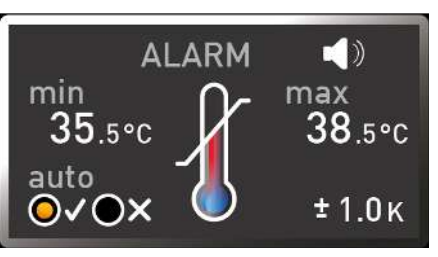

Die Überwachungstemperatur der elektronischen Temperaturüberwachung wird über einen separaten Pt100-Temperatursensor im Innenraum gemessen. Die Einstellungen zur Temperaturüberwachung werden in der Anzeige **ALARM** vorgenommen. Die vorgenommenen Einstellungen sind in allen Betriebsarten wirksam.

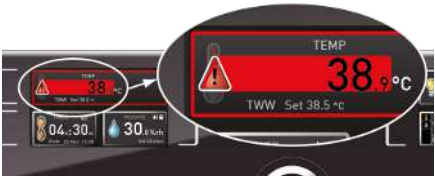

Wenn eine Temperaturüberwachung angesprochen hat, wird dies in der Temperaturanzeige angezeigt: durch die rot hinterlegte Ist-Temperatur und ein Alarmsymbol **A**. Darunter wird angezeigt, welche Art Temperaturüberwachung angesprochen hat (siehe  $\sqrt{7}$  $\sqrt{7}$  Störungen, Warn- und Fehlermeldungen).

Bevor erklärt wird, wie die Temperaturüberwachung eingestellt wird, werden im Folgenden die einzelnen Überwachungsfunktionen näher vorgestellt.

<span id="page-31-0"></span>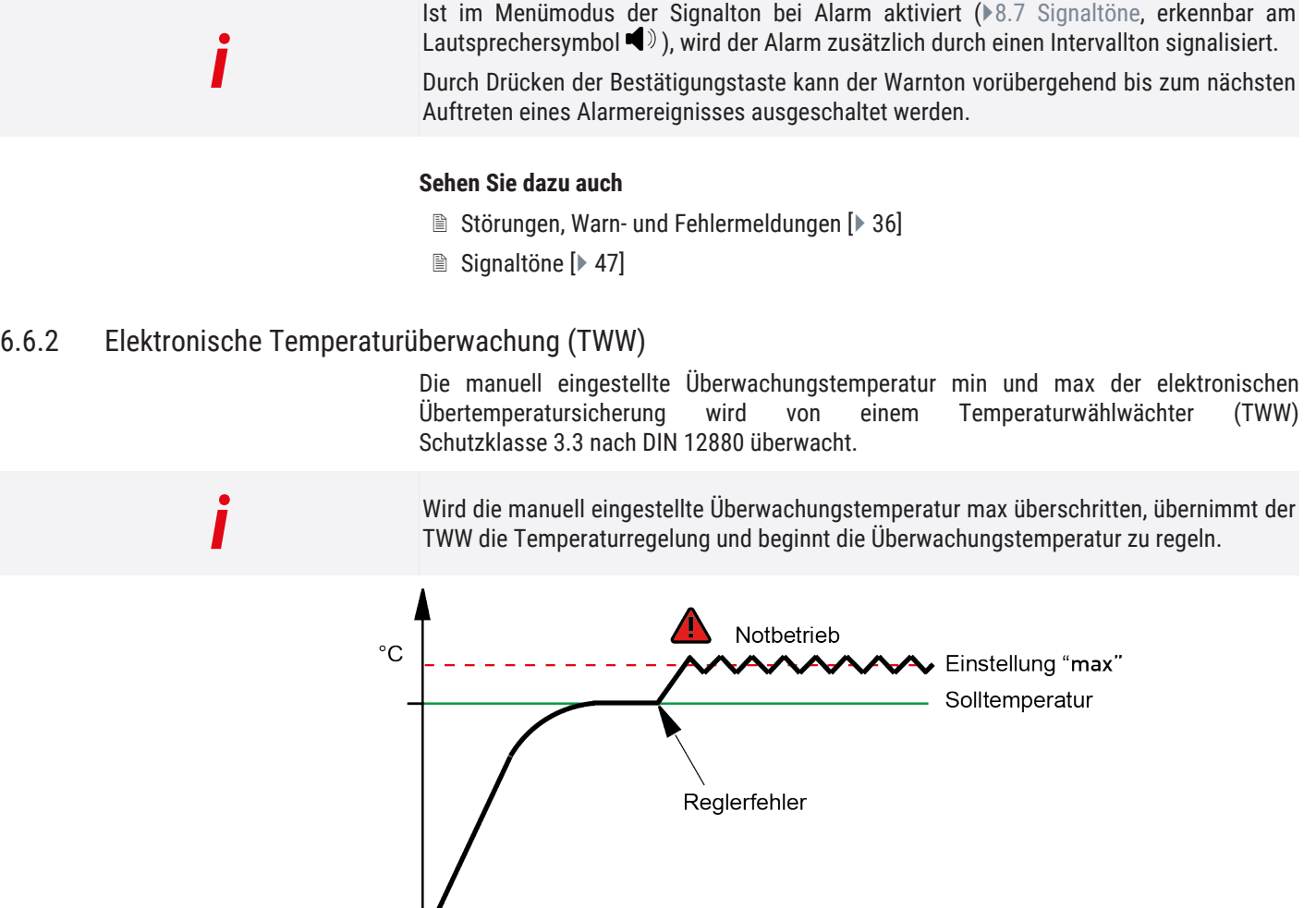

#### <span id="page-31-1"></span>6.6.3 Automatischer Temperaturwächter (ASF)

ASF ist eine Überwachungseinrichtung, die automatisch dem eingestellten Temperatur-Sollwert in einem einstellbaren Toleranzband folgt.

Ŧ

Der ASF aktiviert sich – wenn eingeschaltet – automatisch, wenn der Temperatur-Istwert 50% des eingestellten Toleranzbandes des Sollwertes erstmals erreicht (Abschnitt A).

Beim Verlassen des eingestellten Toleranzbandes um den Sollwert – z.B. durch Öffnen der Tür während des Betriebs (Abschnitt B) – wird Alarm ausgelöst. Der ASF-Alarm erlischt automatisch, sobald 50% des eingestellten Toleranzbandes des Sollwertes wieder erreicht sind (Abschnitt C).

Wird der Temperatursollwert geändert, deaktiviert sich der ASF vorübergehend automatisch (Abschnitt D), bis er den Toleranzbereich des neuen Temperatursollwertes wieder erreicht hat (Abschnitt E).

# memm

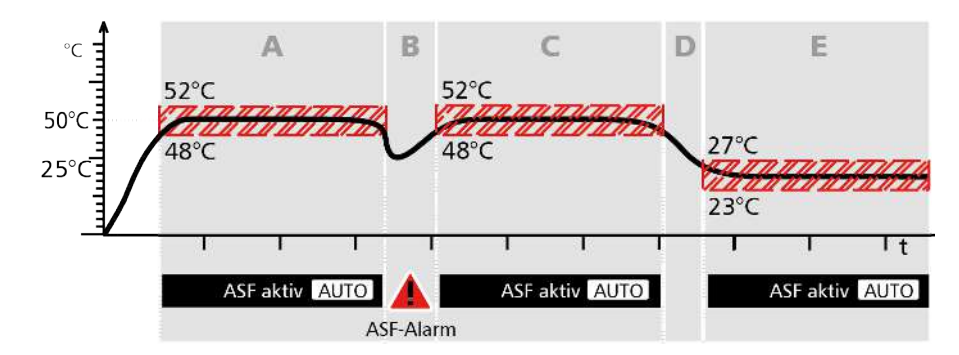

### <span id="page-32-0"></span>6.6.4 Mechanische Temperaturüberwachung: Temperaturbegrenzer (TB)

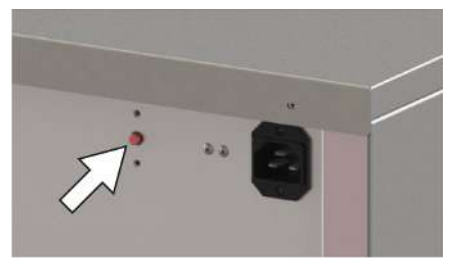

Das Gerät ist mit einem mechanischen Temperaturbegrenzer (TB) Schutzklasse 1 nach DIN 12880 ausgestattet.

Fällt während des Betriebs die elektronische Überwachungseinheit aus und wird die werkseitig fest eingestellte Maximaltemperatur um ca. 20 °C überschritten, schaltet der Temperaturbegrenzer als letzte Schutzmaßnahme die Heizung bleibend ab.

### <span id="page-32-1"></span>6.6.5 Temperaturüberwachung einstellen

*i*

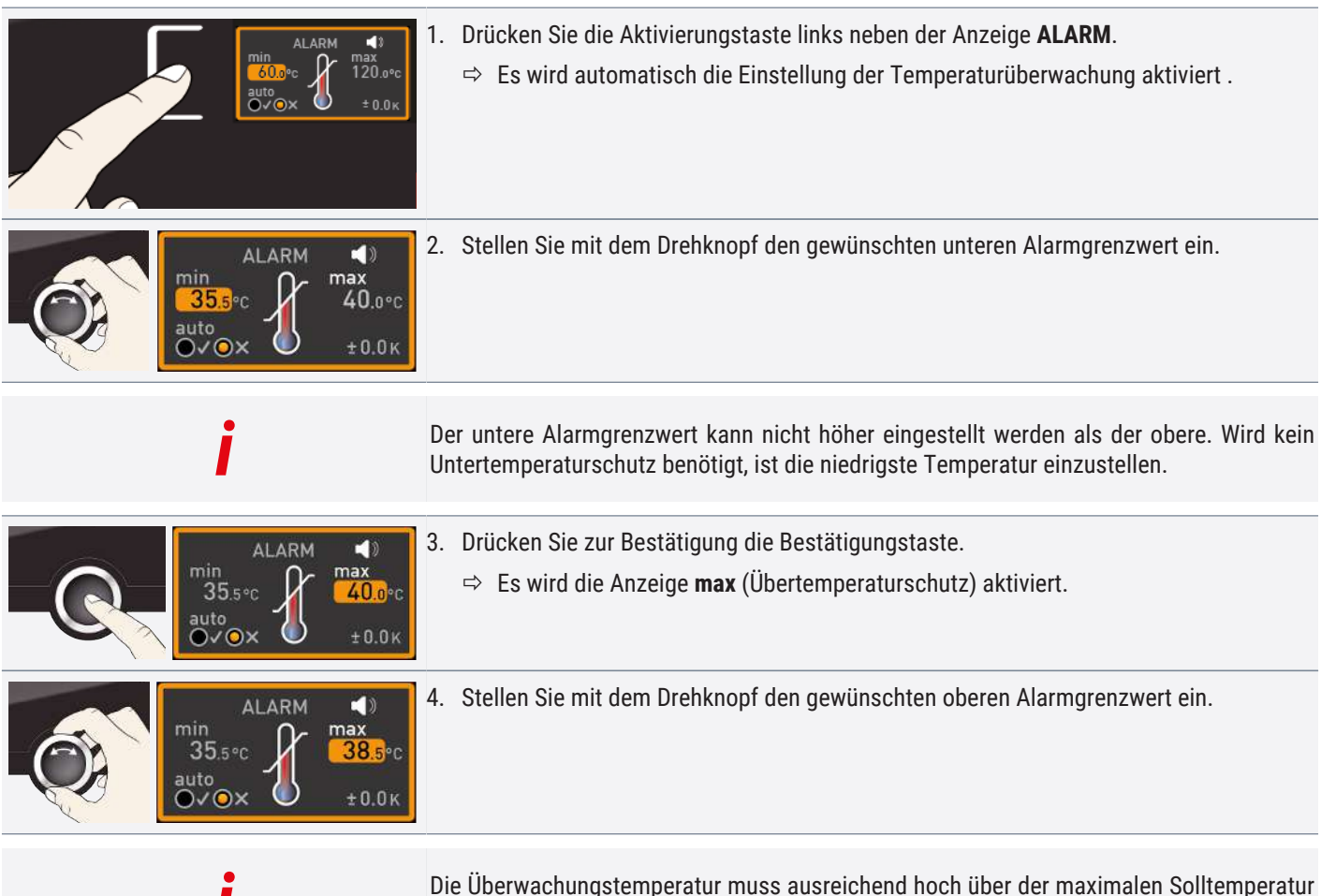

# <u>memmerh</u>

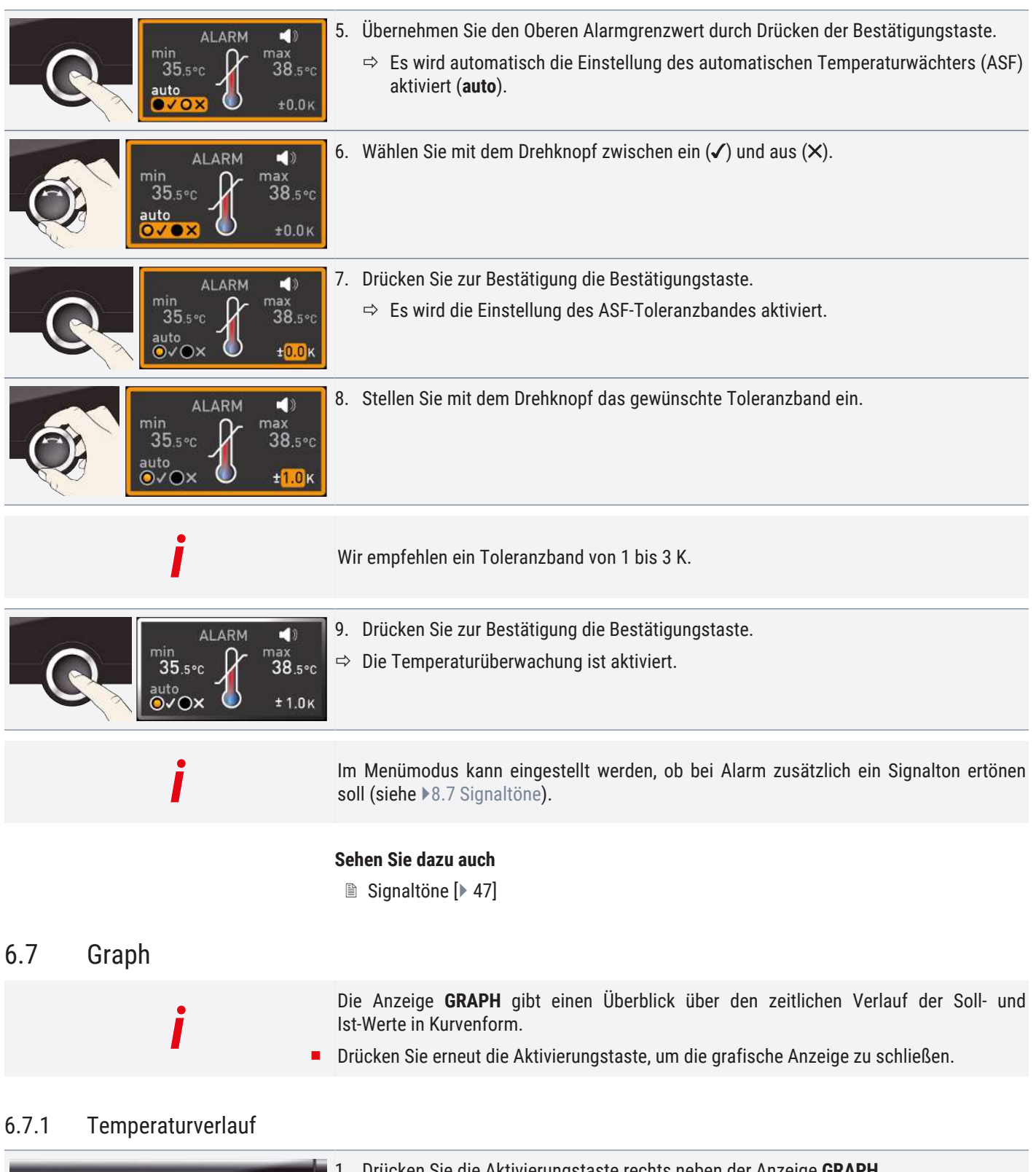

<span id="page-33-1"></span><span id="page-33-0"></span>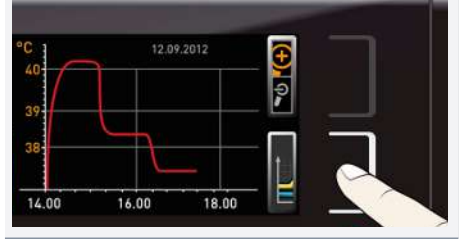

ücken Sie die Aktivierungstaste rechts neben der Anzeige **GRAPH**.  $\Rightarrow$  Die Anzeige wird vergrößert und der Temperaturverlauf dargestellt.

# memm

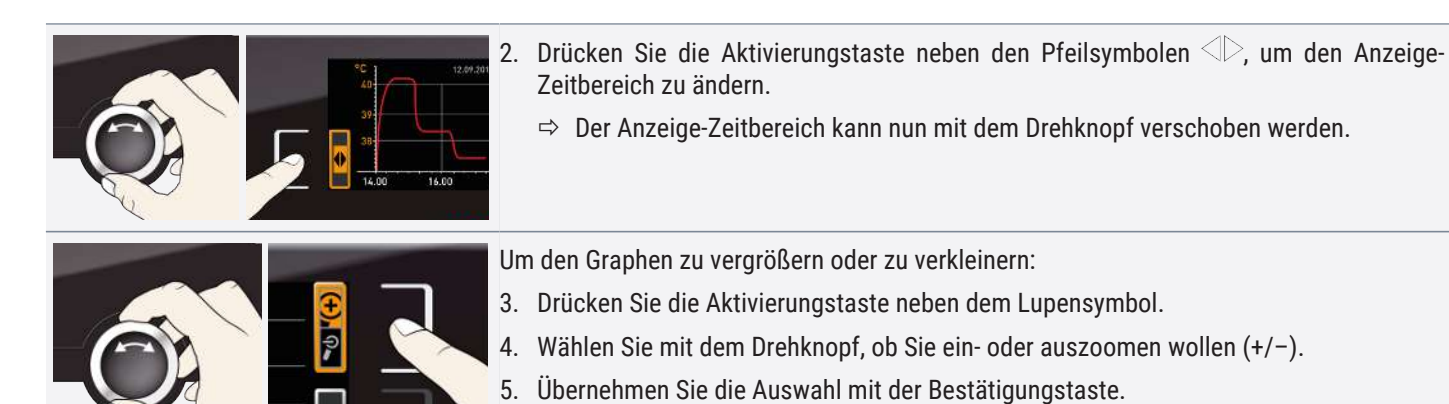

 $\Rightarrow$  Um die grafische Anzeige zu schließen, erneut die Aktivierungstaste drücken.

## <span id="page-34-0"></span>6.8 Betrieb beenden

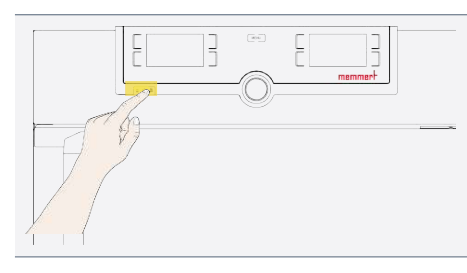

- 1. Schalten Sie die aktive Gerätefunktionen aus (Soll-Werte zurückdrehen).
- 2. Entnehmen Sie das Beschickungsgut.
- 3. Schalten Sie das Gerät am Hauptschalter aus.

## <span id="page-35-0"></span>7. Störungen, Warn- und Fehlermeldungen

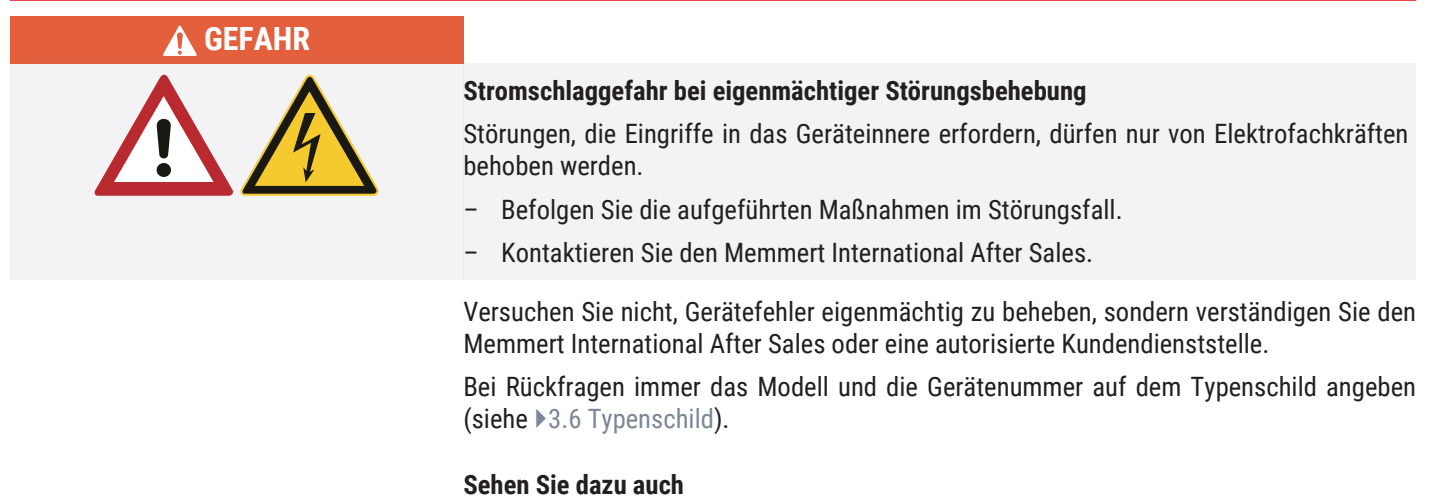

■ [Typenschild \[](#page-12-0)▶ [13\]](#page-12-0)

## <span id="page-35-1"></span>7.1 Warnmeldung der Überwachungsfunktion

Ist im Menümodus der Signalton bei Alarm aktiviert ( $\blacktriangleright$ [8.7](#page-46-0) [Signaltöne,](#page-46-0) erkennbar am Lautsprechersymbol  $\blacktriangleleft$ ), wird der Alarm zusätzlich durch einen Intervallton signalisiert.

Durch Drücken der Bestätigungstaste kann der Warnton vorübergehend bis zum nächsten Auftreten eines Alarmereignisses ausgeschaltet werden.

#### **Sehen Sie dazu auch**

■ [Signaltöne \[](#page-46-0)▶ [47\]](#page-46-0)

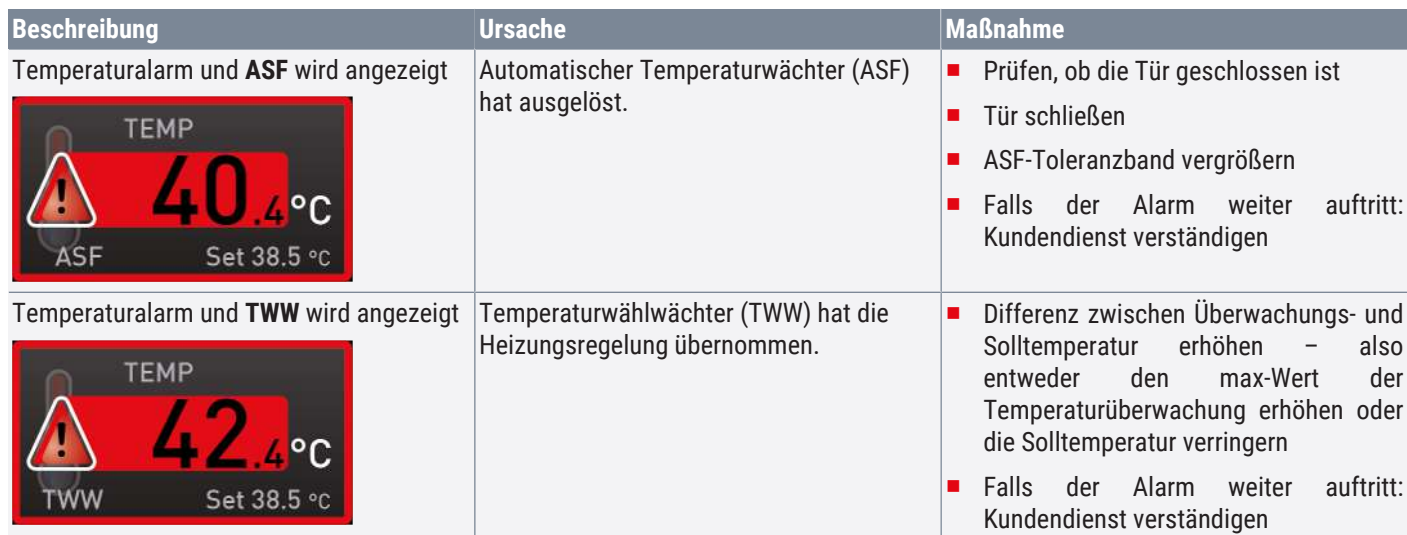

## <span id="page-35-2"></span>7.1.1 Temperaturüberwachung

*i*

# <u>memmerh</u>

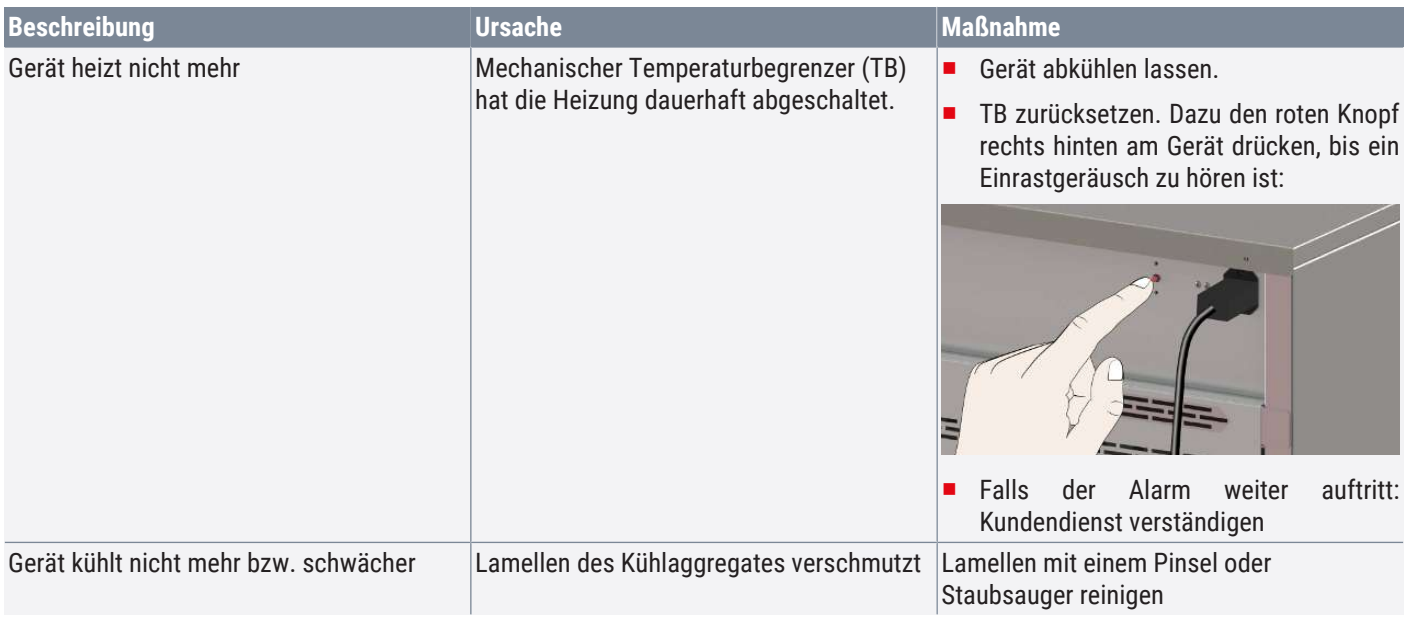

## <span id="page-36-0"></span>7.2 Störungen, Bedienprobleme und Gerätefehler

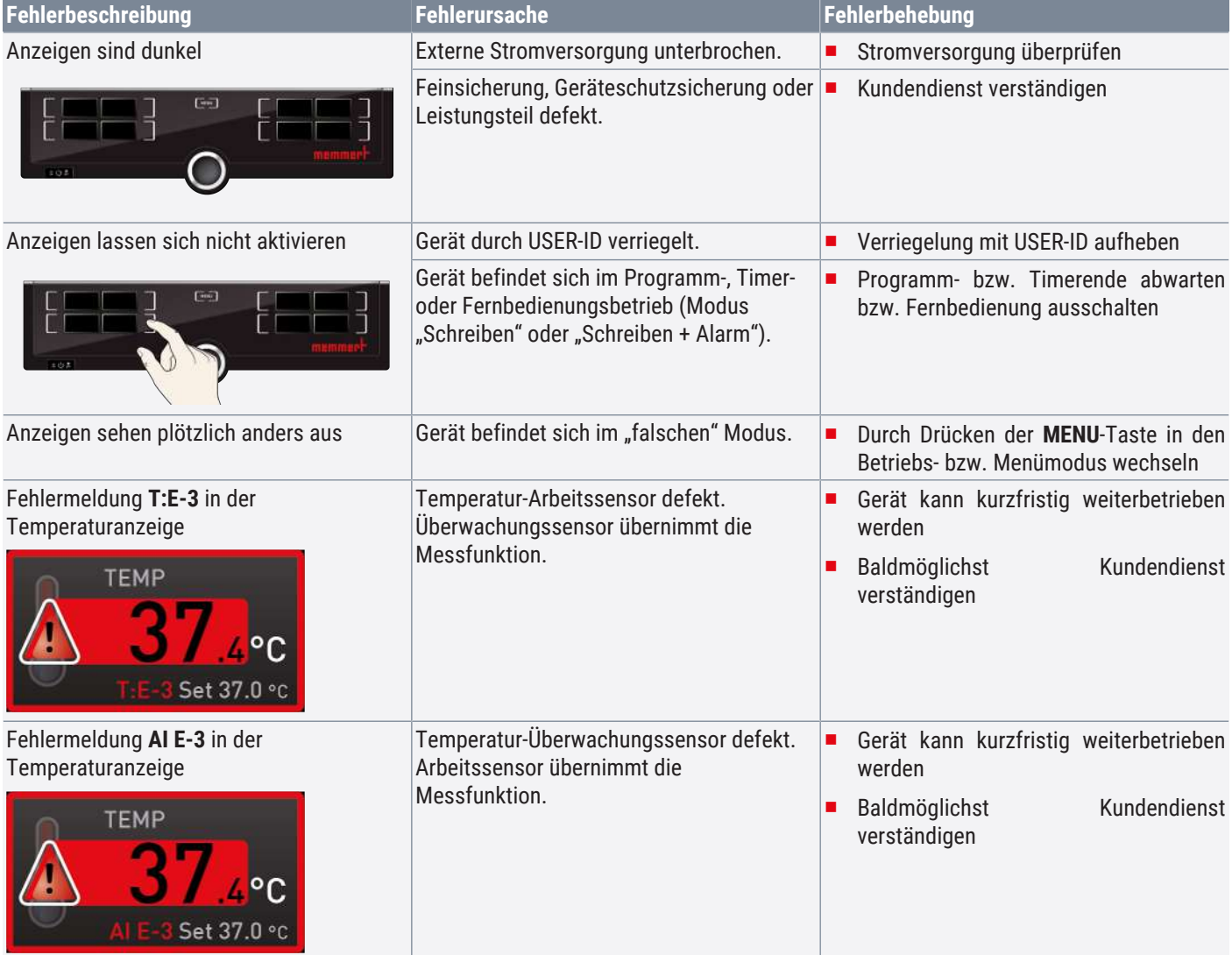

# <u>memmerh</u>

<span id="page-37-0"></span>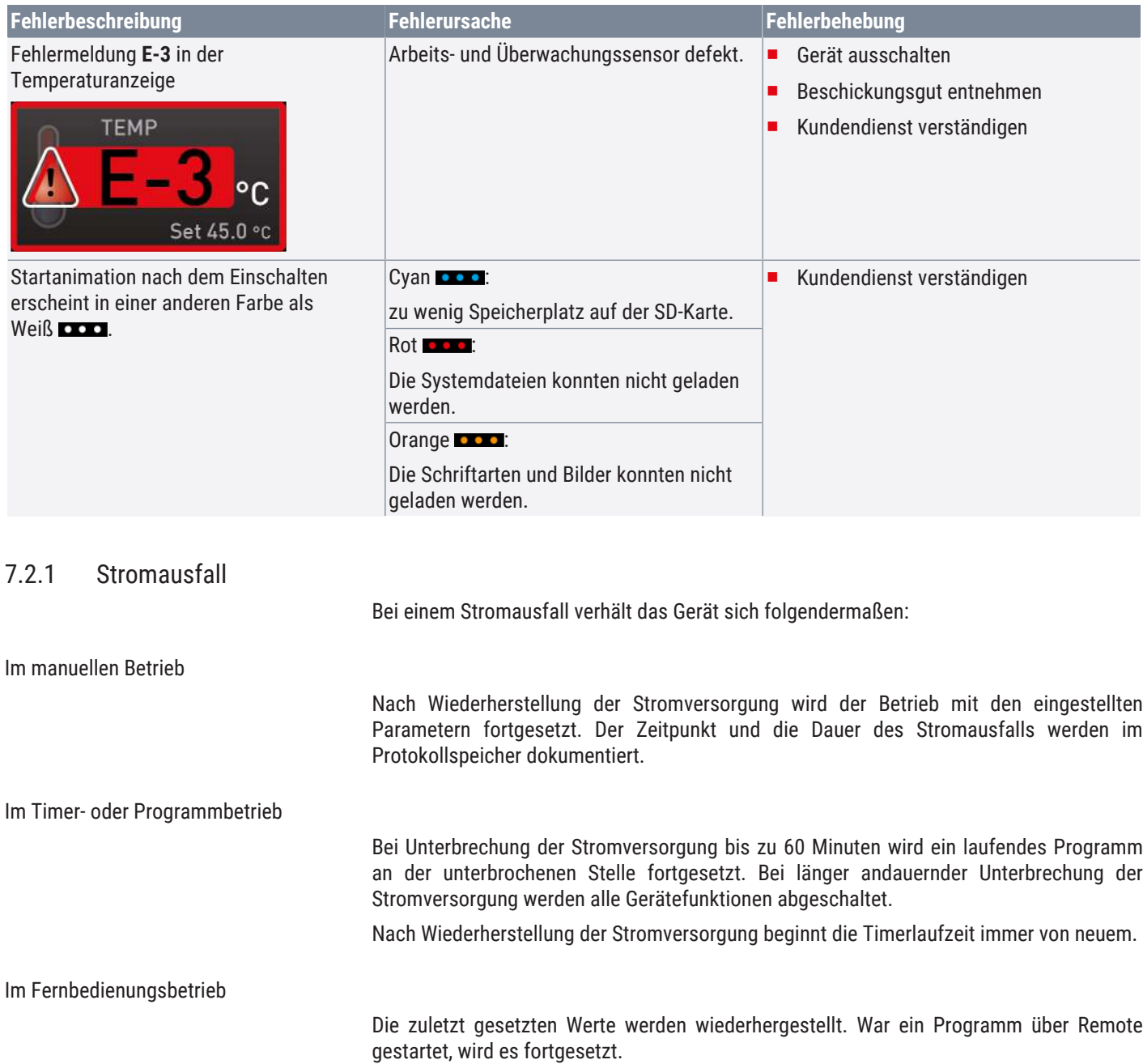

## <span id="page-38-0"></span>8. Menümodus

Im Menümodus können Gerätegrundeinstellungen vorgenommen, Programme geladen oder Protokolle exportiert werden; außerdem kann das Gerät justiert werden.

Lesen Sie die Beschreibung der jeweiligen Funktionen auf den folgenden Seiten, bevor Sie Menüeinstellungen verändern, um zu verhindern, dass Gerät und/oder Beschickungsgut möglicherweise beschädigt werden.

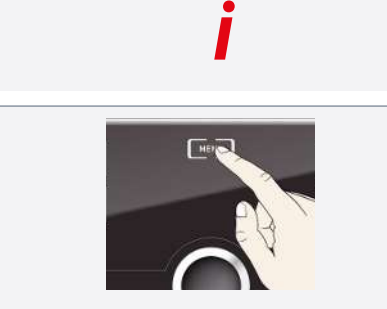

- ▶ Drücken Sie auf die Taste **MENU**, um in den Menümodus zu gelangen.
- $\Rightarrow$  Das Gerät kehrt dann wieder in den Betriebsmodus zurück. Gespeichert werden nur Änderungen, die durch Drücken der Bestätigungstaste übernommen wurden.
- $\Rightarrow$  Sie können den Menümodus jederzeit wieder verlassen, indem Sie erneut die **MENU**‑Taste drücken.

## <span id="page-38-1"></span>8.1 Übersicht

Nach Drücken der MENU-Taste wechseln die Anzeigen in den Menümodus:

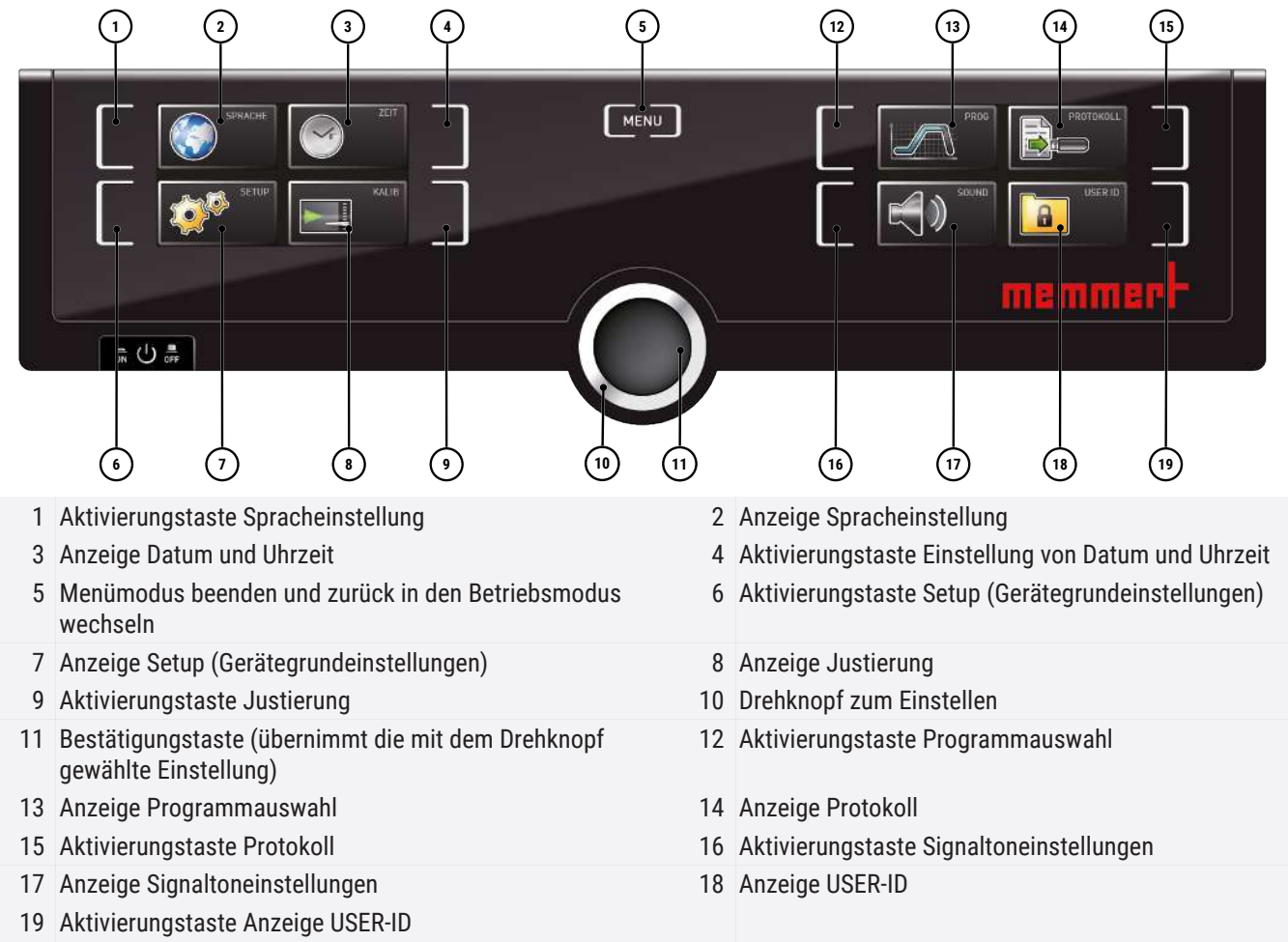

## <span id="page-38-2"></span>8.2 Grundlegende Bedienung im Menümodus am Beispiel Spracheinstellung

Generell werden im Menümodus alle Einstellungen wie im Betriebsmodus vorgenommen: Anzeige aktivieren, mit dem Drehknopf einstellen und mit der Bestätigungstaste übernehmen.

Was genau Sie tun müssen, wird im Folgenden am Beispiel Einstellung der Sprache beschrieben. Entsprechend können alle weiteren Einstellungen vorgenommen werden. Die möglichen Einstellungen werden im Folgenden beschrieben.

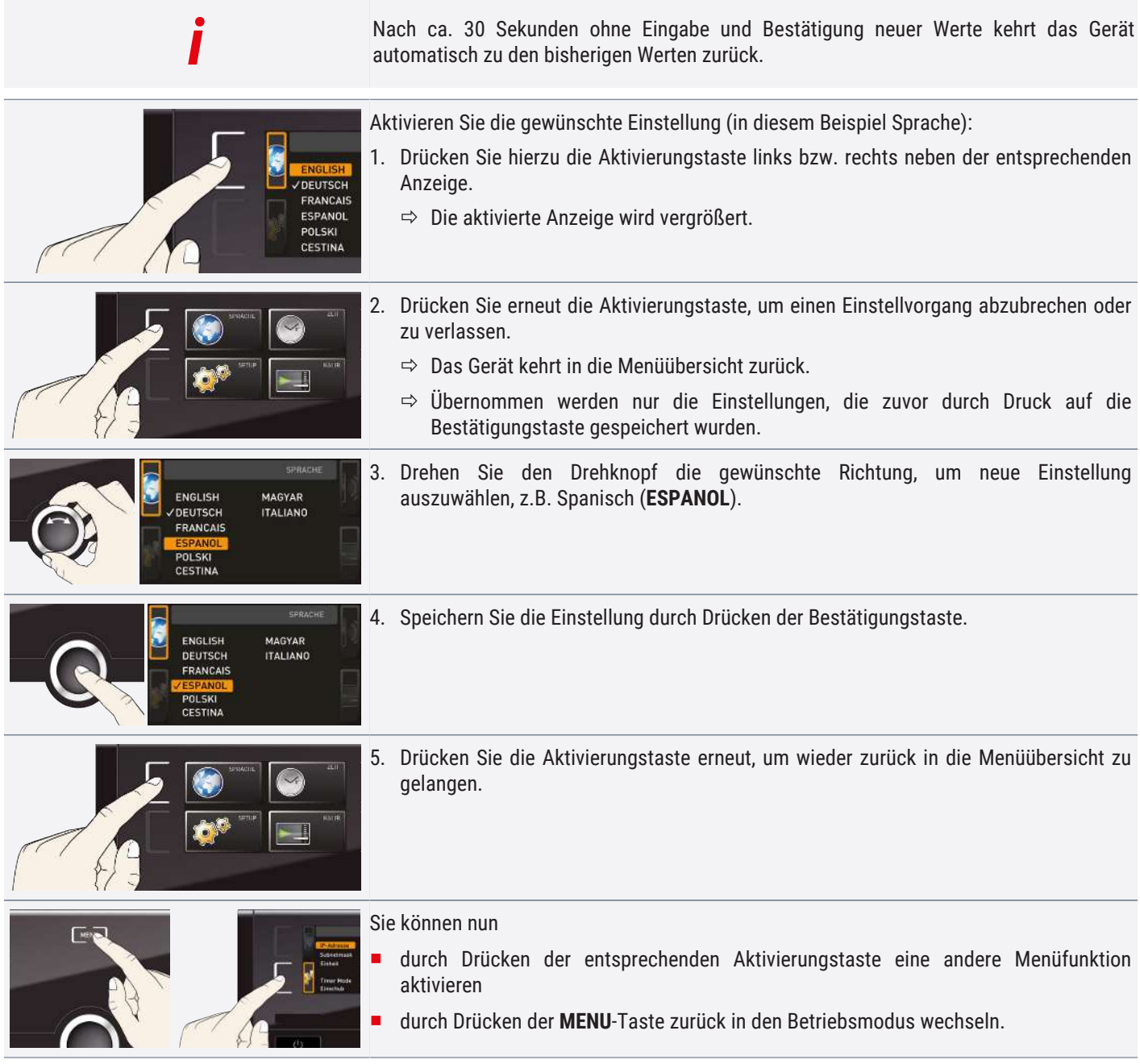

## <span id="page-39-1"></span><span id="page-39-0"></span>8.3 Setup

## 8.3.1 Übersicht

In der Anzeige **SETUP** können eingestellt werden:

- die IP-Adresse und die Subnetmask der Ethernet-Schnittstelle des Geräts (beim Anschluss an ein Netzwerk)
- die Einheit der Temperaturanzeige (°C oder °F, siehe ▶[8.3.3 Einheit](#page-41-0))
- die Arbeitsweise der digitalen Rückwärtsuhr mit Zielzeitangabe (Timer Mode, siehe  $\blacktriangleright$  [6.5.2 Digitale Rückwärtsuhr](#page-27-1))
- die Abtauautomatik (Defrost, siehe ▶[8.3.6 Abtauautomatik \(Defrost\)\)](#page-42-0)
- Fernbedienung (siehe  $\blacktriangleright$ [8.3.7 Fernbedienung](#page-42-1))
- Gateway (siehe ▶[8.3.8 Gateway](#page-42-2))

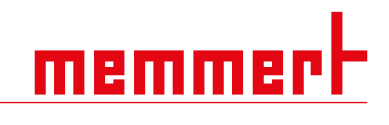

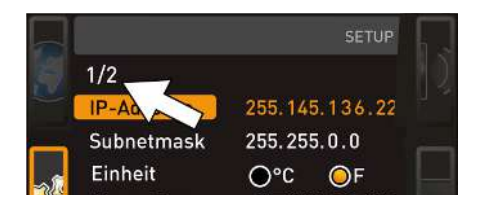

Wenn das Setup-Menü mehr Einträge enthält, als in der Anzeige dargestellt werden können, ist dies an der Kennzeichnung "1/2" ersichtlich. Das bedeutet, dass es noch eine zweite "Seite" mit Einträgen gibt.

Um zu den verborgenen Einträgen zu gelangen, scrollen Sie mit dem Drehknopf über den untersten Eintrag hinaus. Die Seitenanzeige springt dann auf "2/2".

#### **Sehen Sie dazu auch**

- **[Einheit \[](#page-41-0)▶ [42\]](#page-41-0)**
- [Digitale Rückwärtsuhr \[](#page-27-1)▶ [28\]](#page-27-1)
- [Art des Einschubs \(Gitterrost oder Blech\) \[](#page-41-2)▶ [42\]](#page-41-2)
- **[Fernbedienung \[](#page-42-1)**▶ [43\]](#page-42-1)
- [Gateway \[](#page-42-2) $\blacktriangleright$  [43\]](#page-42-2)
- [Abtauautomatik \(Defrost\) \[](#page-42-0)▶ [43\]](#page-42-0)

#### <span id="page-40-0"></span>8.3.2 IP-Adresse und Subnetzmaske

Wenn das Gerät oder mehrere Geräte in einem Netzwerk betrieben werden sollen, muss jedes zur Identifikation eine eigene, individuelle IP-Adresse haben. Jedes Gerät wird standardmäßig mit der IP-Adresse 192.168.100.100 ausgeliefert.

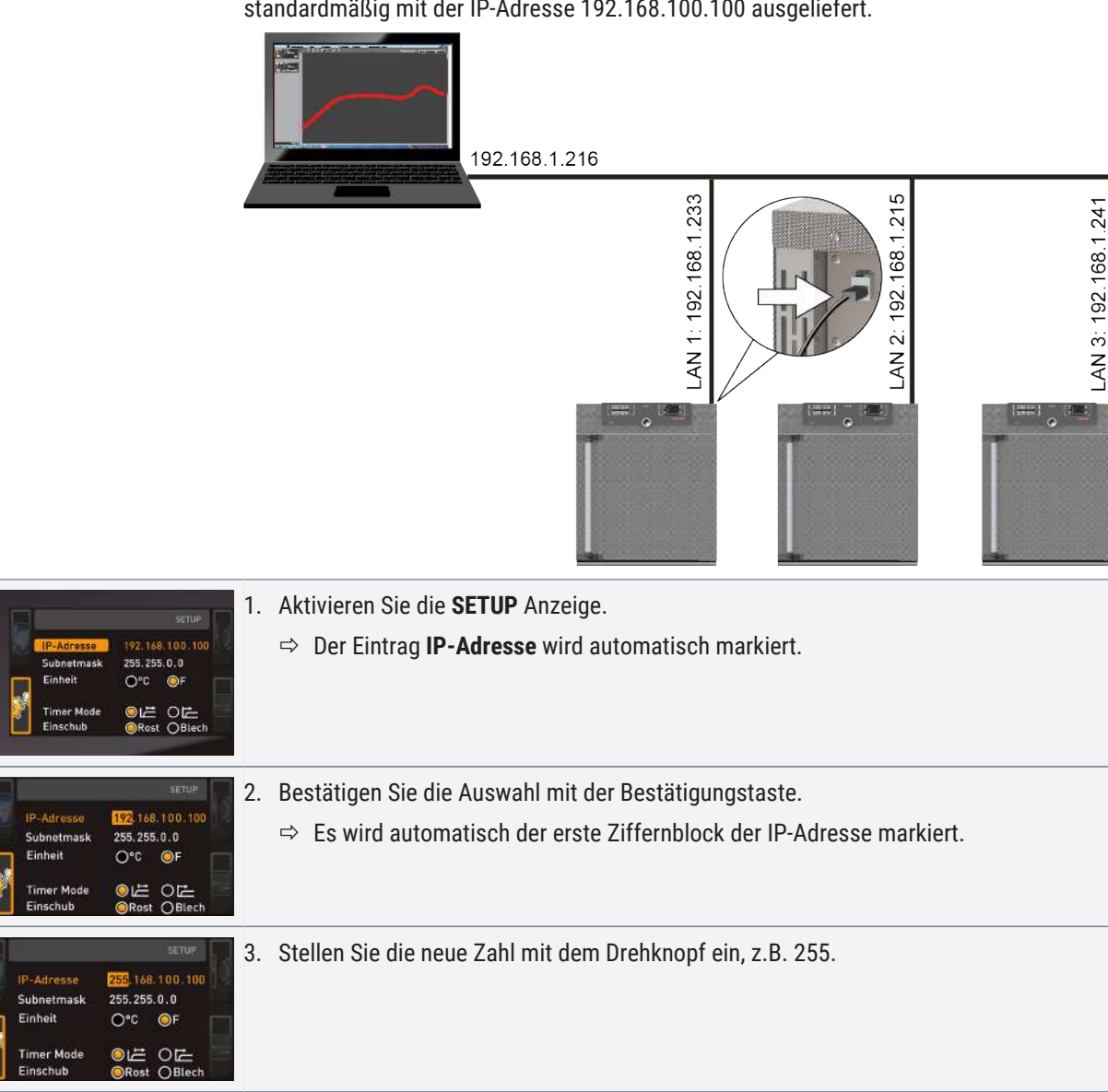

# memm

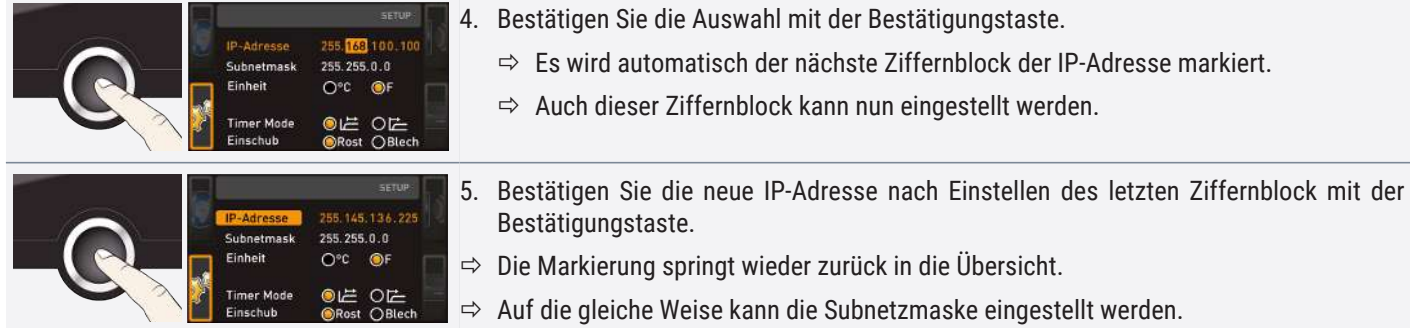

## <span id="page-41-0"></span>8.3.3 Einheit

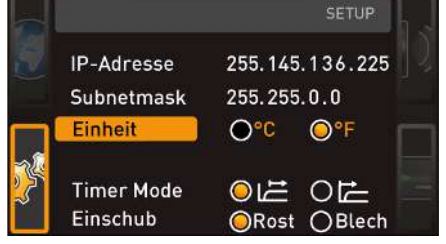

Hier kann eingestellt werden, ob die Temperaturen in °C oder °F angezeigt werden sollen.

## <span id="page-41-1"></span>8.3.4 Timer Mode

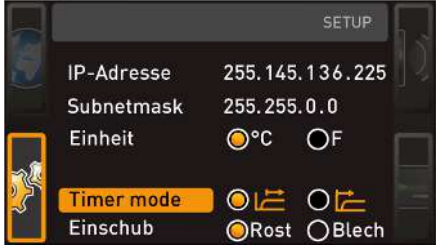

Hier kann eingestellt werden, ob die digitale Rückwärtsuhr mit Zielzeitangabe (siehe [}](#page-27-1)[6.5.2 Digitale Rückwärtsuhr](#page-27-1)) sollwertabhängig arbeiten soll oder nicht – das heißt, ob die Timerlaufzeit erst beginnen soll, wenn das entsprechende Toleranzband um die Solltemperatur erreicht ist ®, oder bereits unmittelbar nach dem Aktivieren des Timers Ⓐ.

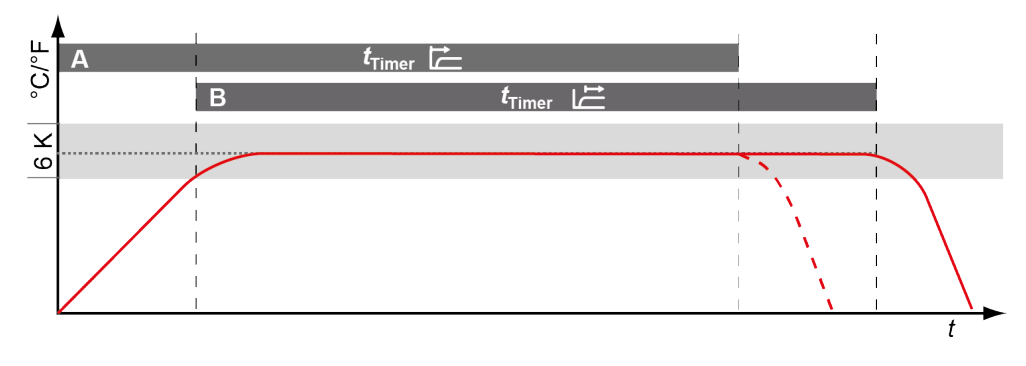

#### **Sehen Sie dazu auch**

■ [Digitale Rückwärtsuhr \[](#page-27-1)▶ [28\]](#page-27-1)

### <span id="page-41-2"></span>8.3.5 Art des Einschubs (Gitterrost oder Blech)

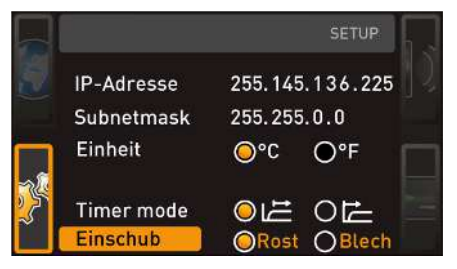

Hier muss eingestellt werden, welche Art Einschub (Gitterrost oder Blech) verwendet wird. Die Auswahl **Blech** ermöglicht die Anpassung der Regelfunktion an das unterschiedliche Strömungsverhalten im Innenraum bei der Verwendung von optionalen Einschiebeblechen anstatt der im Standardlieferumfang enthaltenen Gitterroste.

## <span id="page-42-0"></span>8.3.6 Abtauautomatik (Defrost)

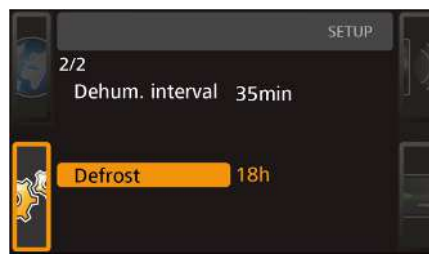

Die integrierte Abtauautomatik für das Kühlaggregat sorgt bei tiefen Temperaturen auch im Dauerbetrieb für eine einwandfreie Funktion des Kühlbrutschranks. Das Abtauintervall kann in 6-Stunden-Schritten zwischen 6 und 48 Stunden eingestellt werden. Die Einstellung **Off** deaktiviert die Abtauautomatik.

Bei Langzeitbetrieb mit einer Arbeitstemperatur unter +15 °C bzw. bei feuchtem Beschickungsgut und/oder häufigem Öffnen der Tür kann sich auf Dauer Eis im Arbeitsraum bilden. Starke Vereisung beeinträchtigt die Funktion des Gerätes. In diesem Fall sollte der Arbeitsraum abgetaut werden. Dies kann durch kurzzeitiges Aufheizen (30‑40 °C) oder längeres Abschalten des Gerätes, z.B. über Nacht, erfolgen. Das entstehende Schmelzwasser fangen Sie am besten mit einem Lappen an der Vorderkante des Arbeitsraumes auf. Der glatte Arbeitsraum lässt sich anschließend mühelos säubern.

Durch die automatische Abtauung kommt es in regelmäßigen Abständen zu einer kurzzeitigen geringen Erhöhung der Arbeitsraumtemperatur. Wenn Sie diese Beeinträchtigung noch weiter reduzieren möchten, so können Sie die Abtauhäufigkeit verringern, z.B. auf alle 24 Stunden.

Achten Sie in diesem Fall darauf, ob auf Dauer ein Nachlassen der Kühlleistung oder starkes Schwanken des Istwertes eintritt, was auf Vereisung des Kühlaggregats hinweisen würde. In diesem Fall stellen Sie die Abtauautomatik bitte wieder eine Stufe höher ein.

Bei besonders hoher Luftfeuchte/Raumtemperatur kann in Einzelfällen die Werkseinstellung der Abtauung von 12 Stunden nicht ausreichend sein. Stellen Sie in diesem Fall eine häufigere Abtauung, z.B. alle 6 Stunden, ein.

Mit der Einstellung **Off** wird das automatische Abtauen deaktiviert. Im Betrieb bei tiefen Temperaturen führt dies auf Dauer zur Vereisung des Kühlaggregates. Auf regelmäßiges Abtauen muss geachtet werden, damit es nicht zu einer Schädigung des Kühlsystems kommt.

### <span id="page-42-1"></span>8.3.7 Fernbedienung

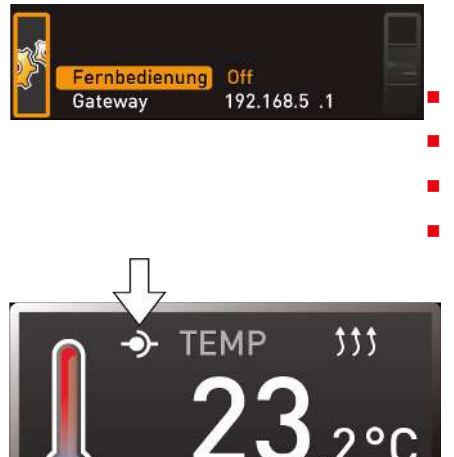

Im Setup-Eintrag Fernbedienung kann eingestellt werden, ob das Gerät fernbedient werden soll und wenn ja, in welchem Modus. Einstellmöglichkeiten sind:

■ Off

- **Lesen**
- Schreiben + Lesen
- Schreiben + Alarm

Wenn sich das Gerät im Fernbedienungsbetrieb befindet, ist dies am Symbol  $\Phi$  in der Temperaturanzeige erkennbar. In den Einstellungen **Schreiben + Lesen** und **Schreiben + Alarm** kann das Gerät nicht mehr am ControlCOCKPIT bedient werden, so lange, bis die Fernbedienung wieder ausgeschaltet (Einstellung **Off**) oder auf Lesen umgestellt wurde.

Um die Fernbedienungsfunktion nutzen zu können, sind Programmierkenntnisse und spezielle Bibliotheken erforderlich.

#### <span id="page-42-2"></span>8.3.8 Gateway

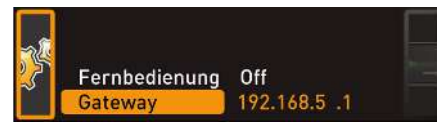

Set 38.0°C

Der Setup-Eintrag Gateway dient dazu, zwei Netzwerke mit unterschiedlichen Protokollen zu verbinden. Der Gateway wird auf die gleiche Art eingestellt wie die IP-Adresse (siehe ▶[8.3.2 IP-Adresse und Subnetzmaske](#page-40-0)).

#### **Sehen Sie dazu auch**

■ [IP-Adresse und Subnetzmaske \[](#page-40-0)▶ [41\]](#page-40-0)

<span id="page-43-0"></span>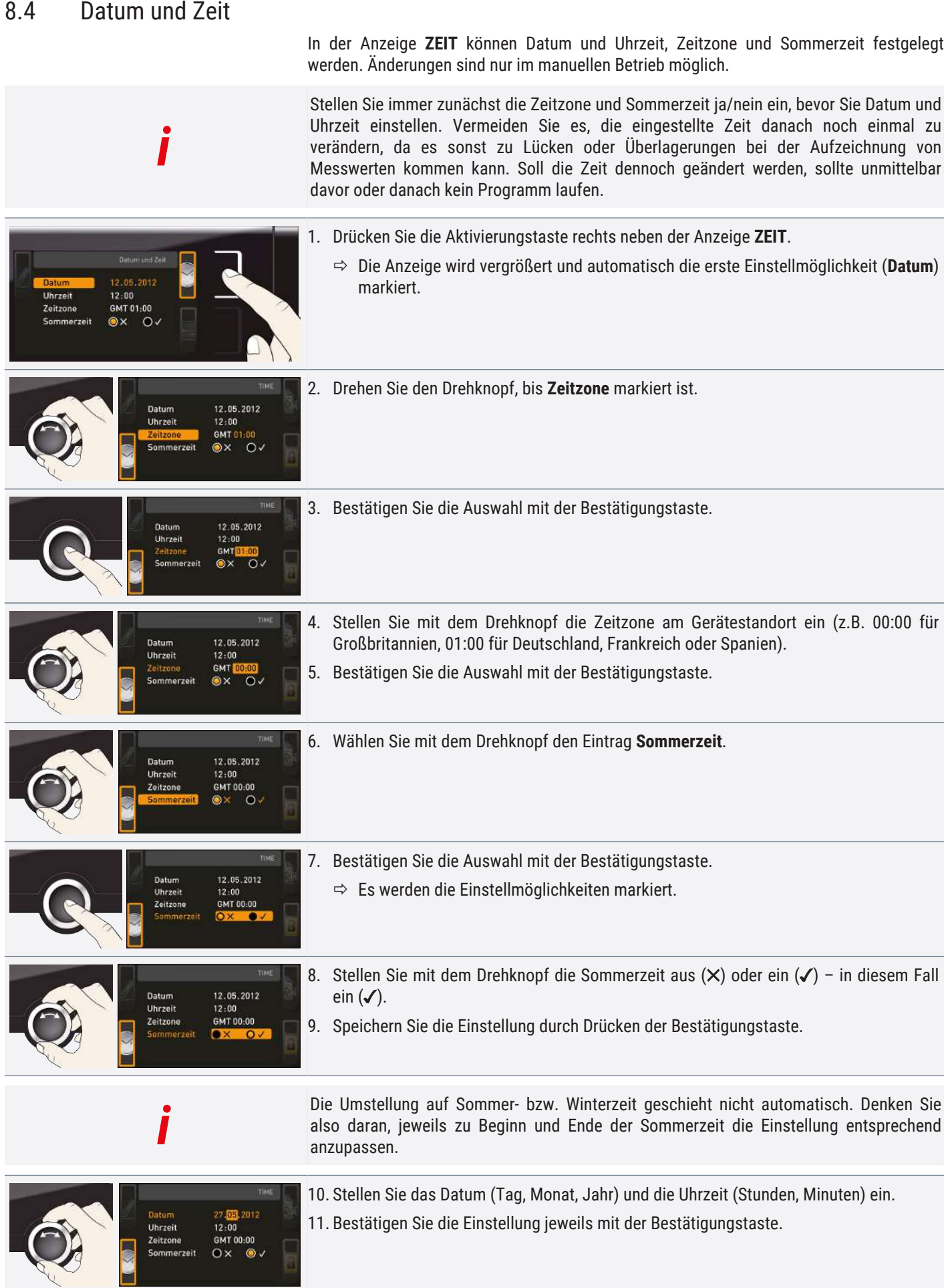

## <span id="page-44-0"></span>8.5 Kalibrieren

#### *HINWEIS*

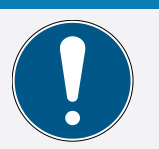

Wir empfehlen das Gerät jährlich zu kalibrieren, um eine einwandfreie Regelung zu gewährleisten.

## <span id="page-44-1"></span>8.5.1 Temperaturkalibrierung

*i*

Die Geräte sind werkseitig temperaturkalibriert und justiert. Sollte eine Nachjustierung erforderlich werden, – zum Beispiel durch Einfluss des Beschickungsgutes – kann das Gerät anhand dreier selbstgewählter Abgleichtemperaturen kundenspezifisch justiert werden:

- Cal1 Temperaturabgleich bei niedriger Temperatur
- Cal2 Temperaturabgleich bei mittlerer Temperatur
- Cal3 Temperaturabgleich bei hoher Temperatur

Zur Temperaturkalibrierung wird ein kalibriertes Referenzmessgerät benötigt.

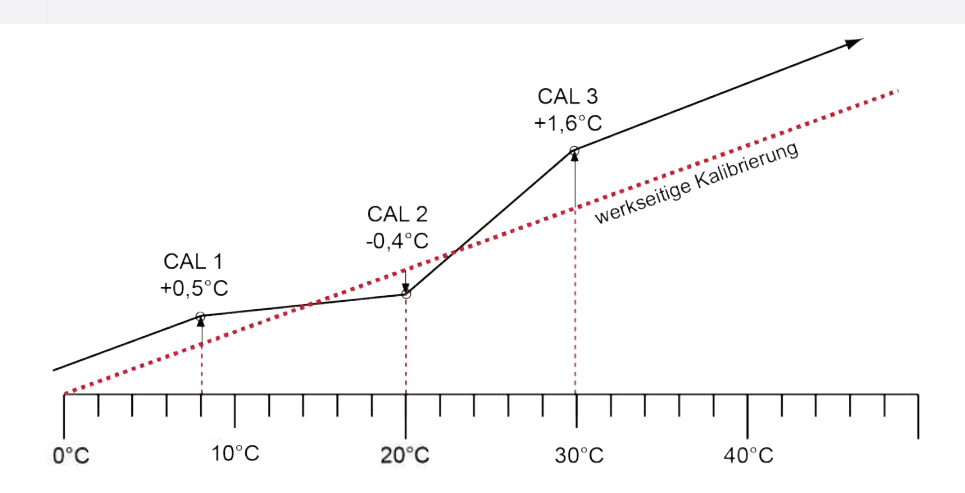

Beispiel: Temperaturabweichung soll korrigiert werden

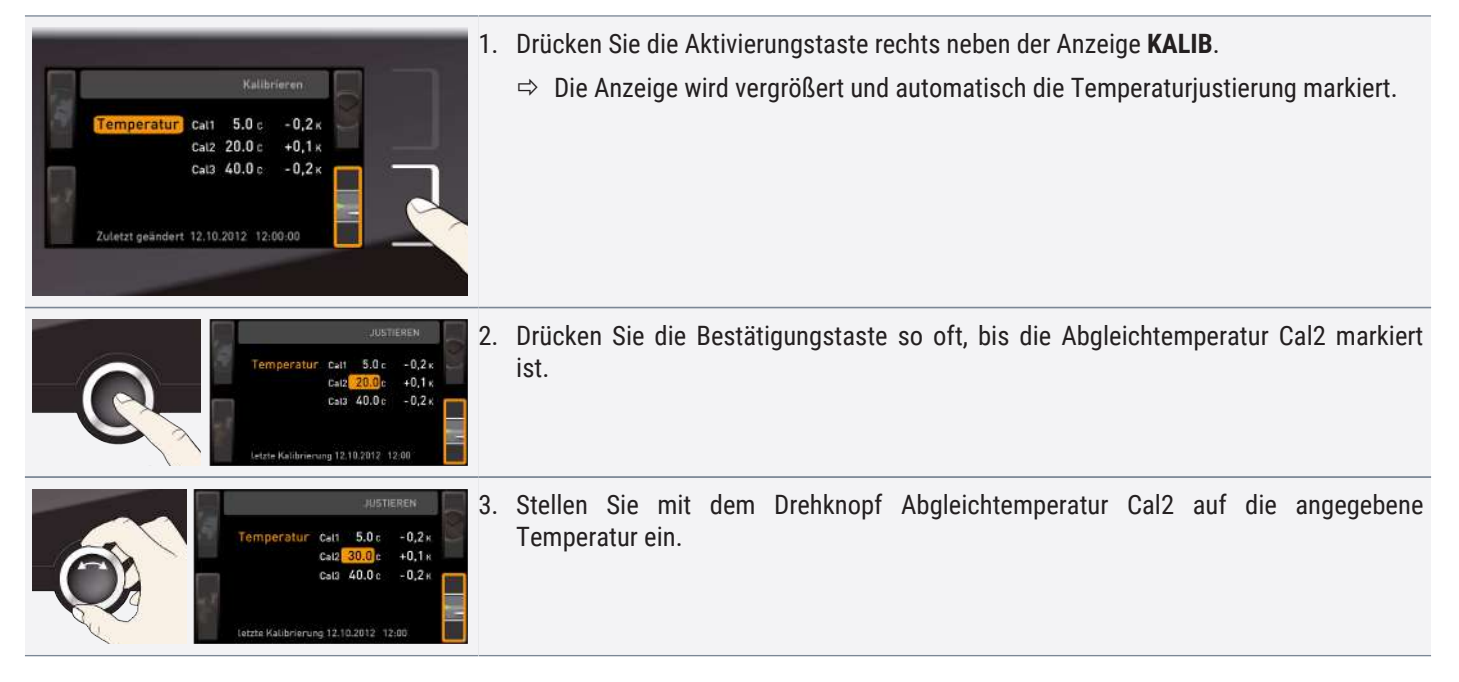

<span id="page-45-0"></span>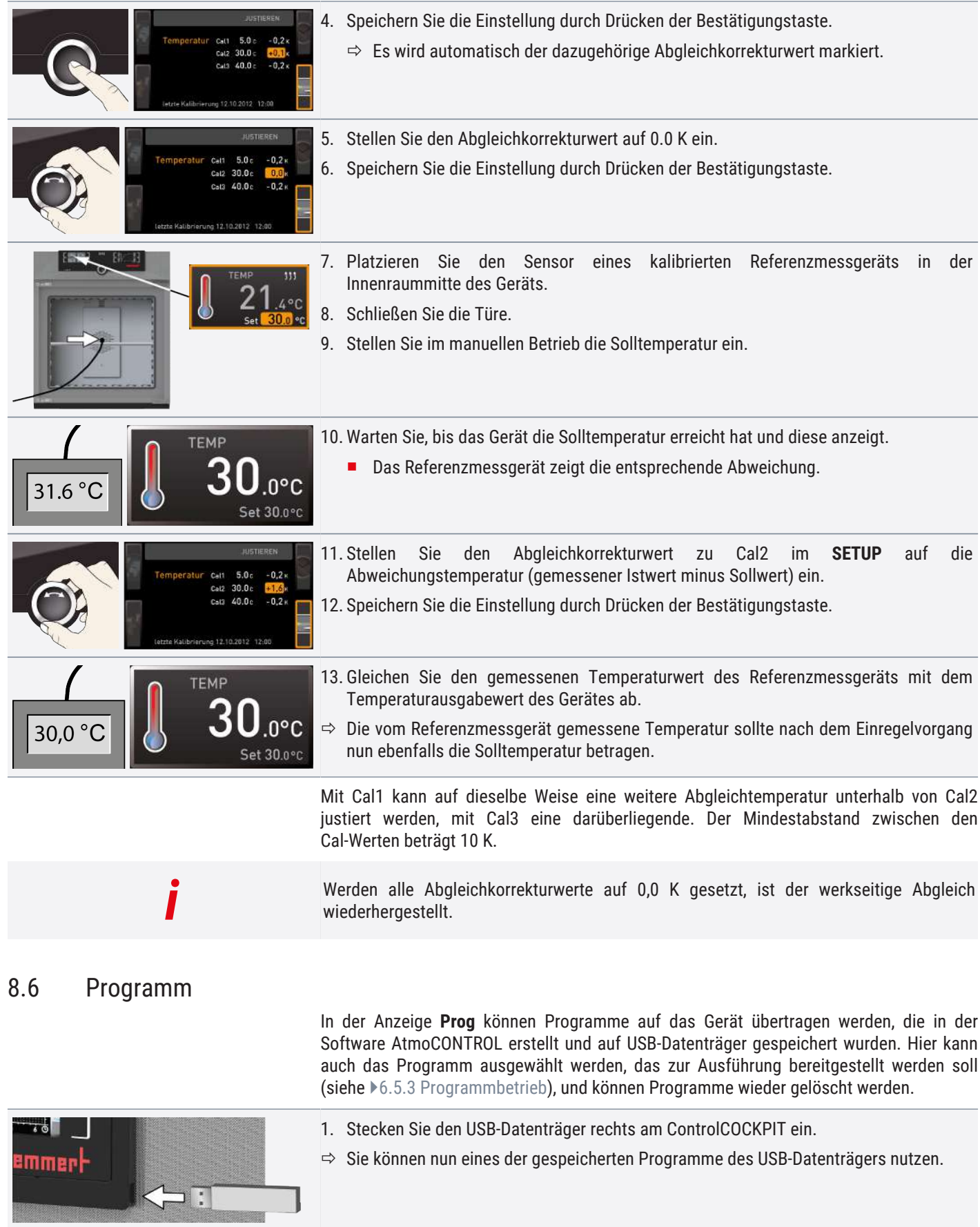

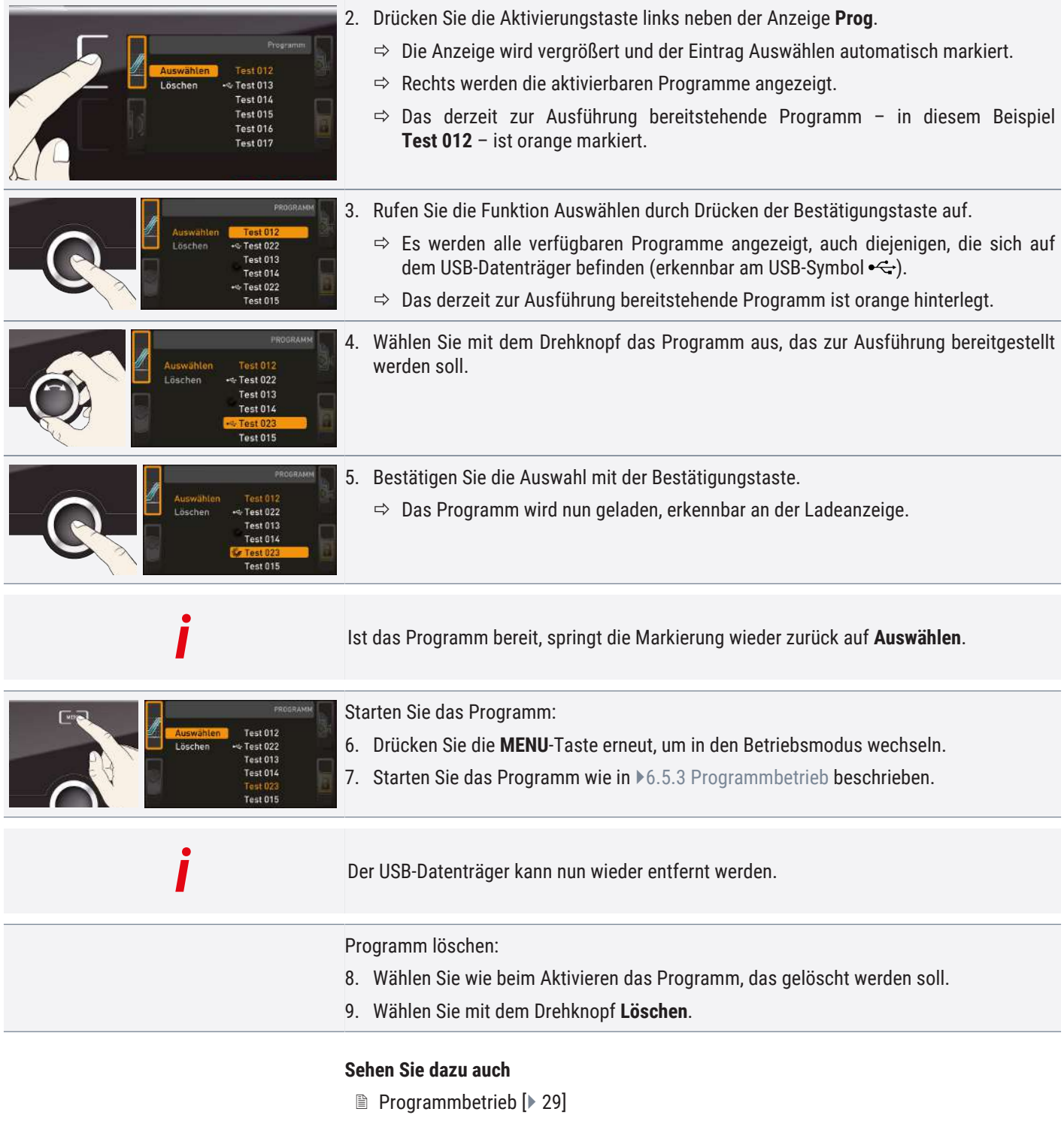

## <span id="page-46-0"></span>8.7 Signaltöne

In der Anzeige **SOUND** kann festgelegt werden, ob das Gerät Signaltöne geben soll, und wenn ja, bei welchen Ereignissen:

- bei Tastenklick
- bei Programmende
- bei Alarm
- wenn die Tür offen ist

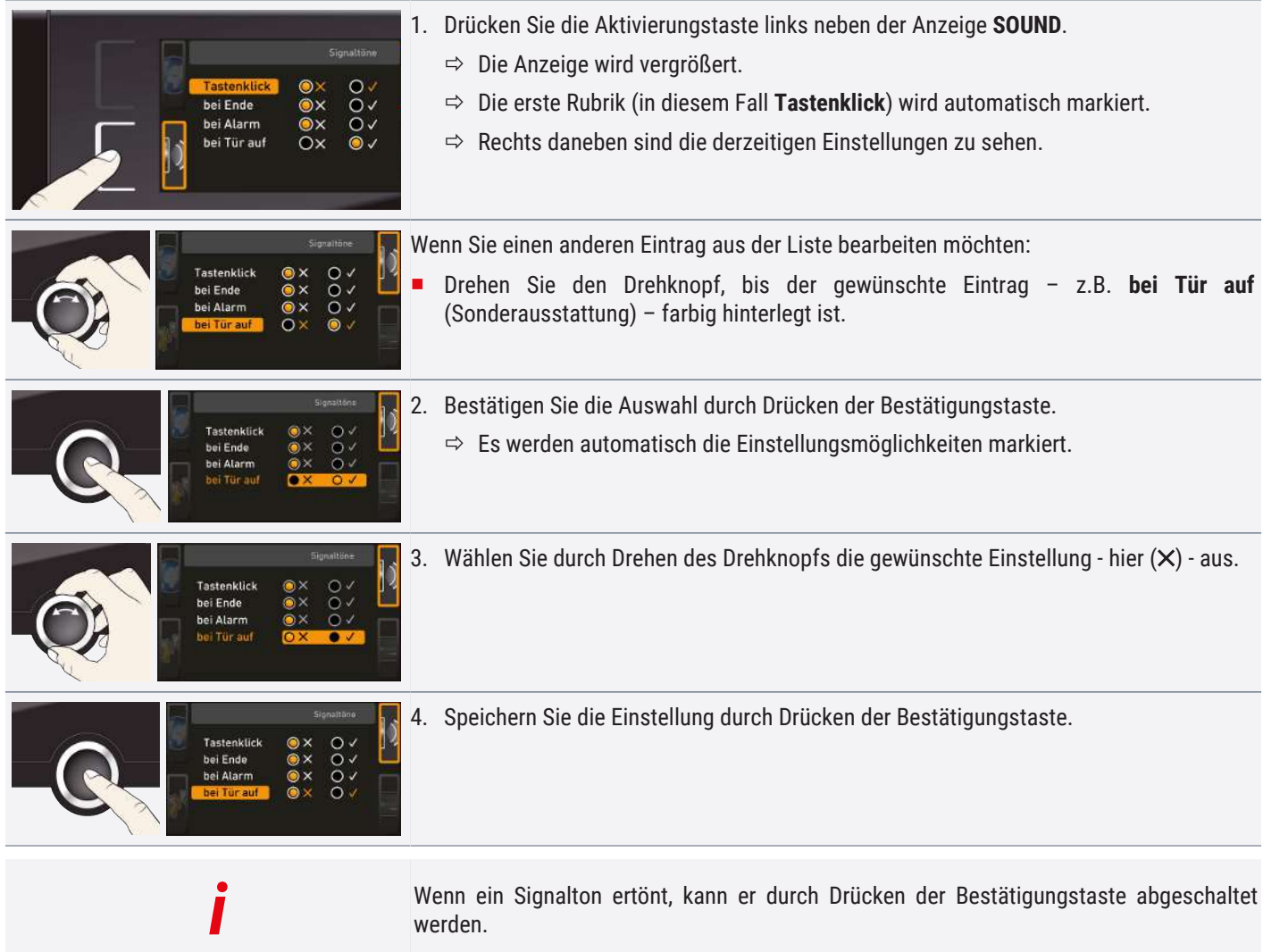

## <span id="page-47-0"></span>8.8 Protokoll

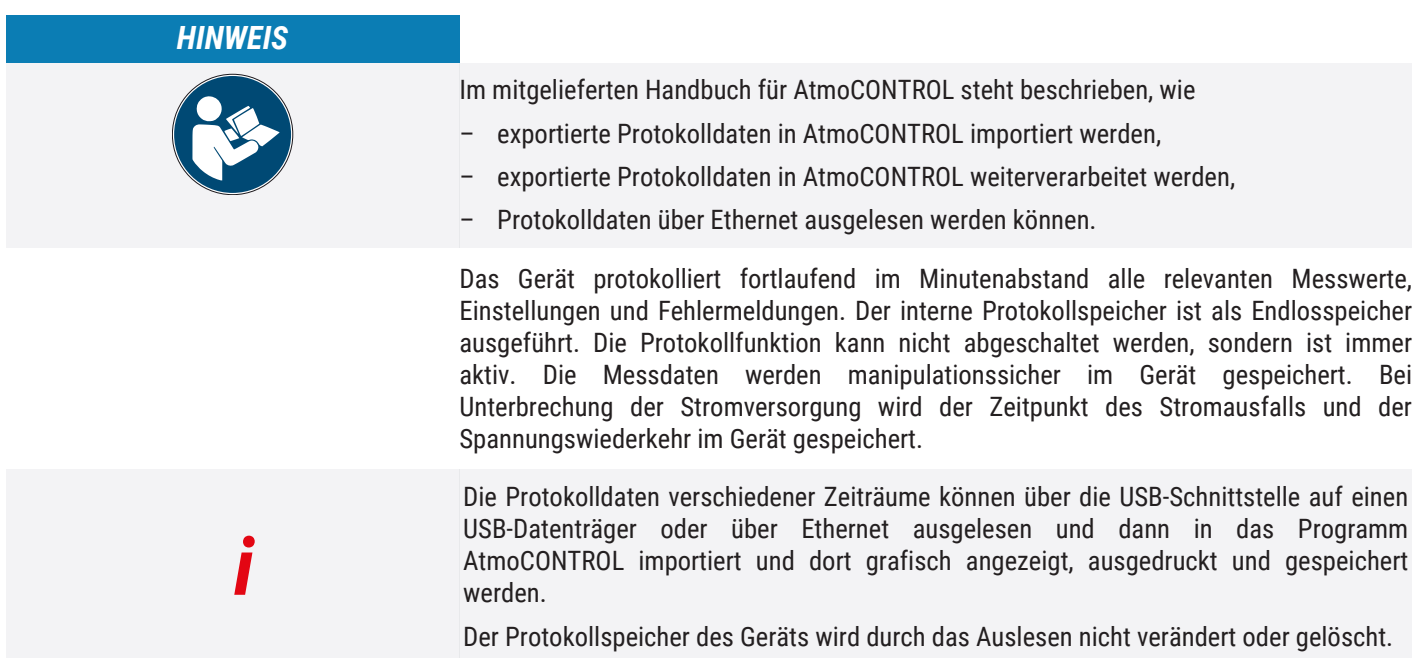

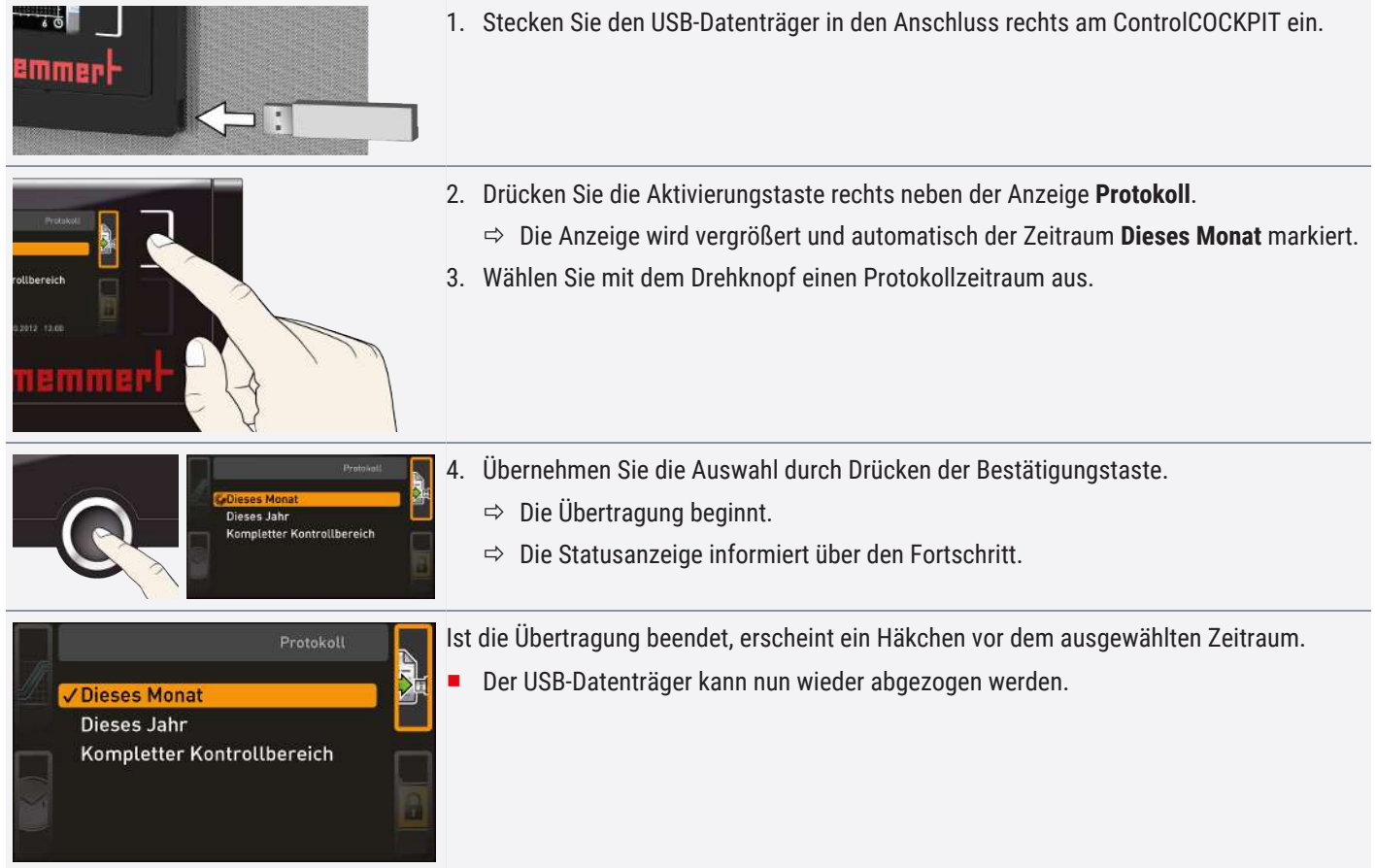

## <span id="page-48-1"></span><span id="page-48-0"></span>8.9 USER-ID

#### 8.9.1 Beschreibung

Mit der Funktion USER-ID ist es möglich, die Einstellung einzelner (z.B. Temperatur) oder aller Parameter zu sperren, so dass sie am Gerät nicht mehr verändert werden können, z.B. unbeabsichtigt oder durch Unbefugte.

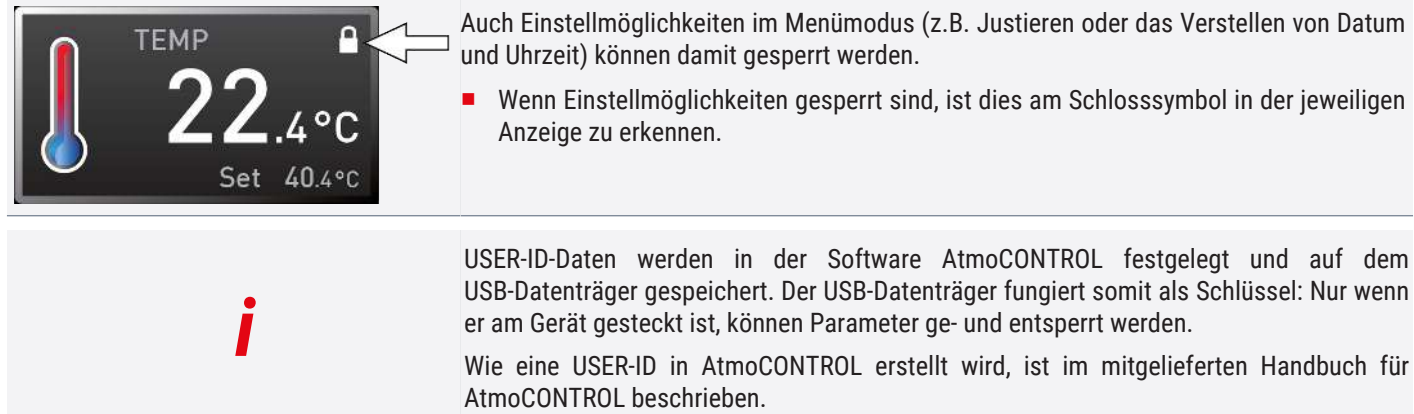

## <span id="page-49-0"></span>8.9.2 USER-ID aktivieren und deaktivieren

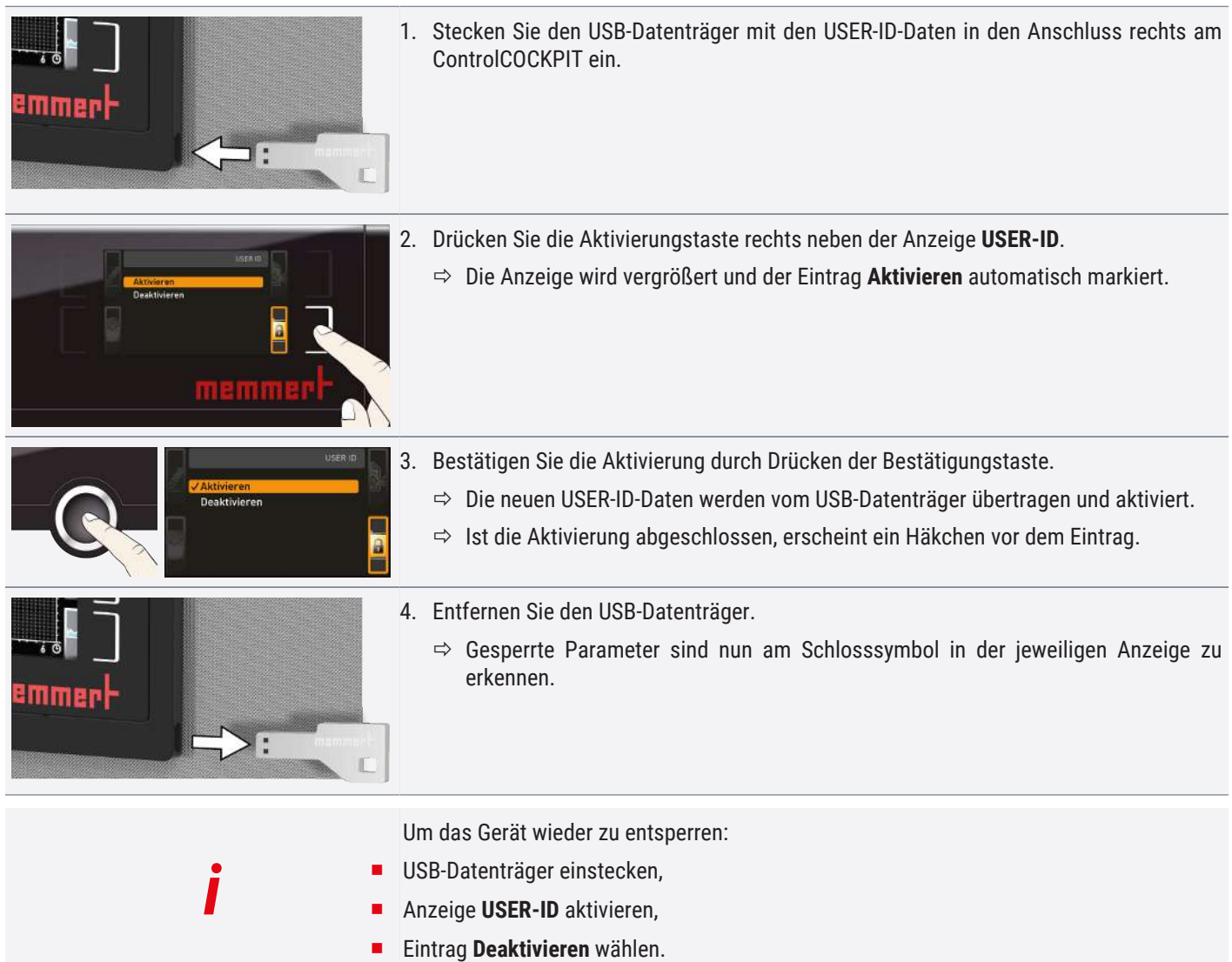

## <span id="page-50-0"></span>9. Wartung und Instandhaltung

<span id="page-50-1"></span>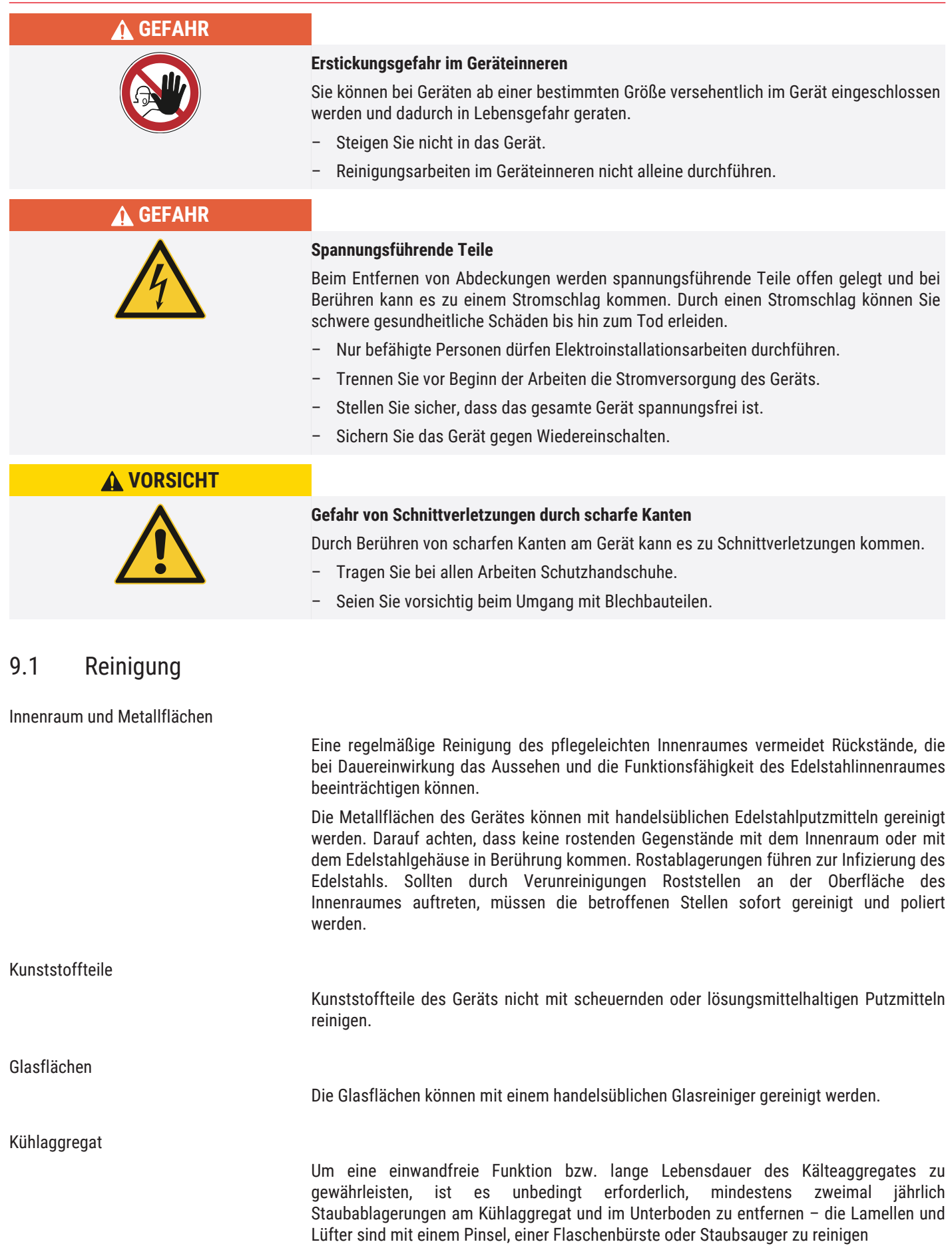

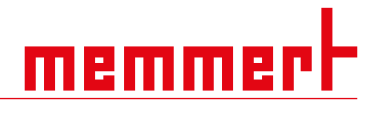

*i*

Beachten Sie die vorgeschriebenen Umgebungsbedingungen (siehe [}](#page-14-1) [3.9](#page-14-1)  [Umgebungsbedingungen\)](#page-14-1) für den Aufstellort Ihres Geräts. Bei ungünstigen Umgebungsbedingungen mit starkem Staub- und Schmutzaufkommen sollten die Reinigungsintervalle je nach Bedarf angepasst werden.

Dazu die Schrauben der unteren Frontblende (Anzahl variiert je nach Gerätegröße) lösen und Frontblende abnehmen.

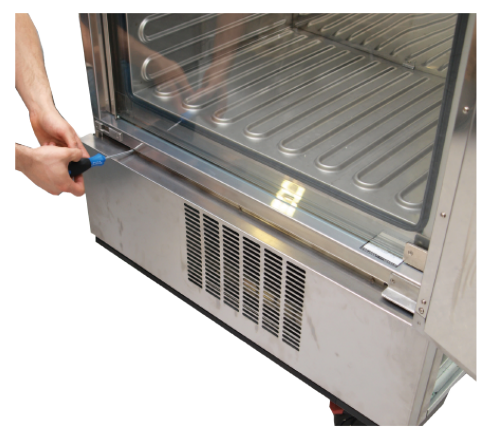

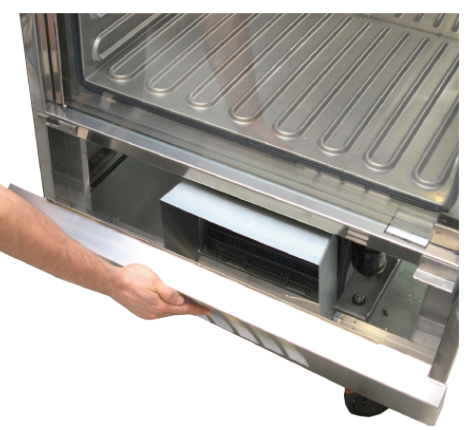

## **Sehen Sie dazu auch**

■ [Umgebungsbedingungen \[](#page-14-1)▶ [15\]](#page-14-1)

## <span id="page-51-0"></span>9.2 Regelmäßige Wartung

Jährlich

Wir empfehlen, das Gerät jährlich zu kalibrieren (siehe  $\blacktriangleright$ [8.5](#page-44-0) [Kalibrieren](#page-44-0)), um eine einwandfreie Regelung zu gewährleisten.

#### **Sehen Sie dazu auch**

<sup>■</sup> [Kalibrieren \[](#page-44-0)▶ [45\]](#page-44-0)

### <span id="page-51-1"></span>9.3 Instandhaltung und Service

Instandhaltungs- und Servicearbeiten dürfen nur von Fachpersonal von Memmert und qualifizierten Dienstleistern ausgeführt werden.

## *HINWEIS*

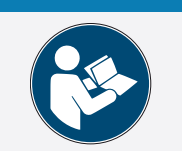

Für Instandhaltungs- und Servicearbeiten sind die notwendigen Maßnahmen in einer separaten Serviceanleitung beschrieben.

memme

## <span id="page-52-0"></span>10. Lagerung und Entsorgung

## <span id="page-52-1"></span>10.1 Lagerung

Das Gerät darf nur unter folgenden Bedingungen gelagert werden:

- Trocken und in einem geschlossenen, staubfreien Raum
- Vom Stromnetz getrennt

## <span id="page-52-2"></span>10.2 Entsorgung

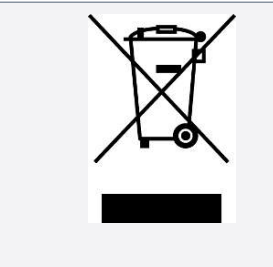

Dieses Produkt unterliegt der Richtlinie 2012/19/EG über Elektro- und Elektronik-Altgeräte (WEEE) des Europäischen Parlaments bzw. des EU-Ministerrats. Dieses Gerät ist in Ländern, die diese Richtlinie bereits in nationales Recht umgesetzt haben, nach dem 13. August 2005 in Verkehr gebracht worden. Es darf nicht im normalen Hausmüll entsorgt werden. Zur Entsorgung wenden Sie sich bitte an Ihren Händler oder an den Hersteller. Infizierte, infektiöse oder mit gesundheitsgefährdenden Stoffen kontaminierte Geräte sind von der Rücknahme ausgeschlossen. Bitte beachten Sie auch alle weiteren Vorschriften in diesem Kontext.

Wenn das Gerät entsorgt werden soll, machen Sie bitte den Türverschluss unbrauchbar, damit nicht beispielsweise spielende Kinder im Gerät eingeschlossen werden können.

Das ControlCOCKPIT des Geräts enthält eine Lithiumbatterie. Entfernen Sie sie und entsorgen Sie sie gemäß den jeweiligen landesspezifischen Vorschriften.

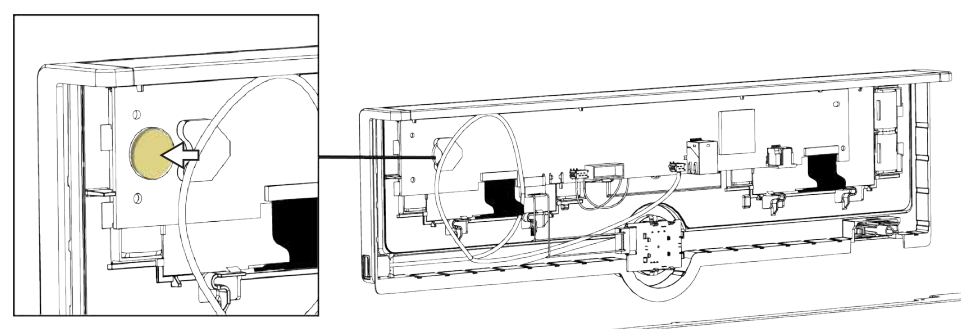

Hinweis für Deutschland:

Das Gerät nicht bei öffentlichen oder kommunalen Sammelstellen abgeben.

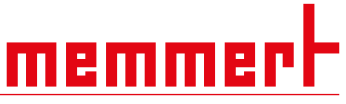

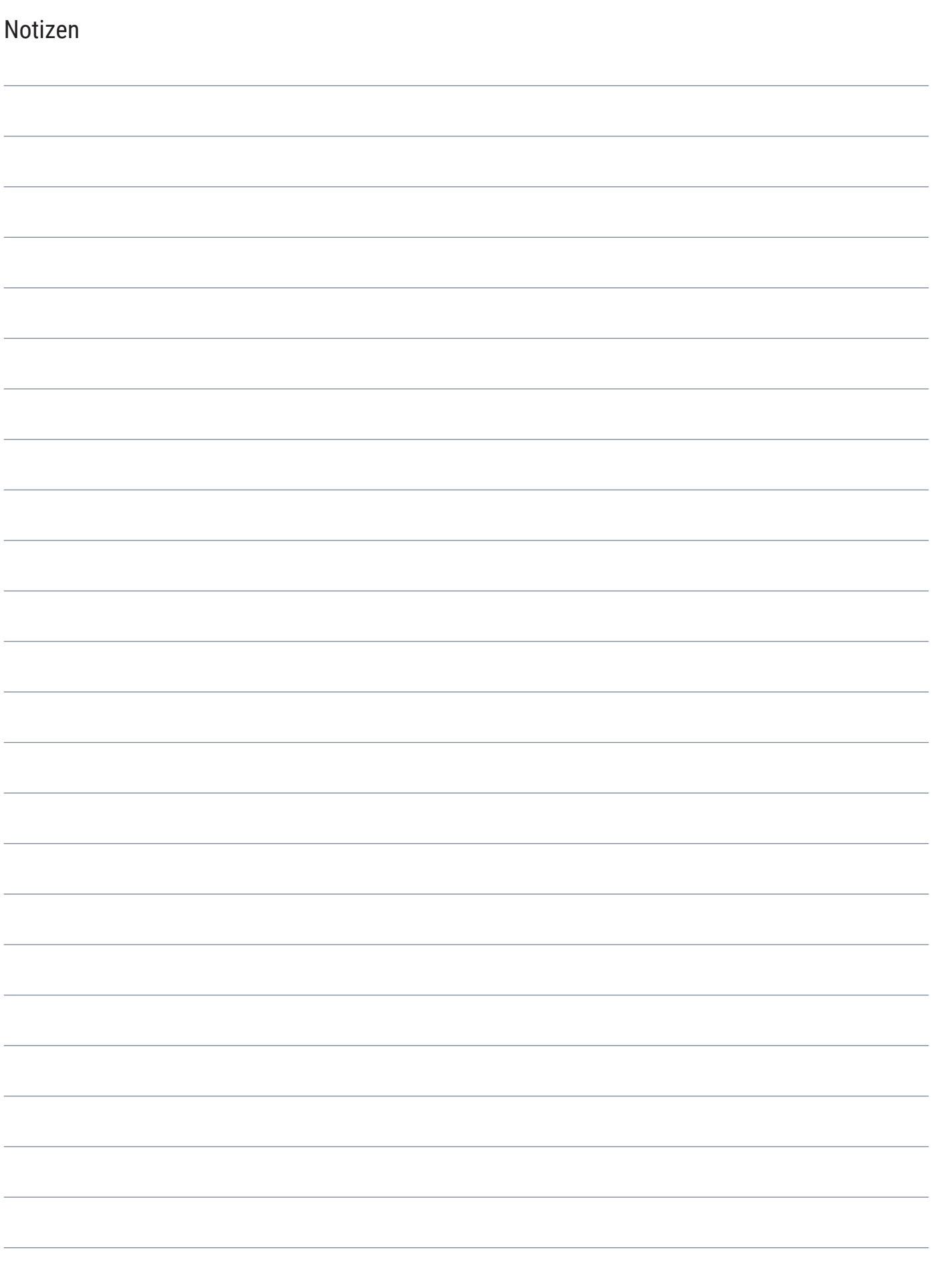

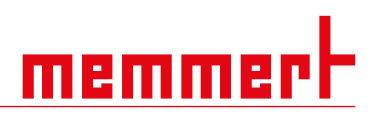

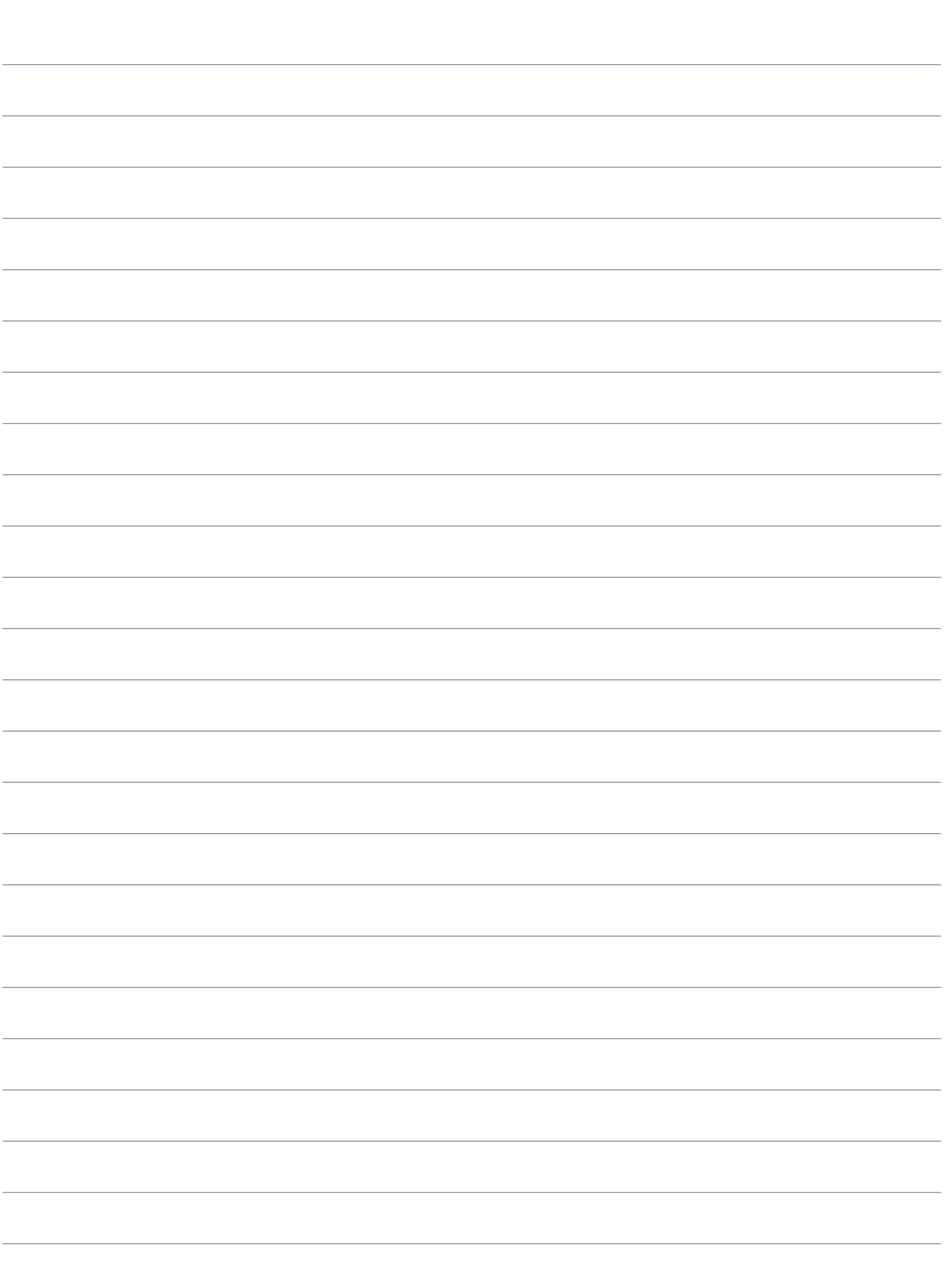

Kompressor-Kühlbrutschrank ICP, ICPeco

Betriebsanleitung D24037 Stand 11/2023 Deutsch